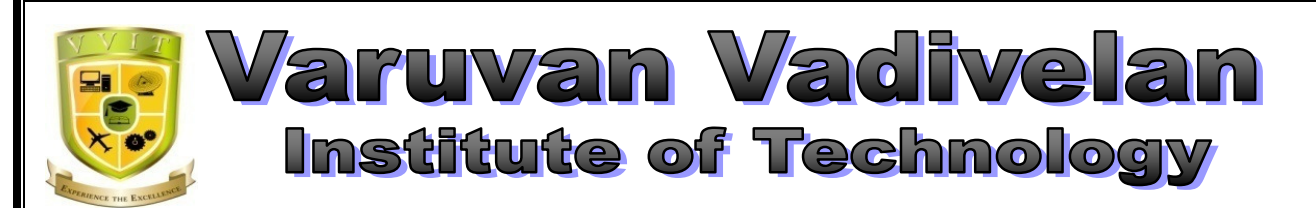

Dharmapuri – 636 703

# **LAB MANUAL**

Regulation : 2013

Branch : B.E. – ECE

Year & Semester : III Year / V Semester

# EC6513- MICROPROCESSOR AND MICROCONTROLLER LABORATORY

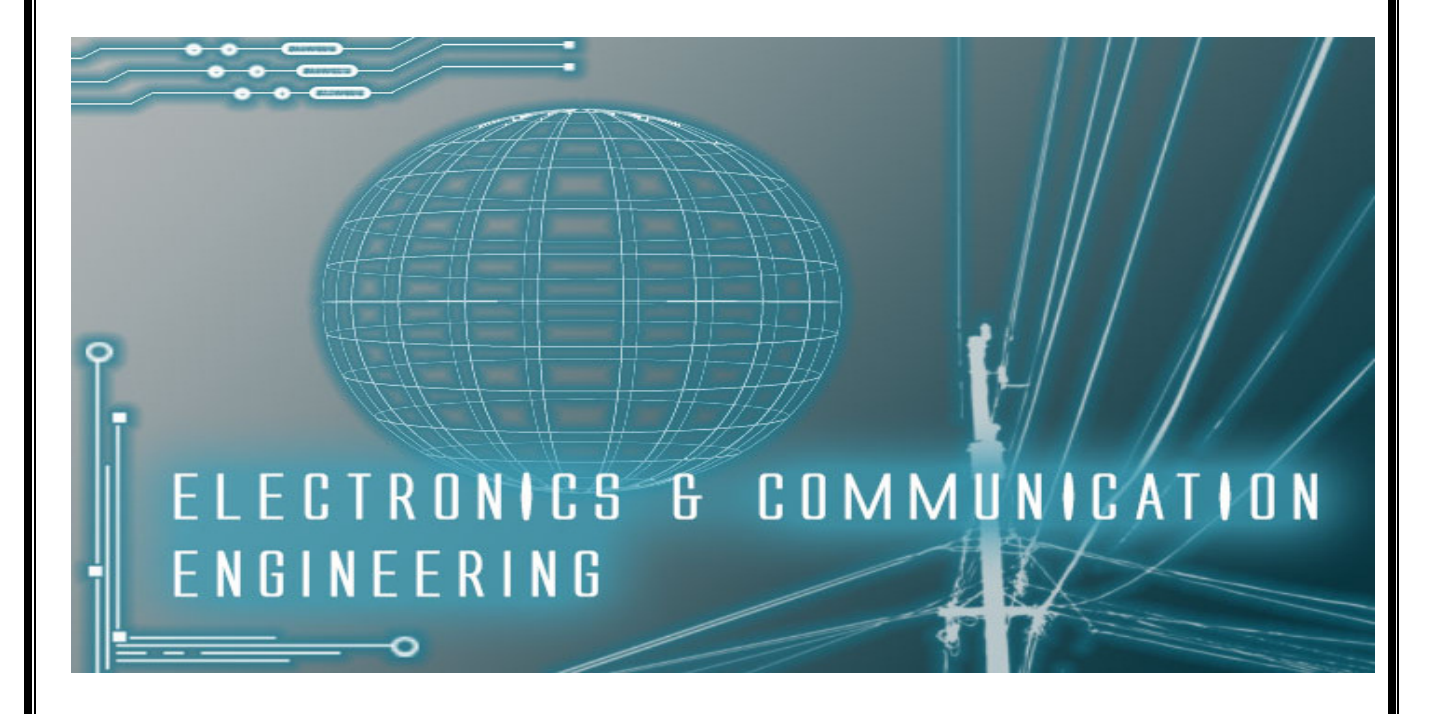

# **ANNA UNIVERSITY CHENNAI**

# **Regulation 2013**

# **EC6513- MICROPROCESSOR AND MICROCONTROLLER LABORATORY**

# **SYLLABUS**

# **LIST OF EXPERIMENTS**

## **8086 Programs using kits and MASM**

- 1. Basic arithmetic and Logical operations
- 2. Move a data block without overlap
- 3. Code conversion, decimal arithmetic and Matrix operations.
- 4. Floating point operations, string manipulations, sorting and searching
- 5. Password checking, Print RAM size and system date
- 6. Counters and Time Delay

## **Peripherals and Interfacing Experiments**

- 7. Traffic light control
- 8. Stepper motor control
- 9. Digital clock
- 10.Key board and Display
- 11.Printer status
- 12.Serial interface and Parallel interface
- 13.A/D and D/A interface and Waveform Generation.

## **Experiments using kits and MASM**

- 14. Basic arithmetic and Logical operations
- 15. Square and Cube program, Find 2's complement of a number
- 16. Unpacked BCD to ASCII

# **INTRODUCTION TO MICROPROCESSORS & MICROCONTROLLERS**

**Microprocessor:** is a computer processor which incorporates the functions of a computer's central processing unit (CPU) on a single integrated circuit (IC) at most a few integrated circuits. The microprocessor is a multipurpose, clock driven, register based, digital-integrated circuit which accepts binary data as input, processes it according to instructions stored in its memory, and provides results as output. Microprocessors contain both combinational logic and sequential digital logic. Microprocessors operate on numbers and symbols represented in the binary numeral system.

**Microcontroller**: is a small computer on a single integrated circuit. In modern terminology, it is a system on a chip or SoC. A microcontroller contains one or more CPUs along with memory and programmable input/output peripherals. Program memory in the form of Ferroelectric RAM, NOR flash or OTP ROM is also often included on chip, as well as a small amount of RAM. Microcontrollers are designed for embedded applications, in contrast to the microprocessors used in personal computers or other general purpose applications consisting of various discrete chips.

# **INDEX**

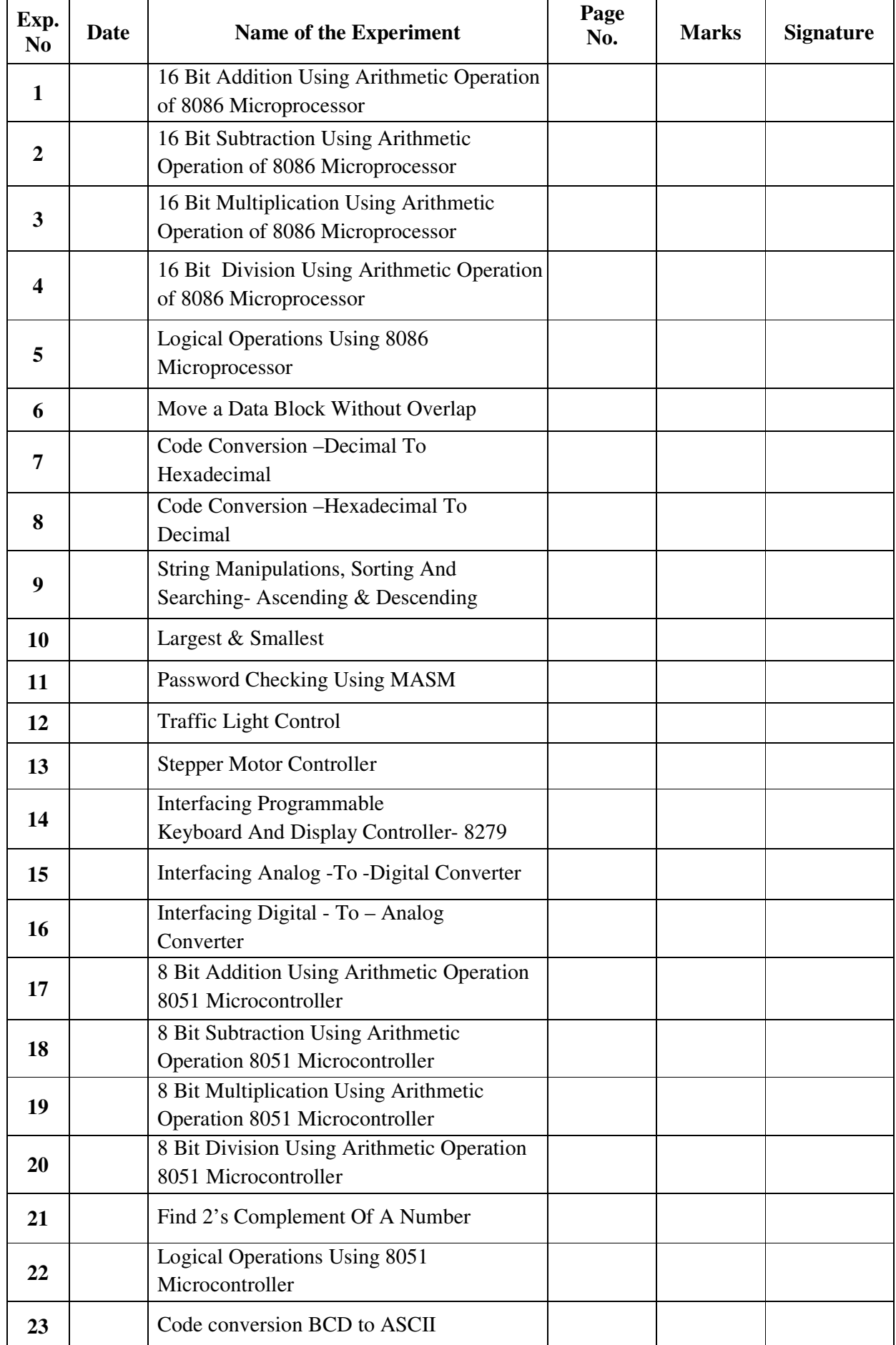

# **Ex. NO: 01**

# **DATE:**

# **16 BIT ADDITION USING ARITHMETIC OPERATION OF 8086 MICROPROCESSOR AIM:**

To write an assembly language program to perform addition of two 16 bit numbers using 8086**.** 

#### **APPARATUS REQUIRED:**

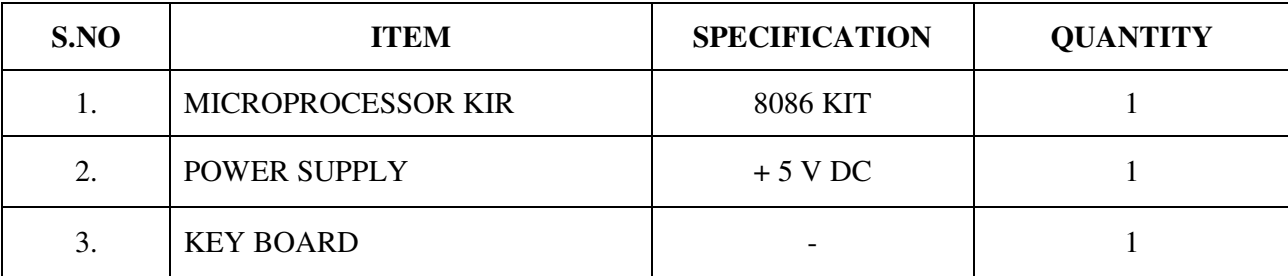

# **ALGORITHM:**

# **16-bit addition**

- $\triangleright$  Get the first number is specific address.
- $\triangleright$  Add the second number to the first number.
- $\triangleright$  Add the two values.
- $\triangleright$  Store the sum and carry.

# **ADDITION:**

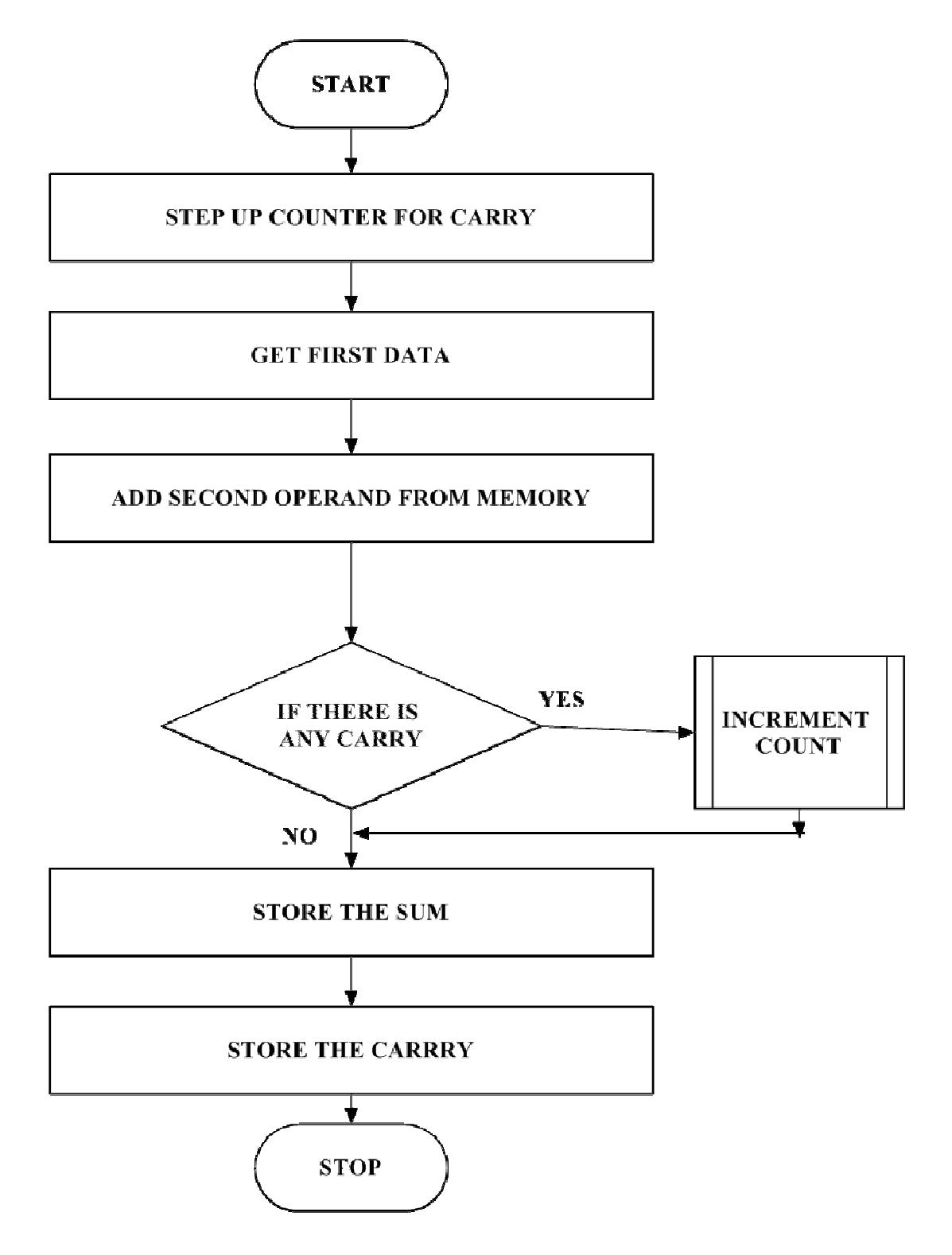

#### **PROGRAM FOR ADDITION;**

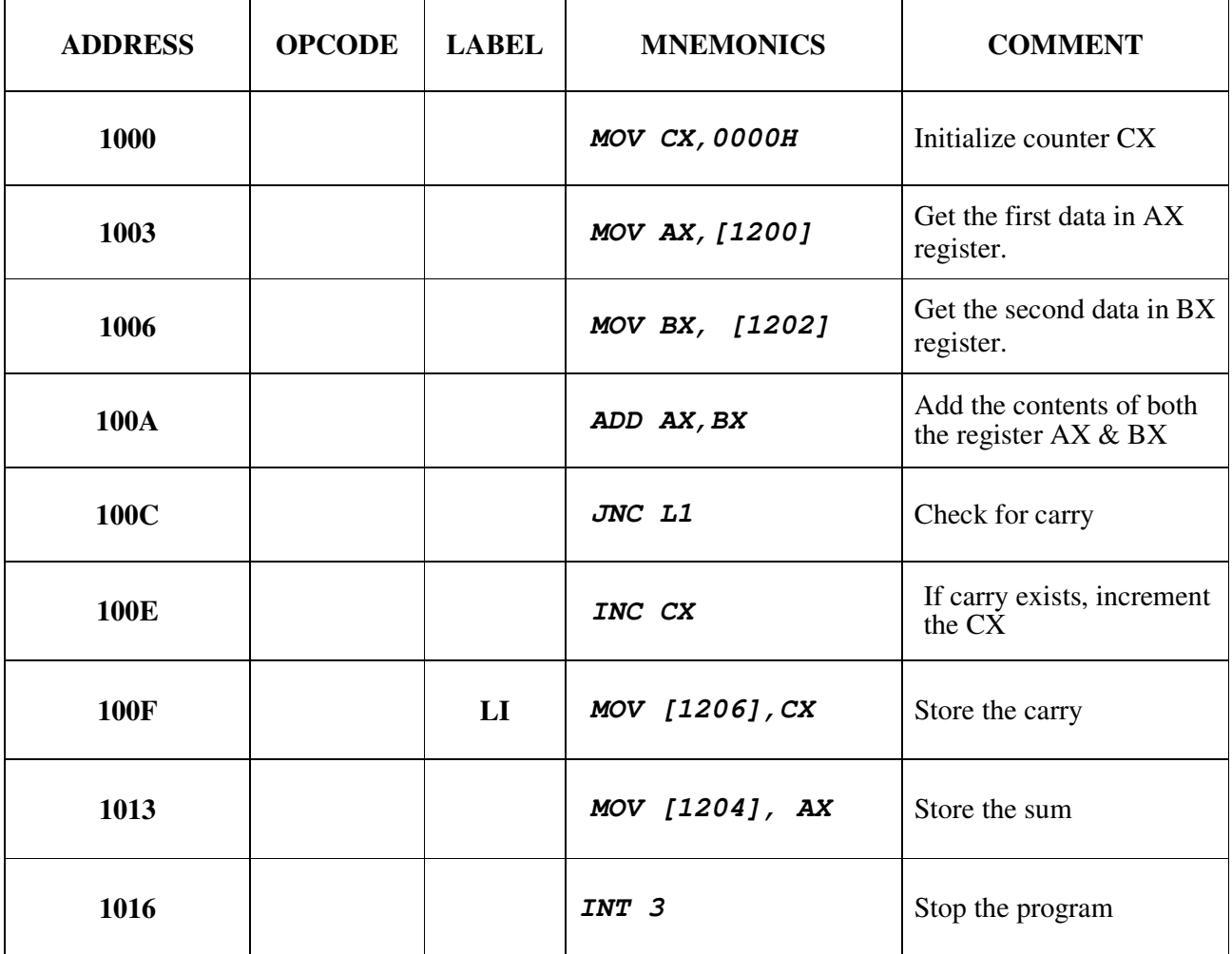

# **OUTPUT FOR ADDITION:**

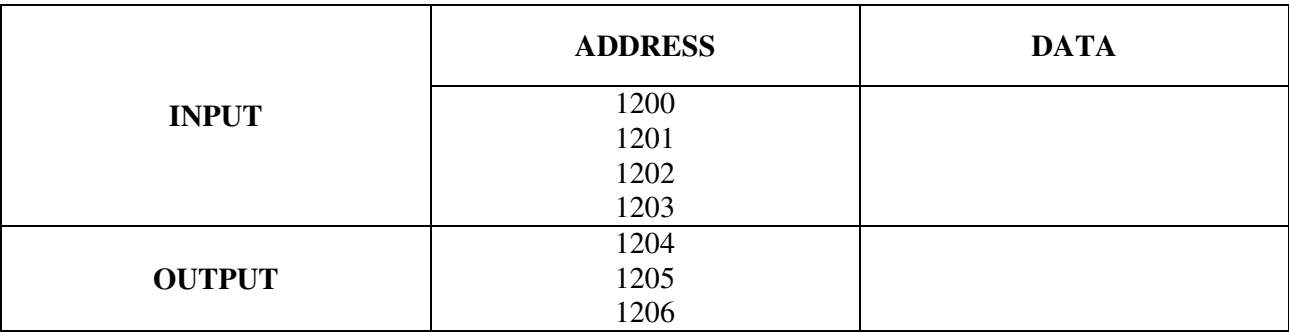

# **RESULT:**

Thus the assembly language program to perform addition of two 16 bit numbers using 8086 Performed and the result is stored.

#### **Ex. NO: 02**

# **DATE:**

#### **16 BIT SUBTRACTION**

#### **USING ARITHMETIC OPERATION OF 8086 MICROPROCESSOR**

#### **AIM:**

To write an assembly language program to perform subtraction of two 16 bit numbers using 8086.

#### **APPARATUS REQUIRED:**

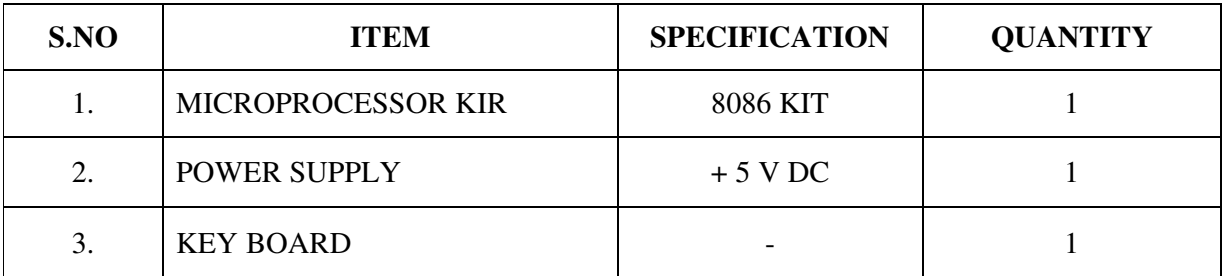

#### **ALGORITHM:**

# **16-bit SUBTRACTION:**

- $\triangleright$  Initialize the MSBs of difference to 0
- $\triangleright$  Get the first number
- $\triangleright$  Subtract the second number from the first number.
- $\triangleright$  If there is any borrow, increment MSBs of difference by 1.
- $\triangleright$  Store LSBs of difference.
- $\triangleright$  Store MSBs of difference.

#### **FLOECHART:**

#### **SUBTRACTION:**

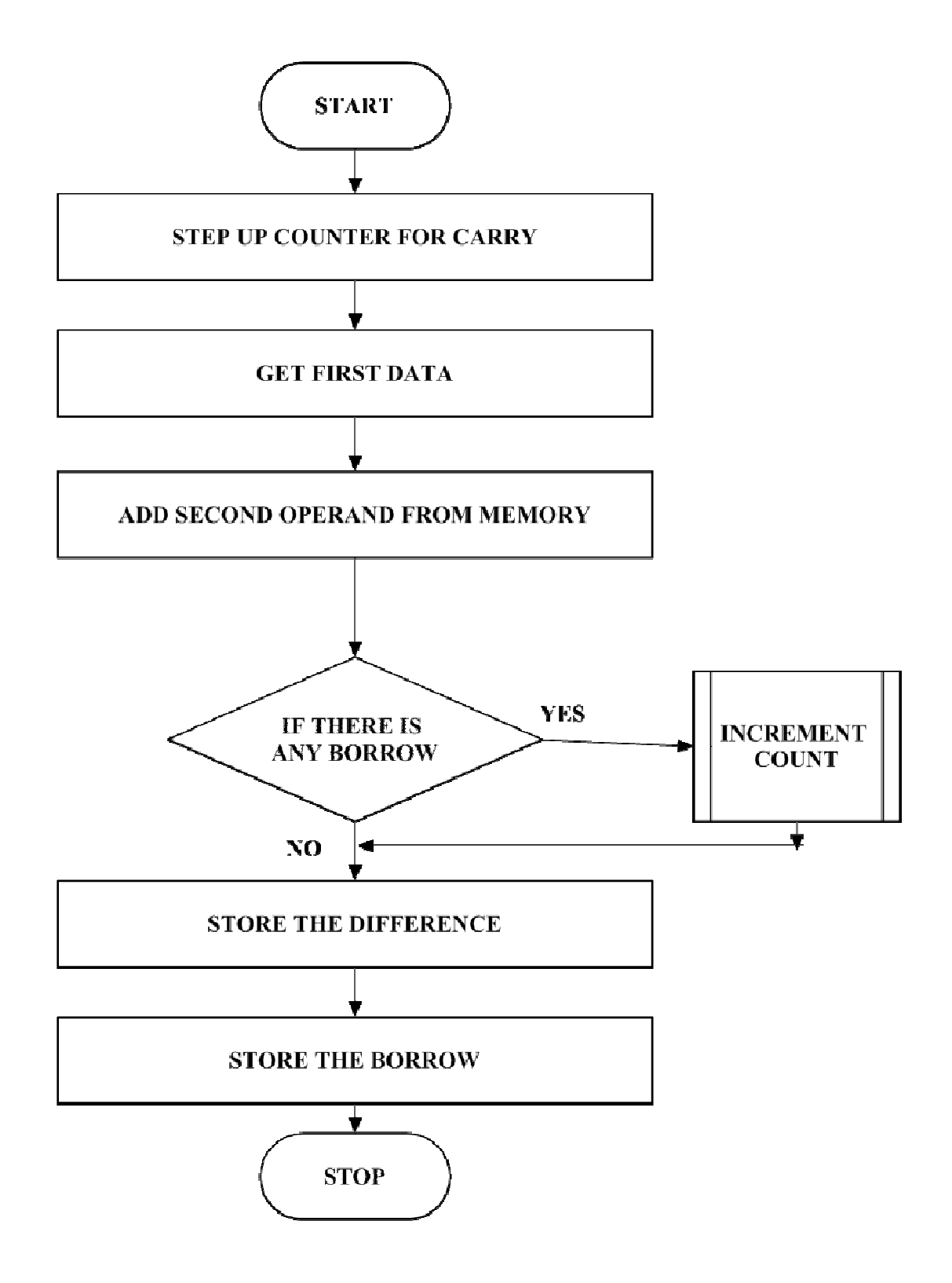

#### **PROGRAM FOR SUBTRACTION:**

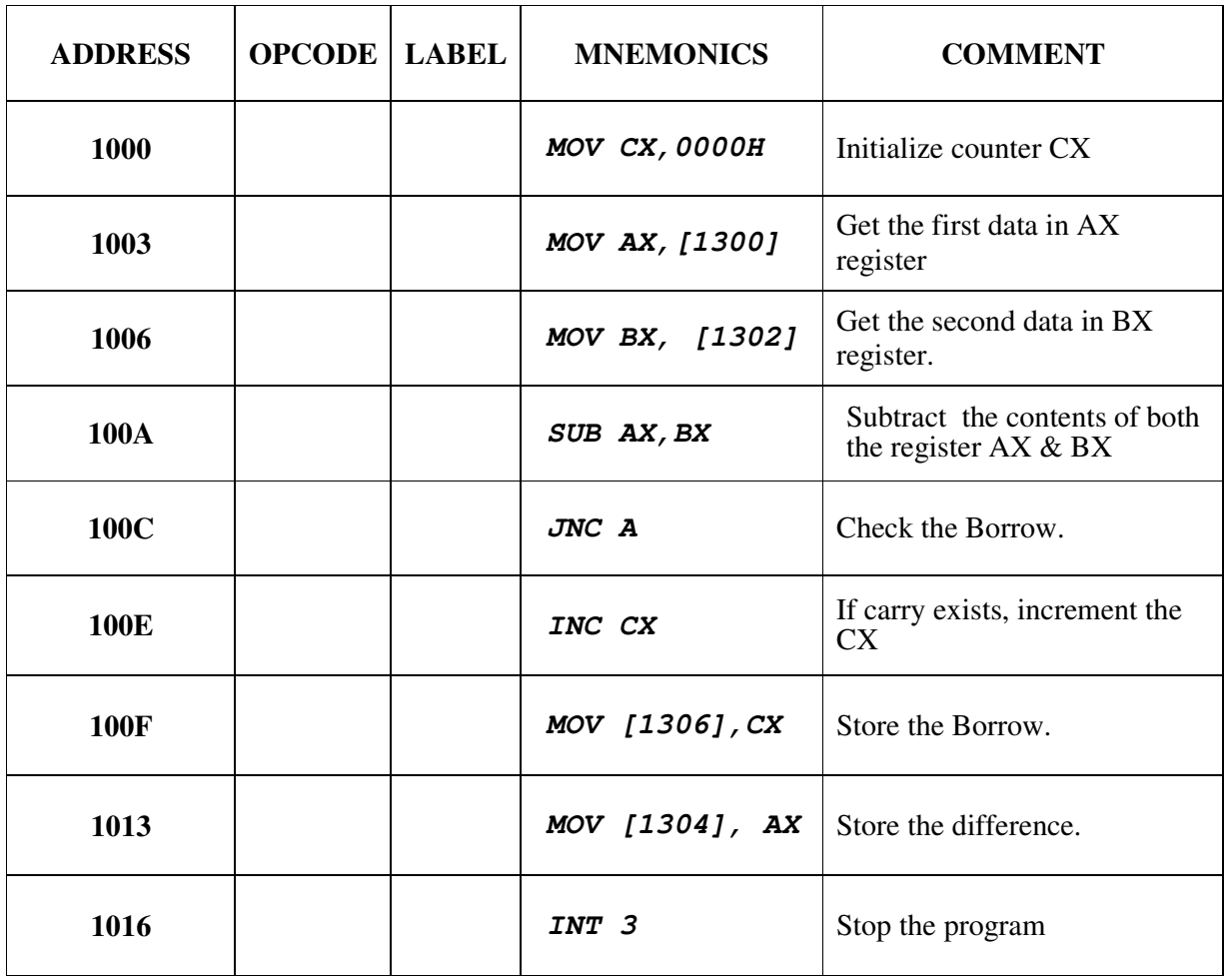

## **OUTPUT FOR SUBTRACTION:**

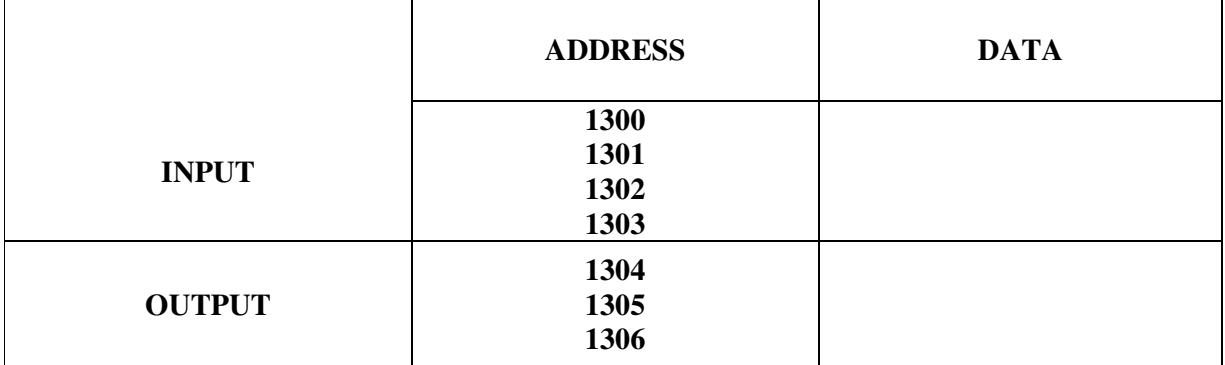

# **RESULT:**

Thus the assembly language program to perform subtraction of two 16 bit numbers using 8086 Performed and the result is stored.

# **DATE:**

# **16 BIT MULTIPLICATION USING ARITHMETIC OPERATION OF 8086 MICROPROCESSOR**

#### **AIM:**

To write an assembly language program to perform Multiplication of two 16 bit numbers using 8086.

#### **APPARATUS REQUIRED:**

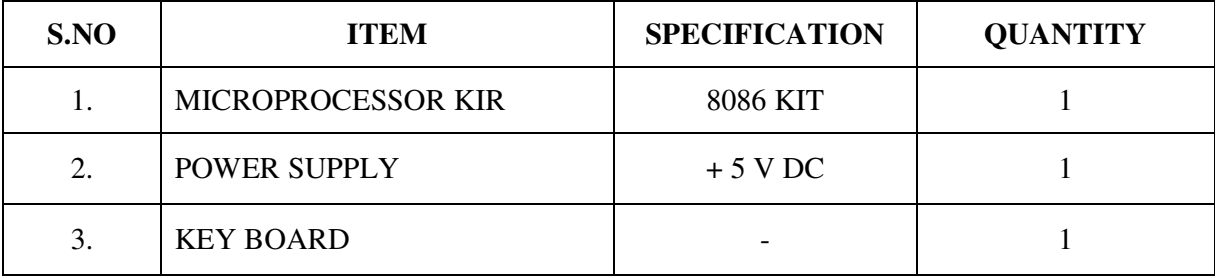

#### **ALGORITHM:**

#### **16-bit MULTIPLICATION**

## **Multiplication of 16-bit numbers**:

- $\triangleright$  Get the multiplier.
- $\triangleright$  Get the multiplicand
- $\triangleright$  Initialize the product to 0.
- $\triangleright$  Product = product + multiplicand
- $\triangleright$  Decrement the multiplier by 1.
- $\triangleright$  If multiplicand is not equal to 0, repeat from step (d) otherwise store the product.

#### **FLOECHART:**

#### **MULTIPLICATION:**

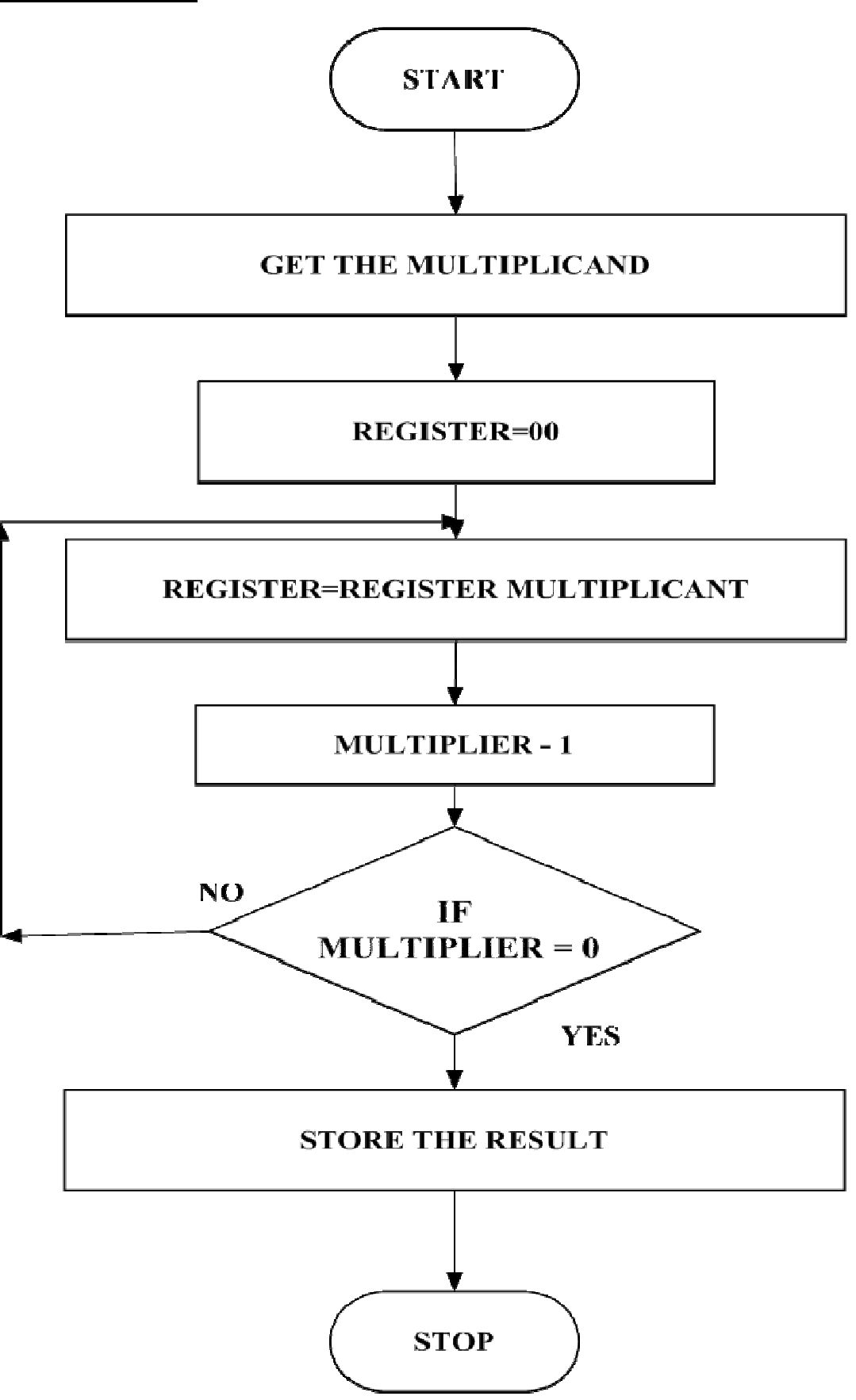

#### **PROGRAM FOR MULTIPLICATION:**

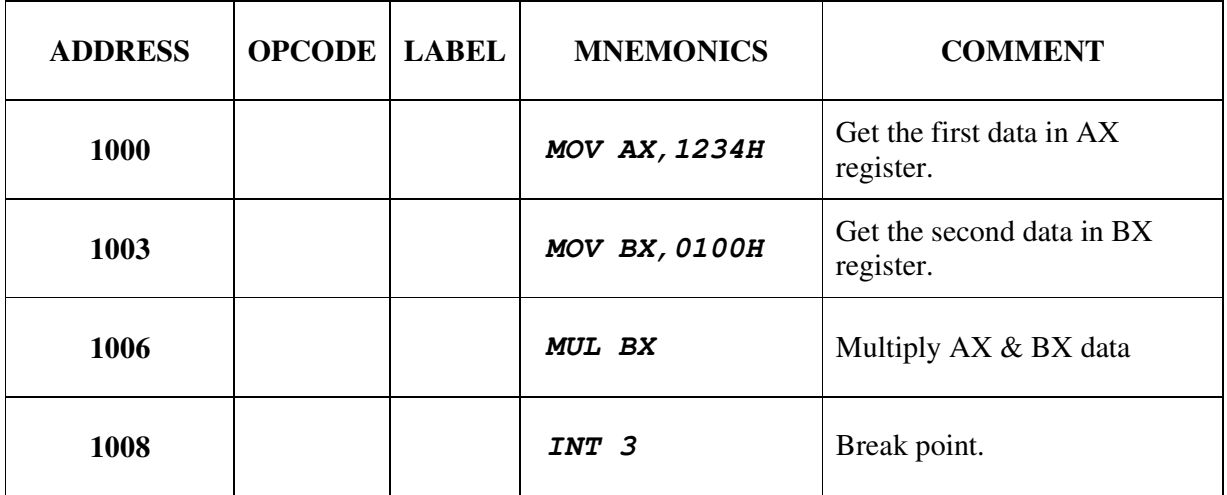

#### **OUTPUT FORV MULTIPLICATION:**

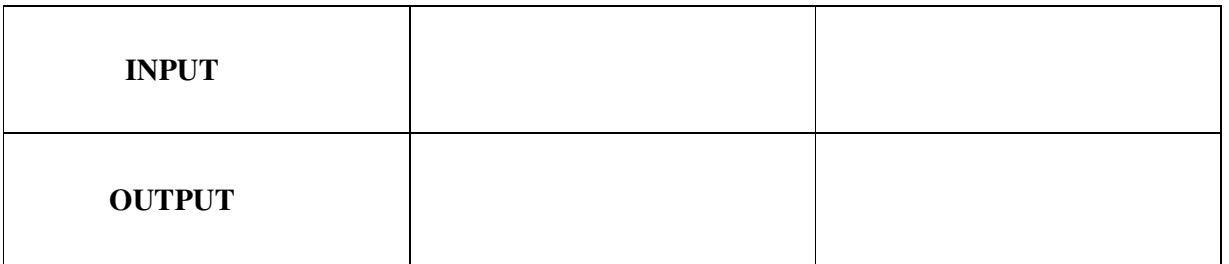

# **RESULT:**

 Thus the assembly language program to perform multiplication of two 16 bit numbers using 8086 Performed and the result is stored.

# **Ex. NO: 04**

# **DATE:**

# **16 BIT DIVISION USING ARITHMETIC OPERATION OF 8086 MICROPROCESSOR AIM:**

To write an assembly language program to perform division of two 16 bit numbers using 8086.

#### **APPARATUS REQUIRED:**

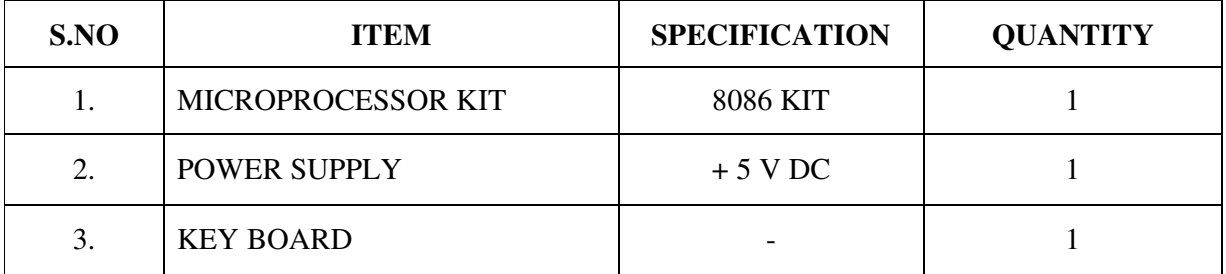

# **ALGORITHM:**

# **16-bit division**

## **Division of 16-bit numbers**:

- $\triangleright$  Get the dividend and divisor.
- $\triangleright$  Initialize the quotient to 0.
- $\triangleright$  Dividend = dividend–divisor
- $\triangleright$  If the divisor is greater, store the quotient
- $\triangleright$  Go to step 3
- If dividend is greater, quotient = quotient + repeat from step 4.

# **FLOECHART:**

# **DIVISION:**

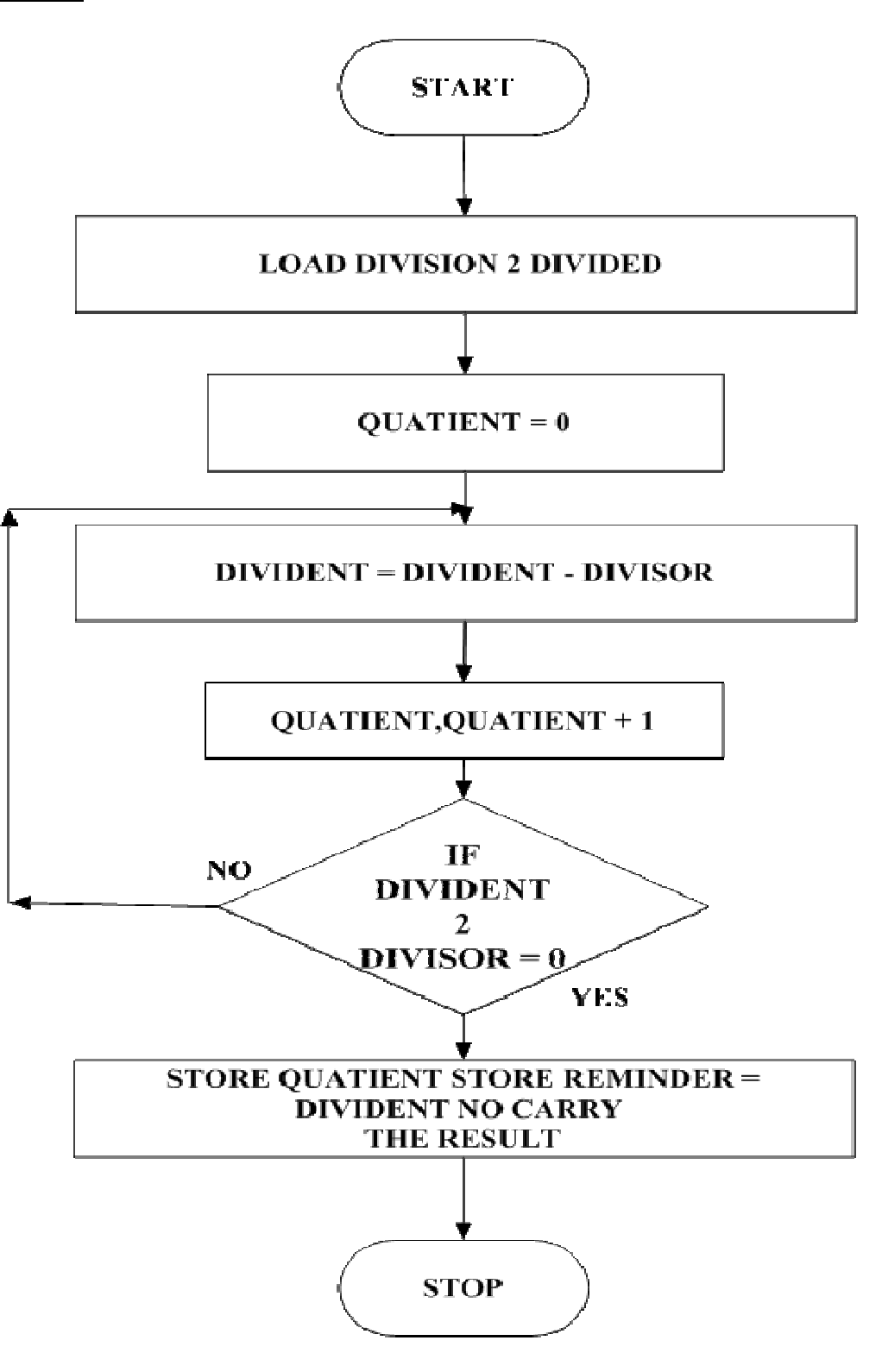

#### **PROGRAM FOR DIVISION:**

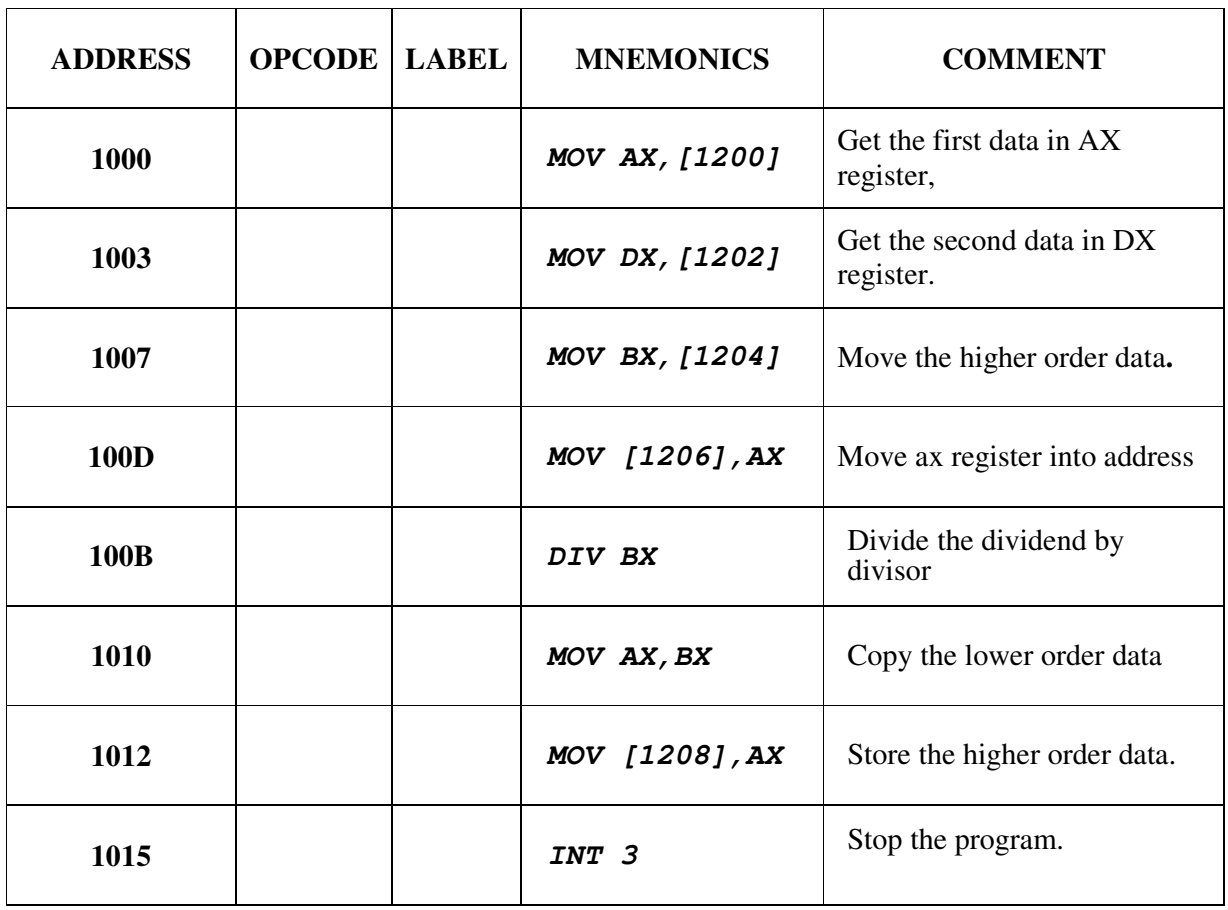

# **OUTPUT FOR DIVISION:**

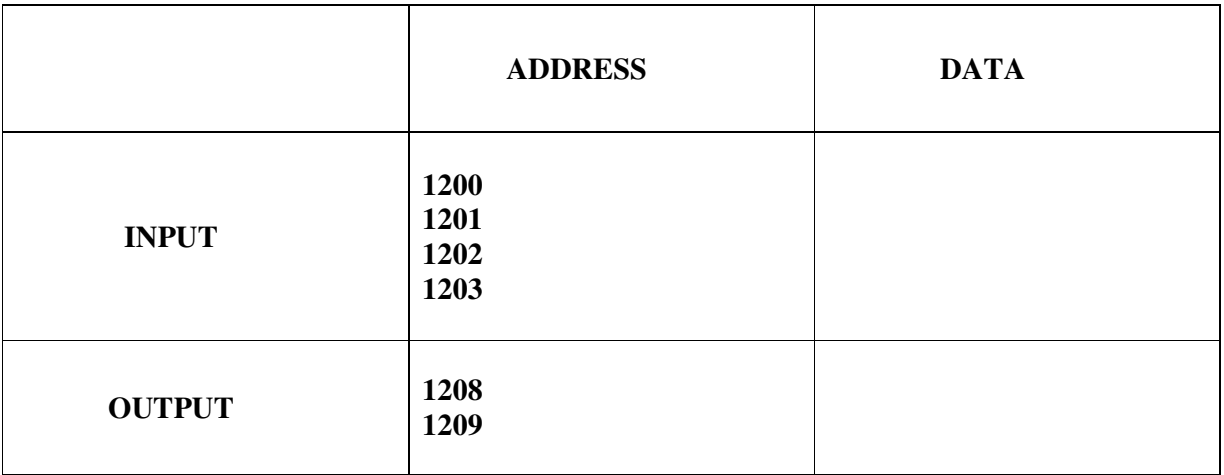

# **RESULT:**

 Thus the assembly language program to perform division of two 16 bit numbers using 8086 Performed and the result is stored.

VVIT DEPARTMENT OF ELECTRONICS AND COMMUNICATION ENGINEERING

# **EX. NO: 05**

# **DATE :**

# **LOGICAL OPERATIONS USING 8086 MICROCONTROLLER**

#### **AIM:**

To move a data block without overlap

#### **APPARATUS REQUIRED:**

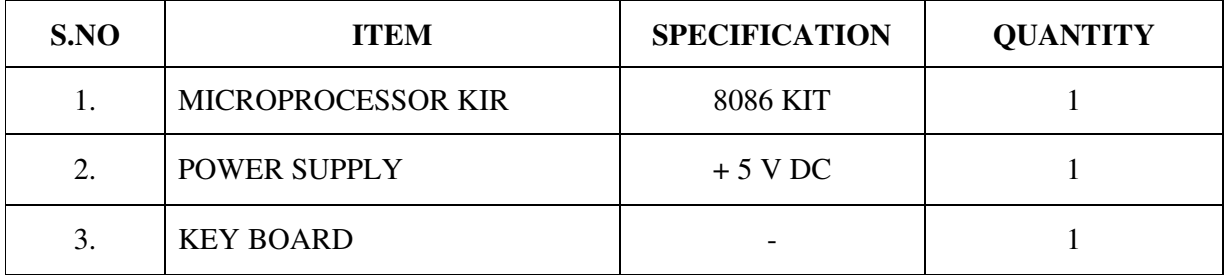

# **ALGORITHM:**

 $\triangleright$  Initialize the memory location to the data pointer AL Register

- Increment B register.
- $\blacktriangleright$  Increment accumulator by 1 and adjust it to decimal every time.
- Compare the given decimal number with accumulator value.
- Perform the given logical function value is in B register.
- Store the resultant in memory location.

# **PROGRAM FOR "***AND"* **LOGIC**

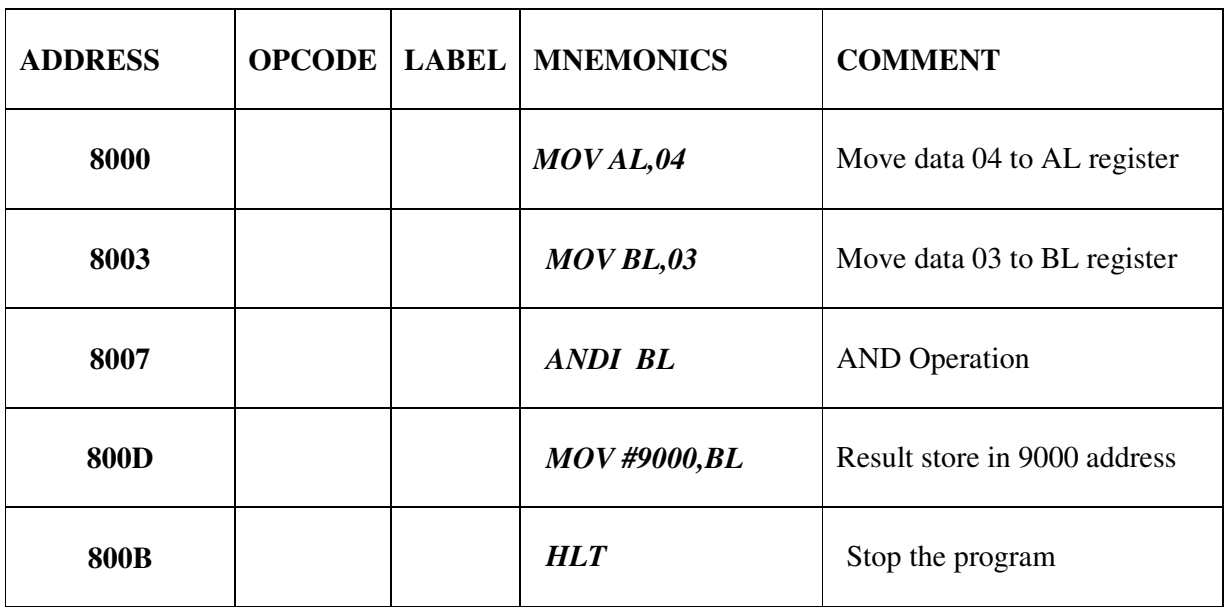

# **PROGRAM FOR "***OR"* **LOGIC**

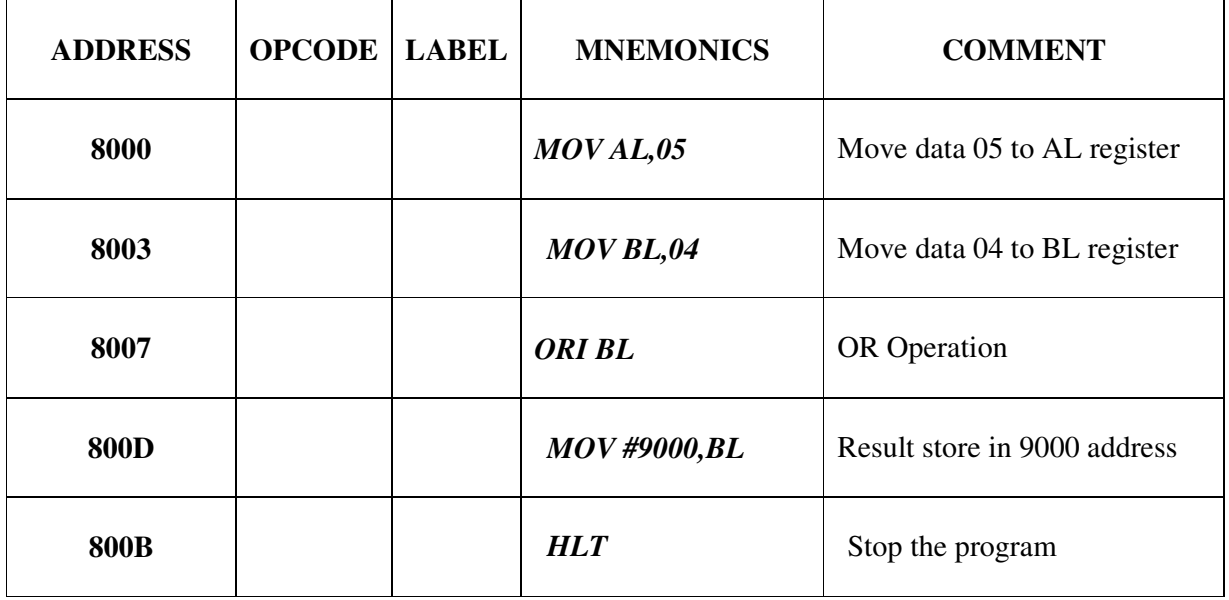

# **PROGRAM FOR "***EX- OR"* **LOGIC**

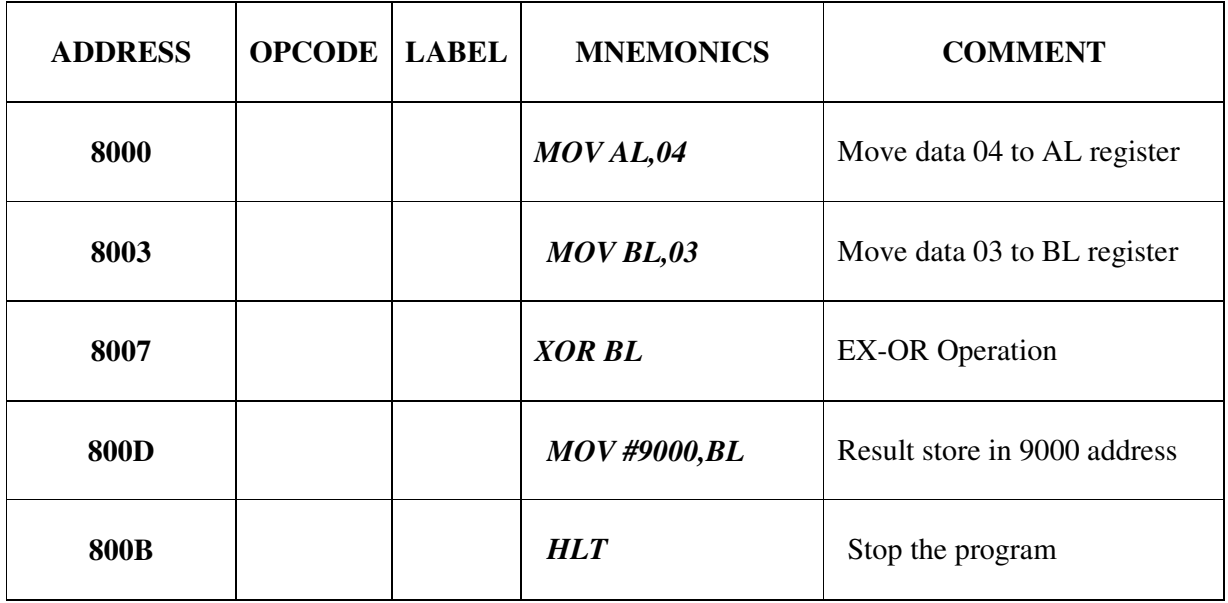

#### **OUTPUT:**

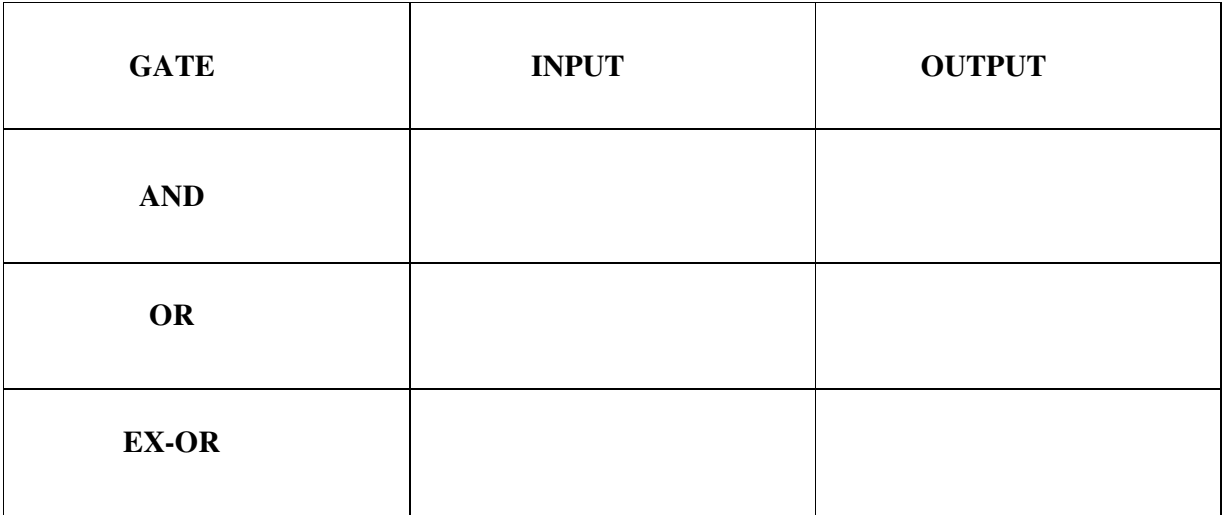

# **RESULT:**

 Thus the assembly language program to perform logical operations AND, OR & EX-OR using 8086 Performed and the result is stored.

#### **EX. NO: 06**

# **DATE :**

#### **MOVE A DATA BLOCK WITHOUT OVERLAP**

#### **AIM:**

To move a data block without overlap

#### **APPARATUS REQUIRED:**

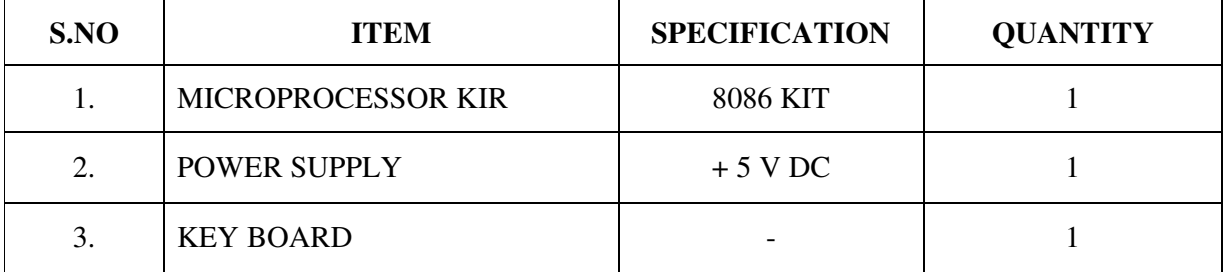

# **ALGORITHM:**

- $\triangleright$  Initialize the memory location to the data pointer.
- Increment B register.
- $\blacktriangleright$  Increment accumulator by 1 and adjust it to decimal every time.
- Compare the given decimal number with accumulator value.
- When both match, the equivalent hexadecimal value is in B register.
- Store the resultant in memory location.

#### **PROGRAM:**

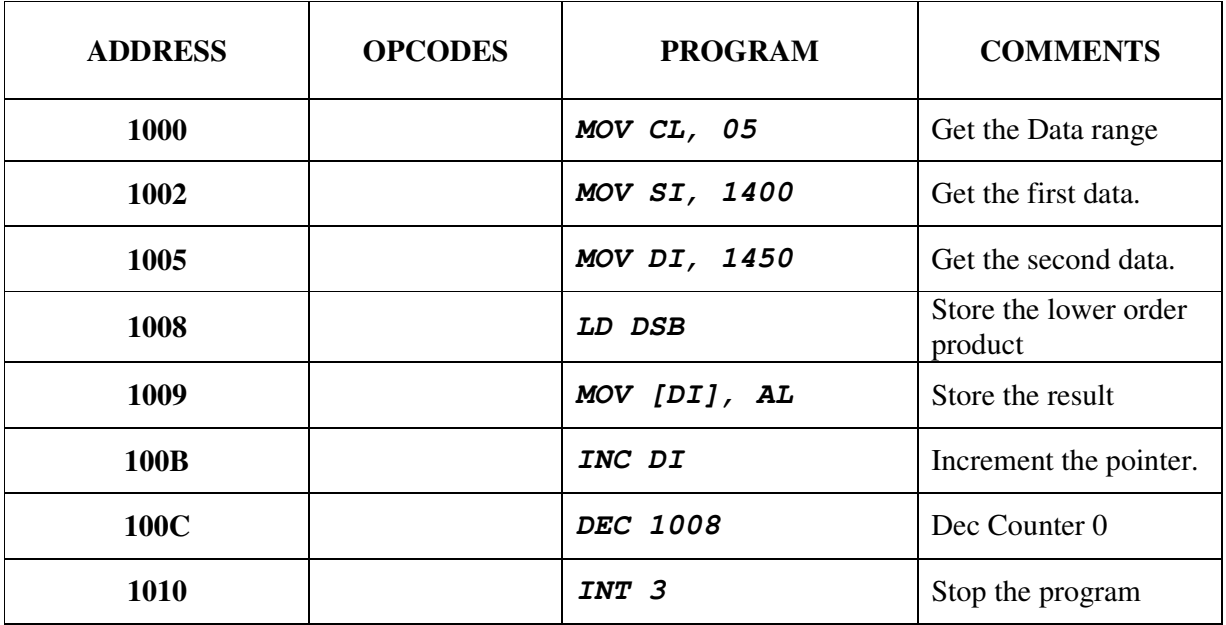

#### **OUTPUT:**

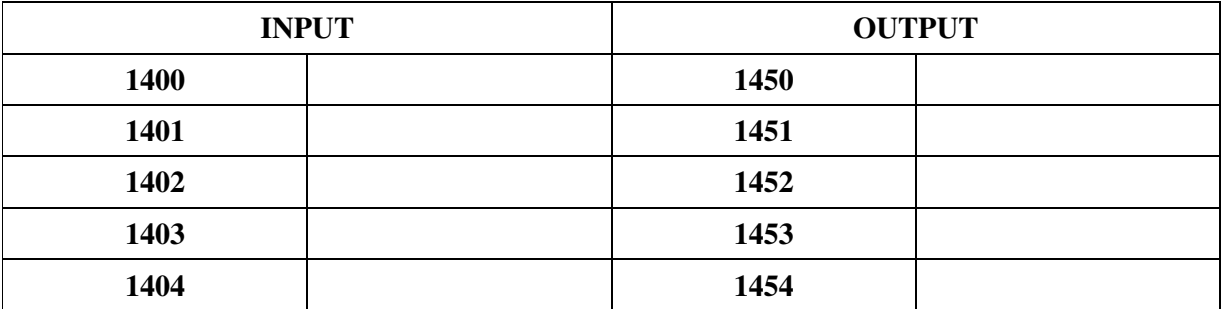

# **RESULT:**

Thus the output for the Move a data block without overlap was executed successfully.

# **EX. NO: 07**

# **DATE :**

# **CODE CONVERSION-DECIMAL TO HEXADECIMAL**

# **AIM:**

To convert a given decimal number to hexadecimal.

## **ALGORITHM:**

- $\triangleright$  Initialize the memory location to the data pointer.
- Increment B register.
- Increment accumulator by 1 and adjust it to decimal every time.
- Compare the given decimal number with accumulator value.
- When both match, the equivalent hexadecimal value is in B register.
- Store the resultant in memory location.

#### **FLOWCHART:**

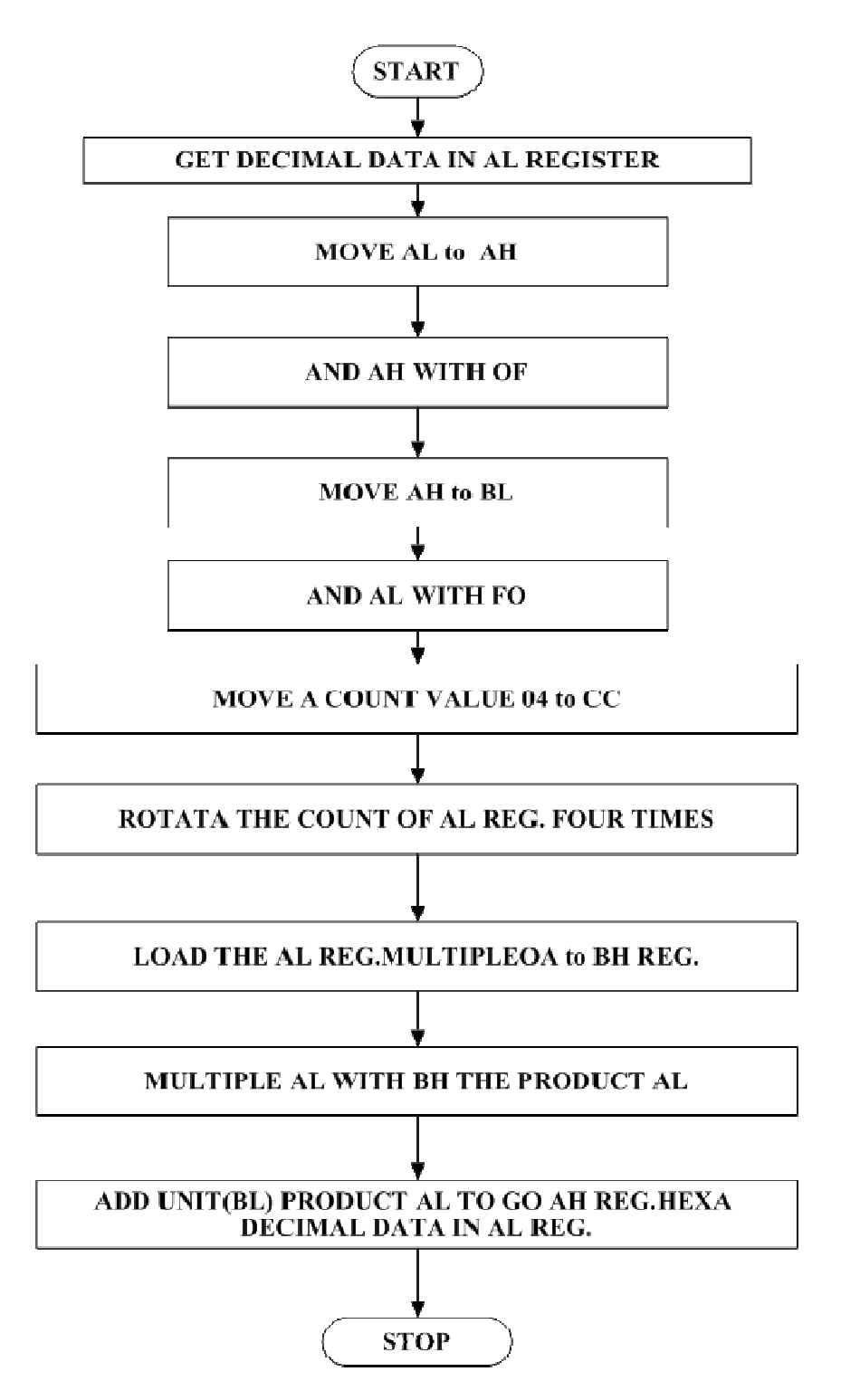

# **PROGRAM:**

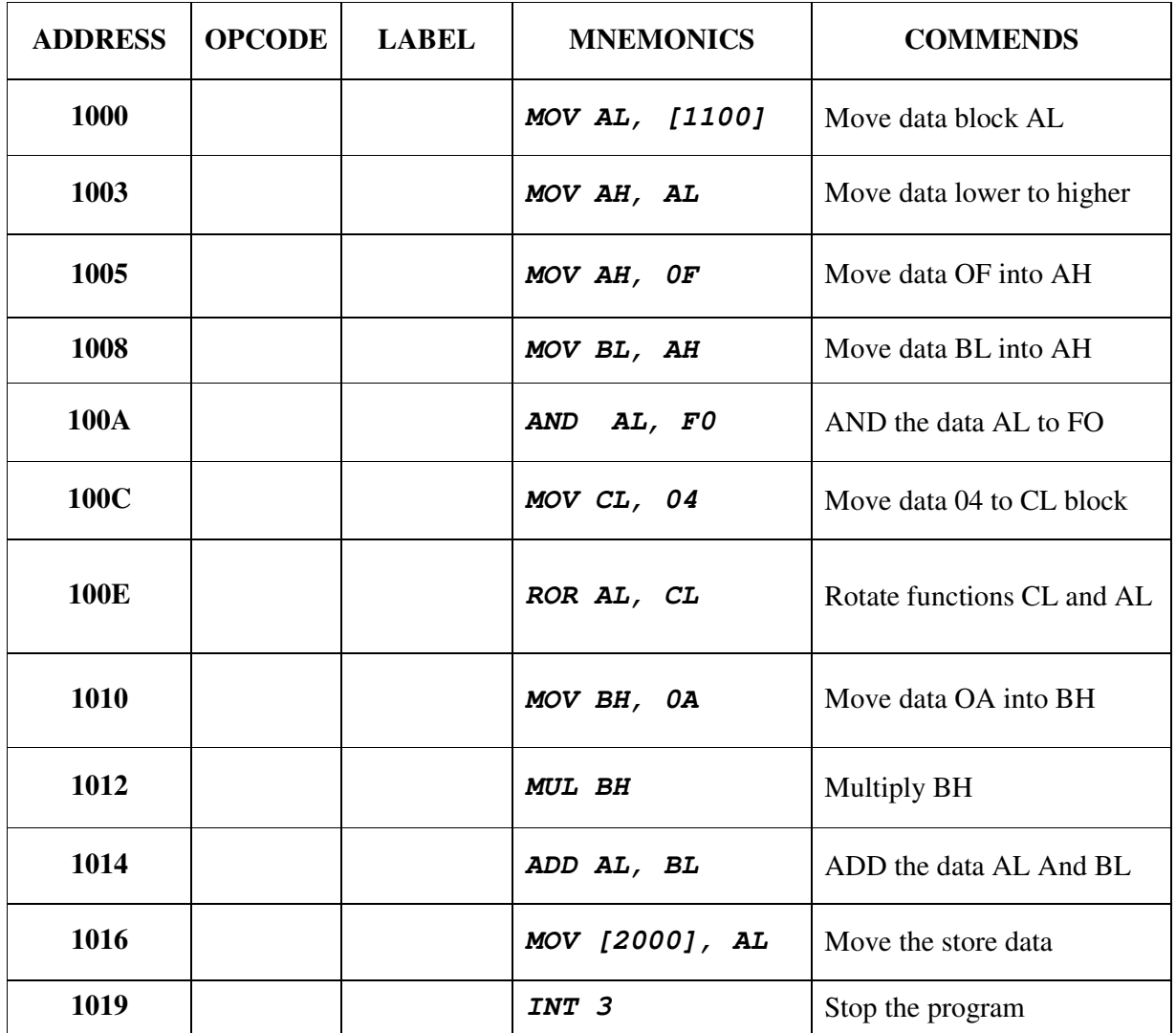

# **OUTPUT:[DECIMAL TO HEXADECIMAL]**

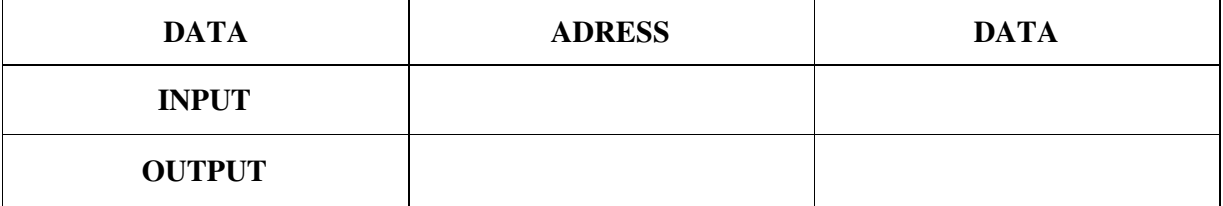

# **RESULT:**

Thus the code conversion of decimal to hexadecimal was executed successfully.

#### **EX. NO: 08**

#### **DATE :**

# **CODE CONVERSION –HEXADECIMAL TO DECIMAL**

#### **AIM:**

To convert a given hexadecimal number to decimal

#### **ALGORITHM:**

- $\triangleright$  Initialize the memory location to the data pointer.
- $\triangleright$  Increment B register.
- $\triangleright$  Increment accumulator by 1 and adjust it to decimal every time.
- $\triangleright$  Compare the given hexadecimal number with B register value.
- $\triangleright$  When both match, the equivalent decimal value is in A register.
- $\triangleright$  Store the resultant in memory location.

#### **PROGRAM;**

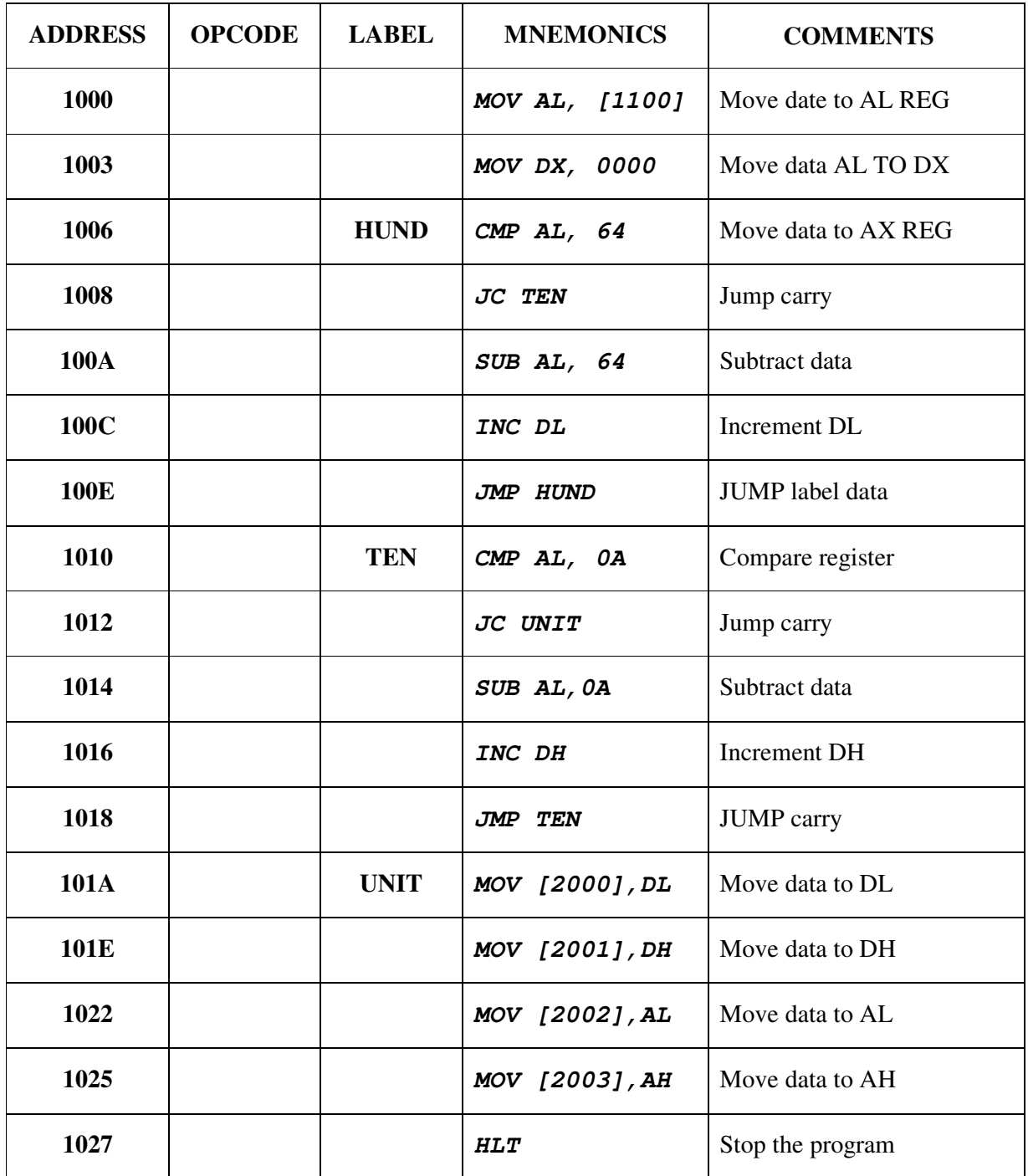

#### **OUTPUT:**

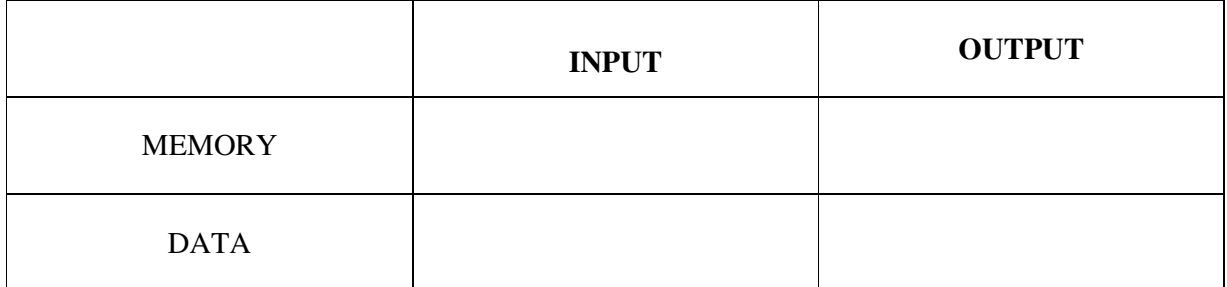

# **RESULT:**

 Thus the code conversion of decimal to hexadecimal was executed successfully.

## **EX. NO: 09**

# **DATE :**

# **STRING MANIPULATION - SORTING & SEARCHING**

# **ASCENDING & DESCENDING**

#### **AIM:**

To write an Assembly Language Program (ALP) to sort a given array in Ascending and Descending order

#### **APPARATUS REQUIRED:**

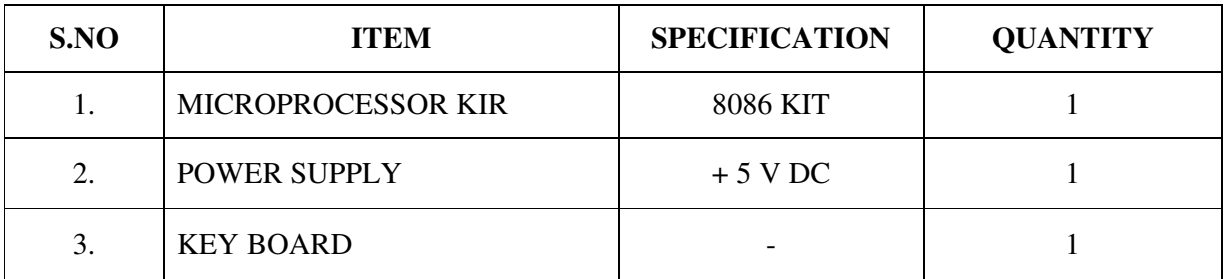

#### **PROBLEM STATEMENT**:

An array of length 05 is given from the location. Sort it into descending and ascending order and store the result.

#### **ALGORITHM:**

#### **Sorting in ascending order:**

- $\triangleright$  Load the array count in two registers C<sub>1</sub> and C<sub>2</sub>.
- $\triangleright$  Get the first two numbers.
- $\triangleright$  Compare the numbers and exchange if necessary so that the two numbers are in ascending order.
- $\triangleright$  Decrement C<sub>2</sub>.
- $\triangleright$  Get the third number from the array and repeat the process until C<sub>2</sub> is 0.
- $\triangleright$  Decrement C<sub>1</sub> and repeat the process until C<sub>1</sub> is 0.

## **Sorting in descending order:**

- $\triangleright$  Load the array count in two registers C<sub>1</sub> and C<sub>2</sub>.
- $\triangleright$  Get the first two numbers.

 $\triangleright$  Compare the numbers and exchange if necessary so that the two numbers are in descending order.

- $\triangleright$  Decrement C<sub>2</sub>.
- $\triangleright$  Get the third number from the array and repeat the process until C<sub>2</sub> is 0.
- $\triangleright$  Decrement C<sub>1</sub> and repeat the process until C<sub>1</sub> is 0.

#### **FLOECHART:[ASCENDING]:**

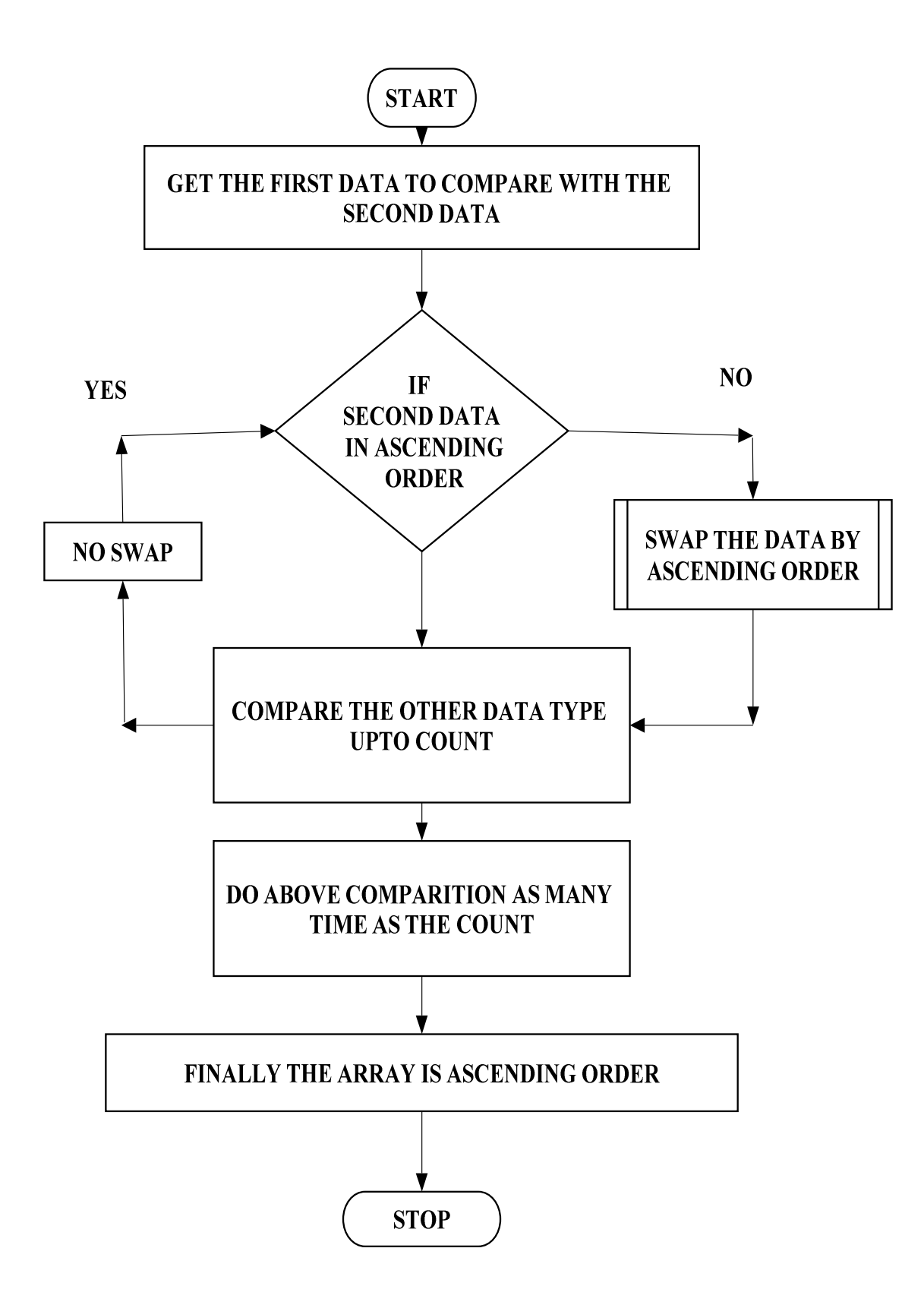

#### **FLOWCHART :[DECENDING]:**

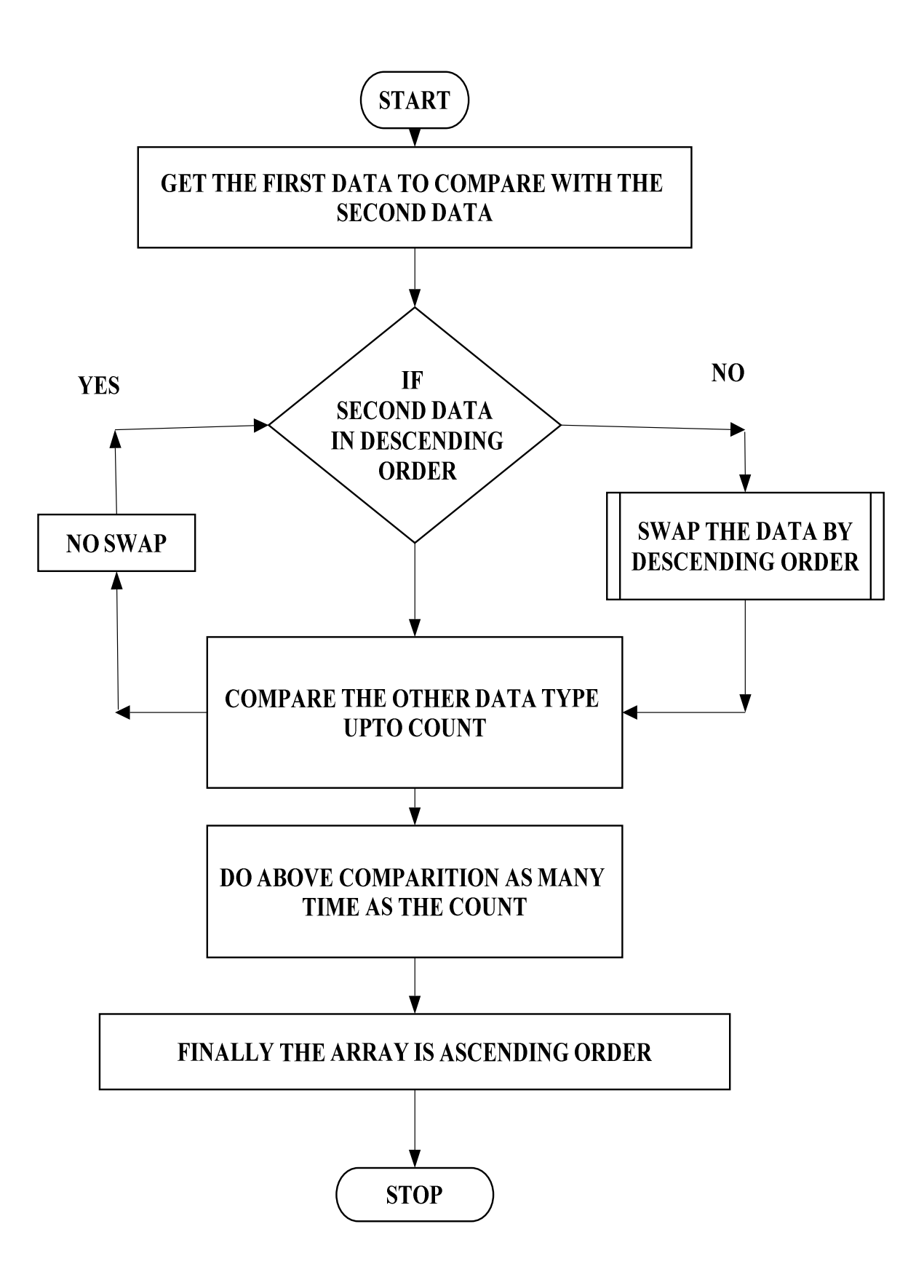

#### **PROGRAM FOR ASCENDING ORDER:**

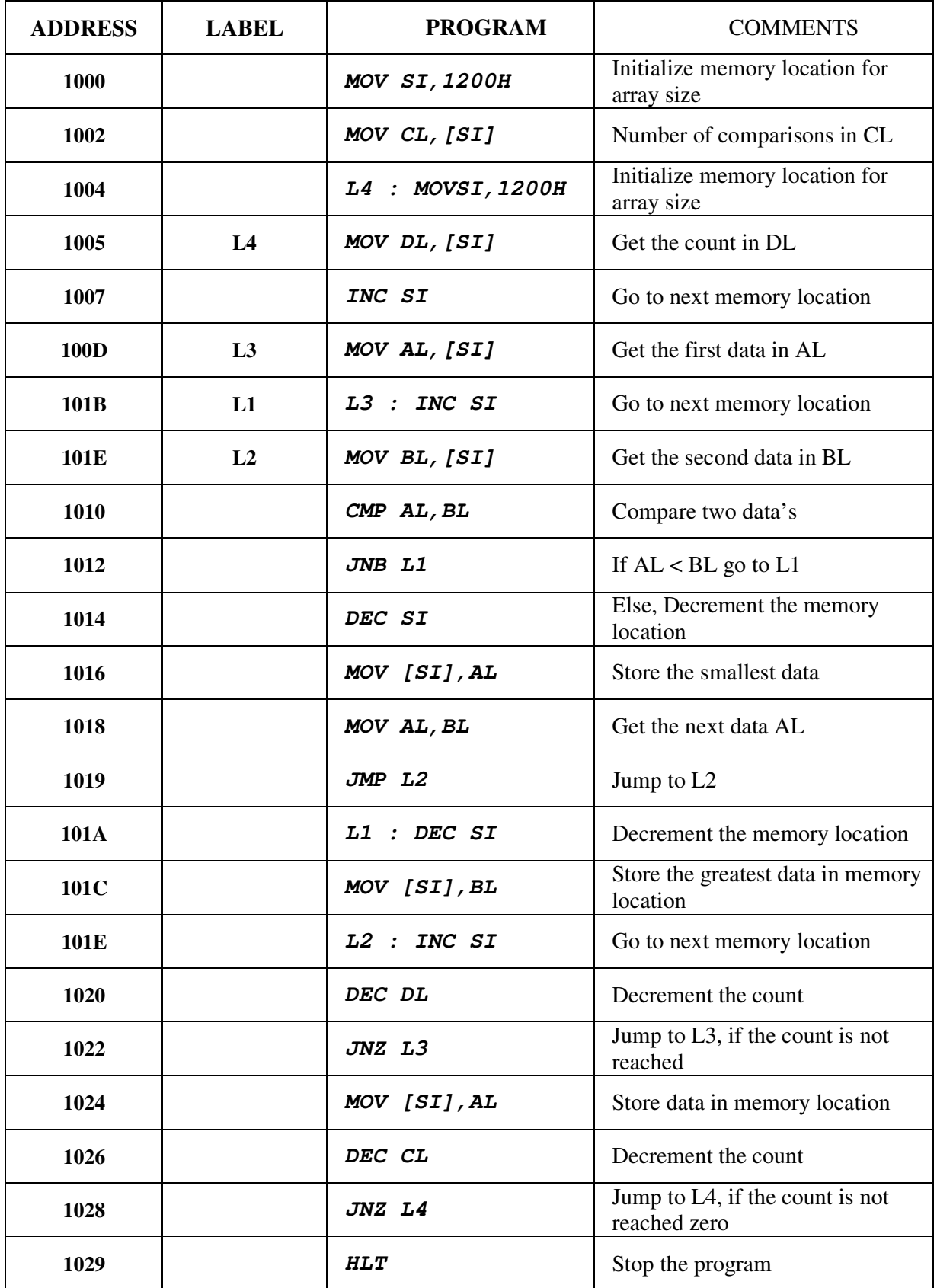

# **PROGRAM FOR DESCENDING ORDER:**

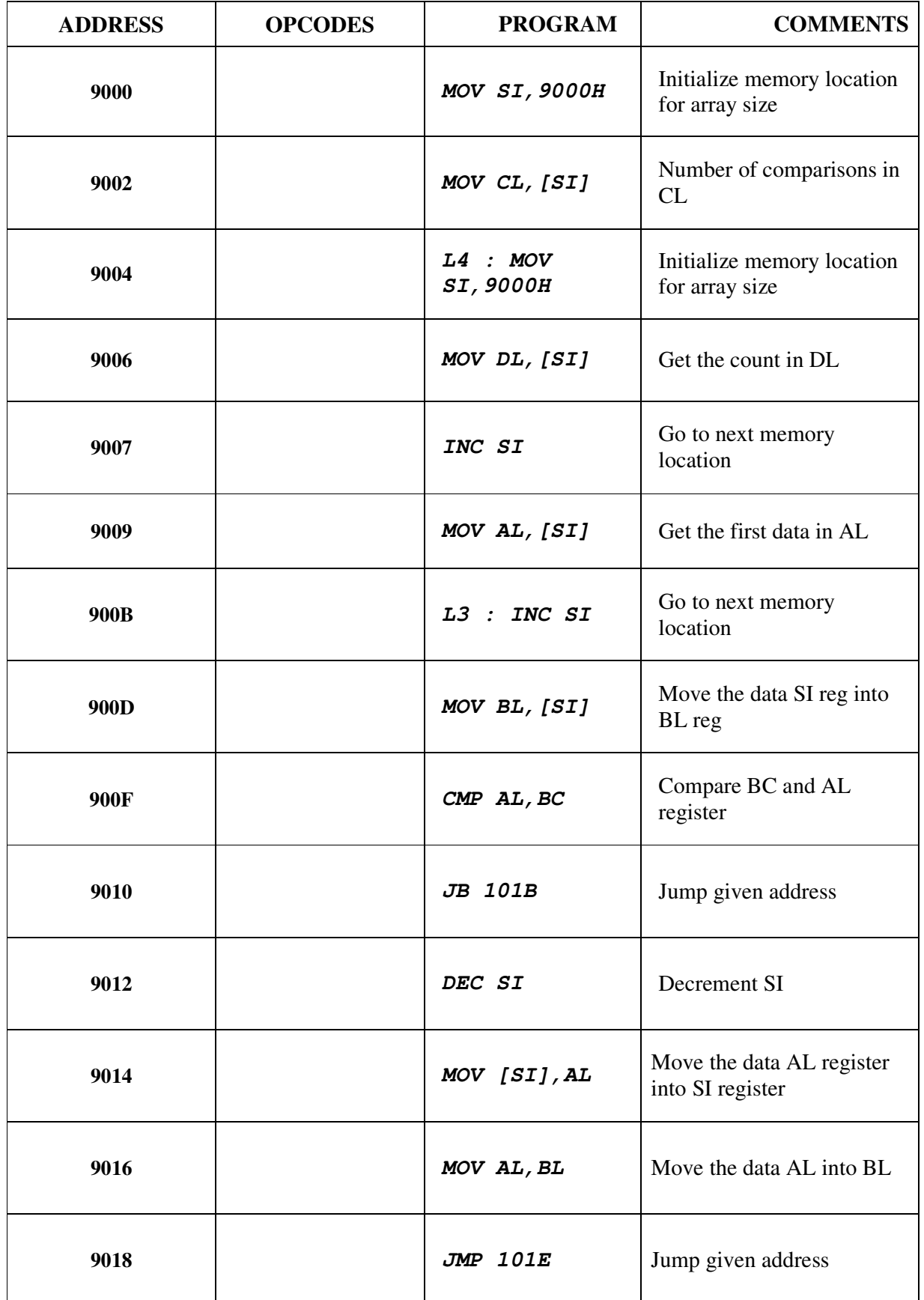

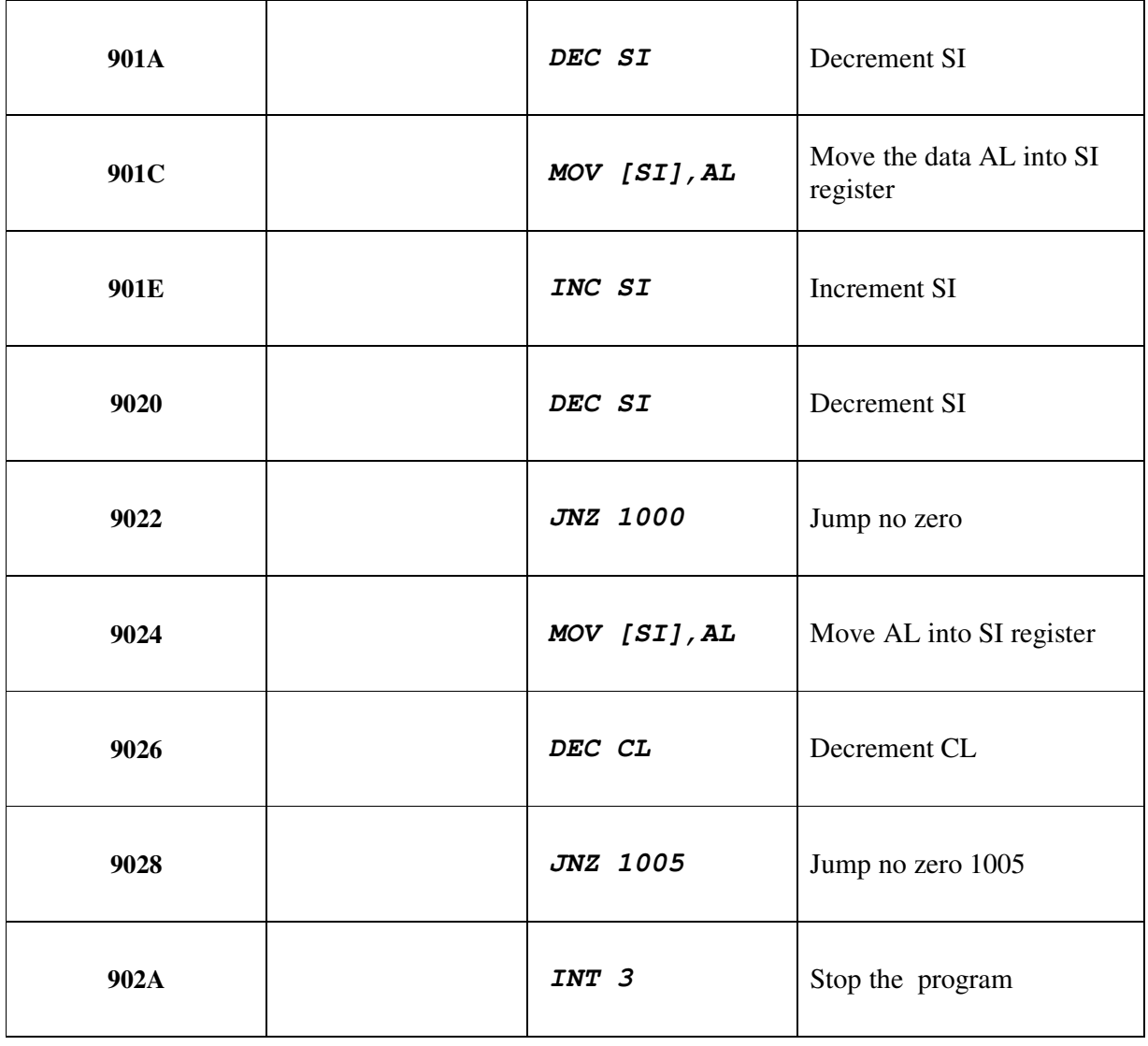

#### **OUTPUT FOR ASCENDING:**

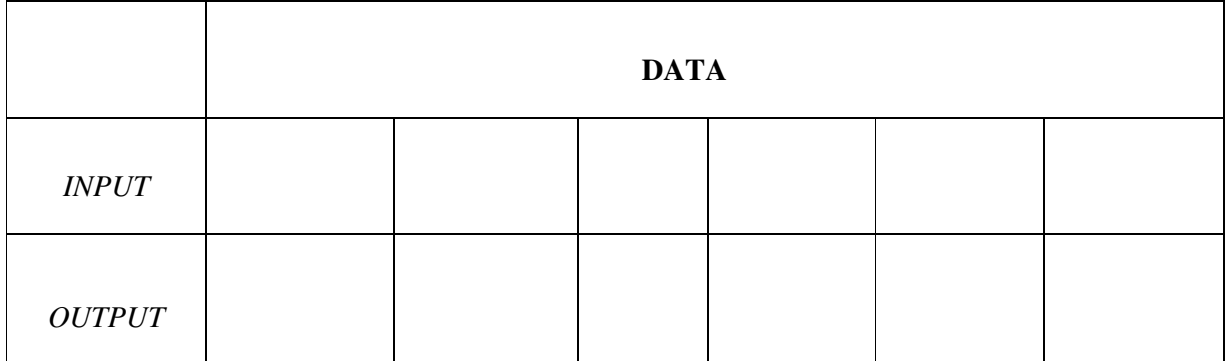

#### **OUTPUT FOR DESCENDING ORDER:**

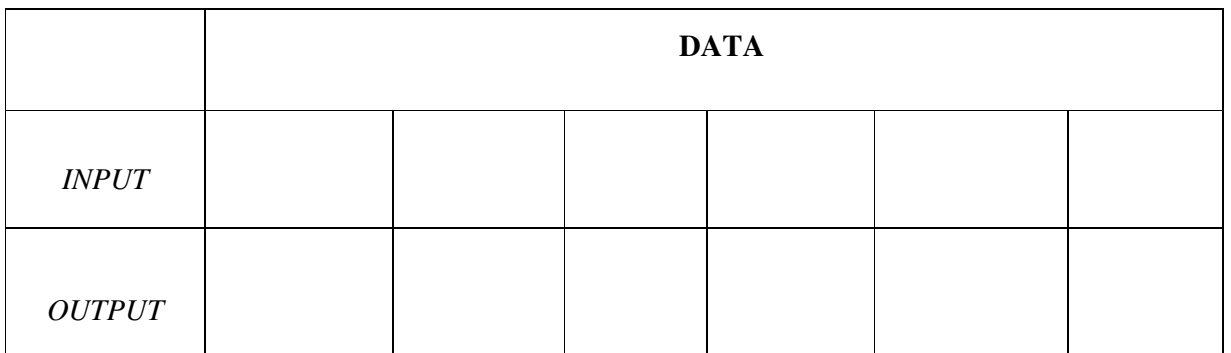

# **RESULT:**

Thus the given array of numbers are sorted in ascending  $&$  descending order.
#### **EX. NO: 10**

### **DATE :**

# **LARGEST & SMALLEST**

# **AIM:**

To write an Assembly Language Program(ALP) to find the Largest and Smallest number in a given array.

### **APPARATUS REQUIRED:**

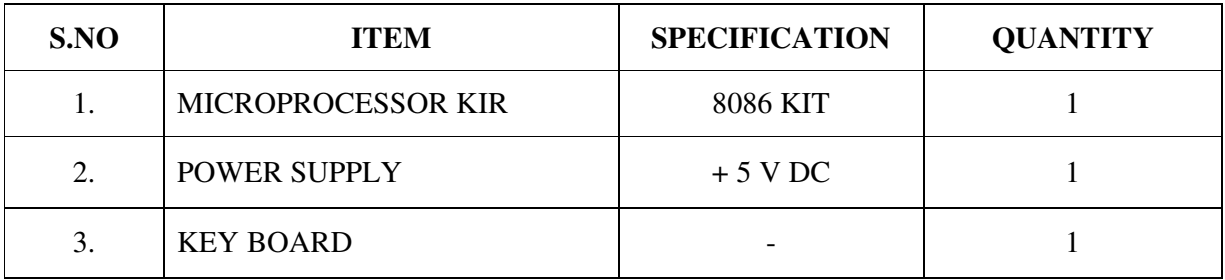

# **PROBLEM STATEMENT**:

An array of length 5 is given from the location. Find the largest and smallest number and store the result.

### **ALGORITHM:**

# **(i) Finding largest number:**

- $\triangleright$  Load the array count in a register C<sub>1</sub>.
- $\triangleright$  Get the first two numbers.
- $\triangleright$  Compare the numbers and exchange if the number is small.
- $\triangleright$  Get the third number from the array and repeat the process until C<sub>1</sub> is 0.

# **(ii) Finding smallest number:**

- $\triangleright$  Load the array count in a register C1.
- $\triangleright$  Get the first two numbers.
- $\triangleright$  Compare the numbers and exchange if the number is large.
- $\triangleright$  Get the third number from the array and repeat the process until C1 is 0.

#### **FLOECHART:[LARGEST]**

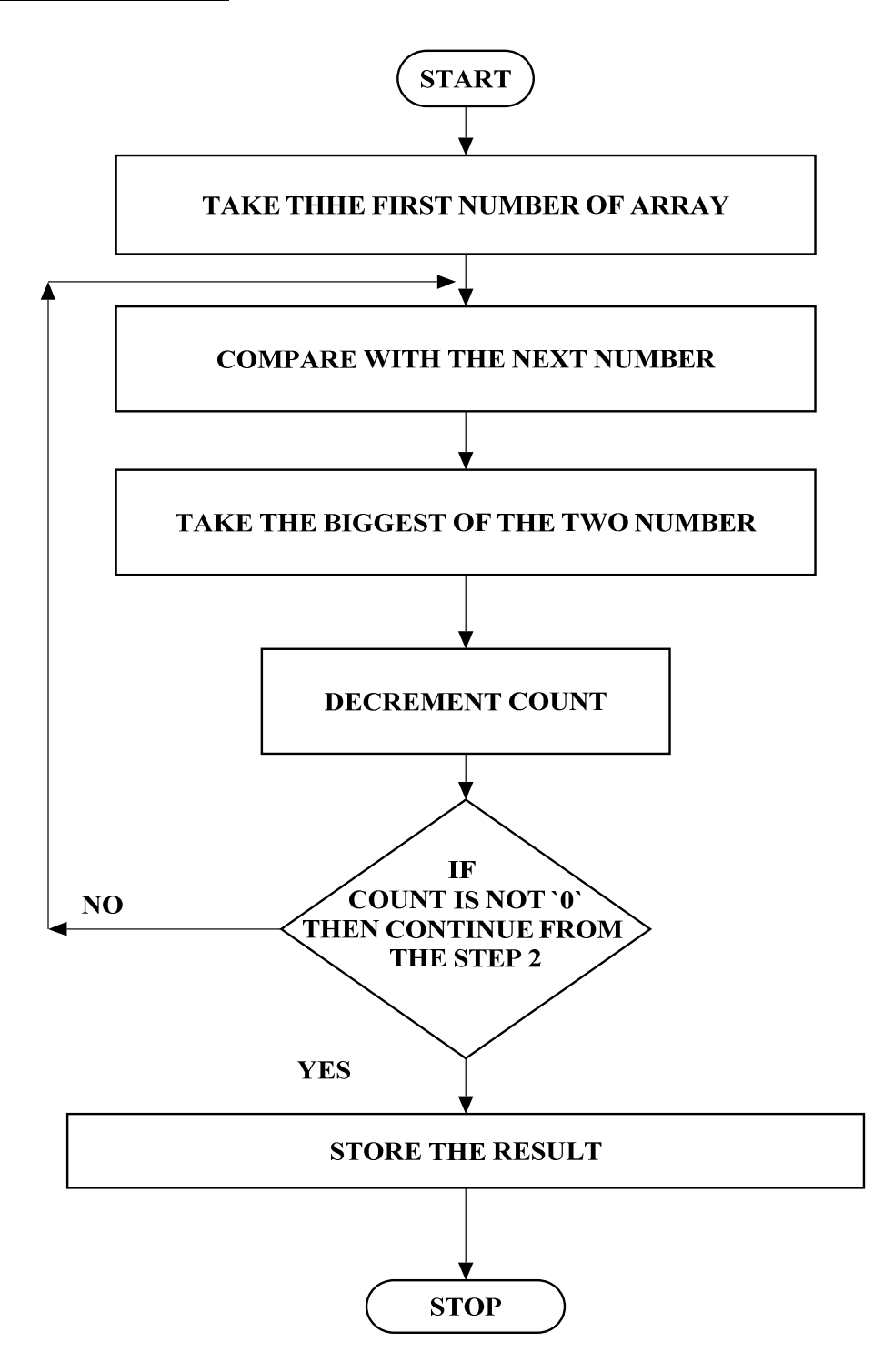

#### **FLOECHART:[SMALLEST]**

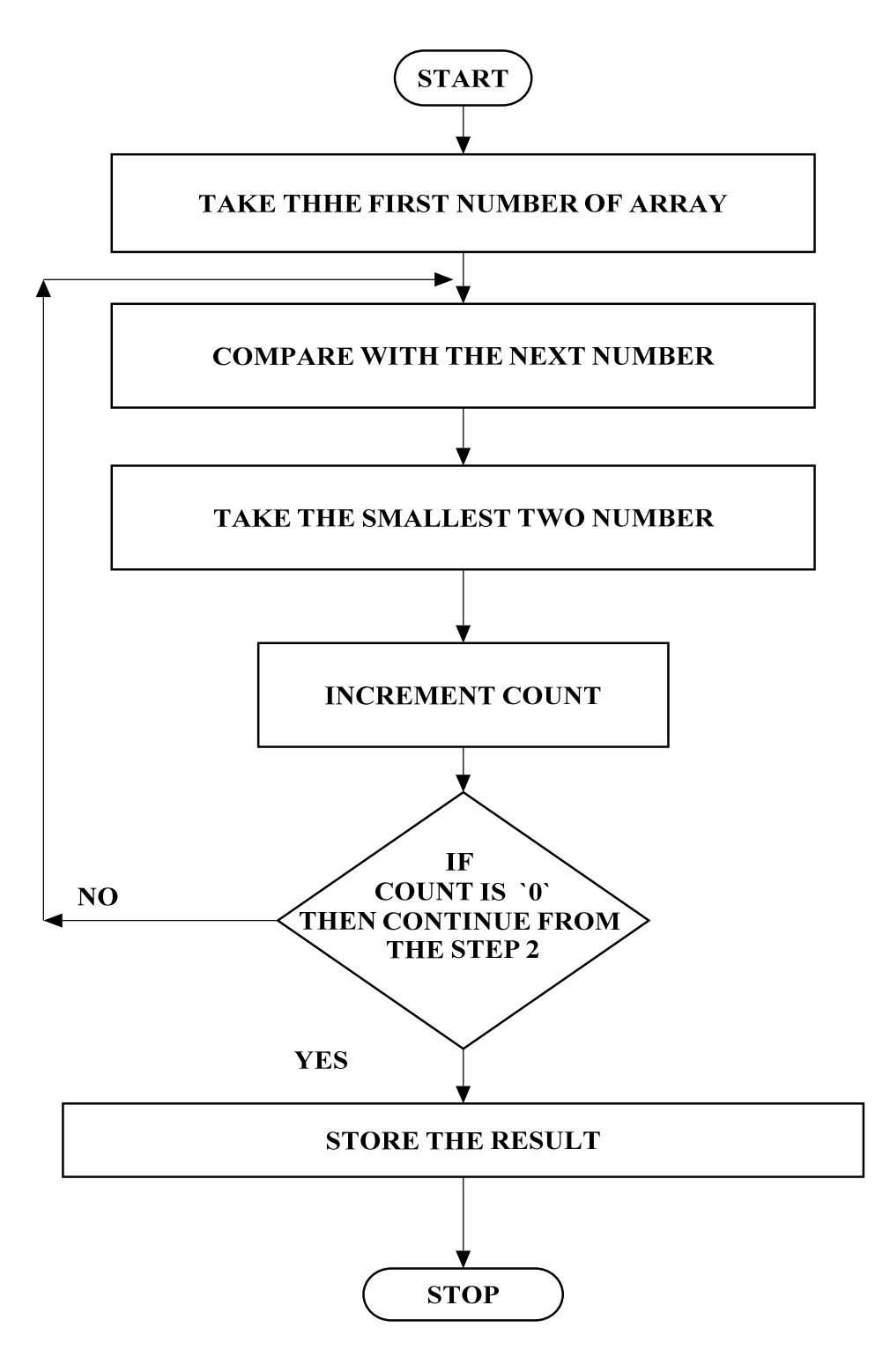

### **PROGRAM FOR FINDING LARGEST NUMBER:**

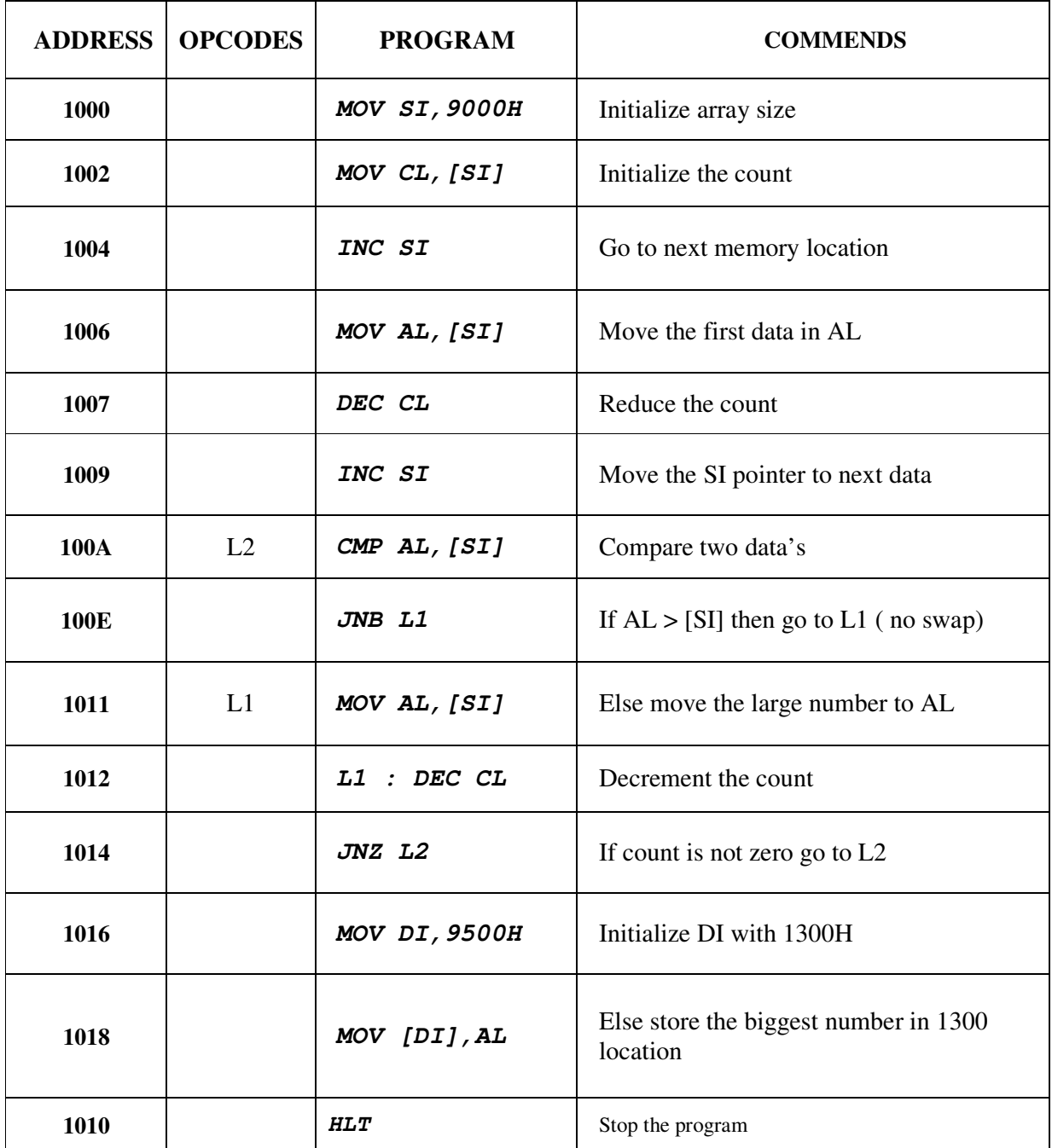

### **PROGRAM FOR FINDING SMALLEST NUMBER:**

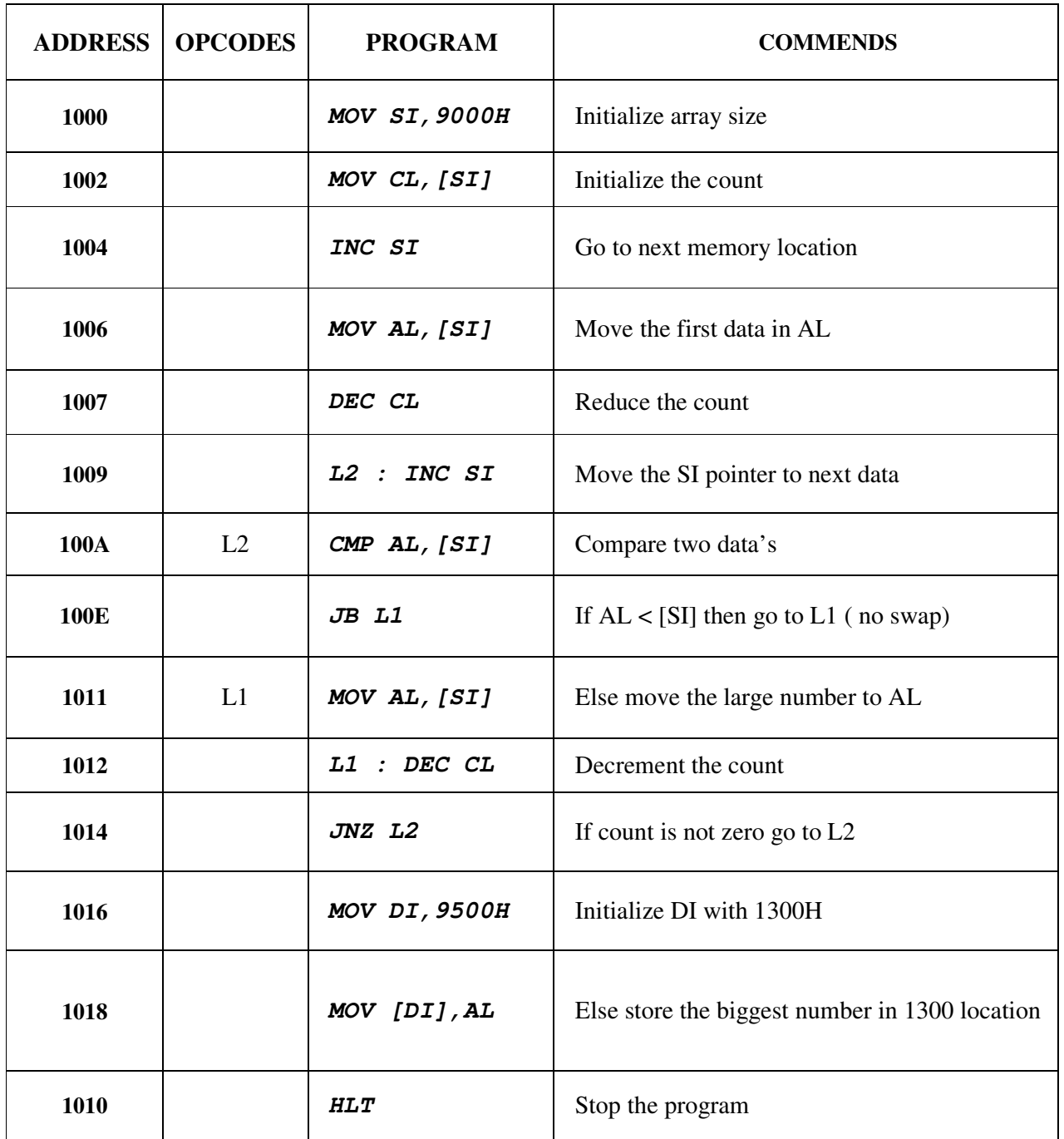

#### **OUTPUT FOR LARGESTNUMBER:**

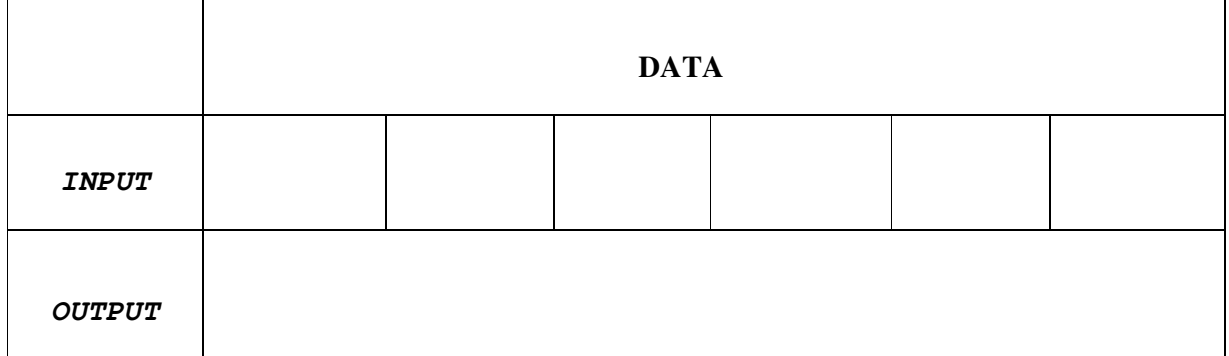

#### **OUTPUT FOR SMALLEST NUMBER:**

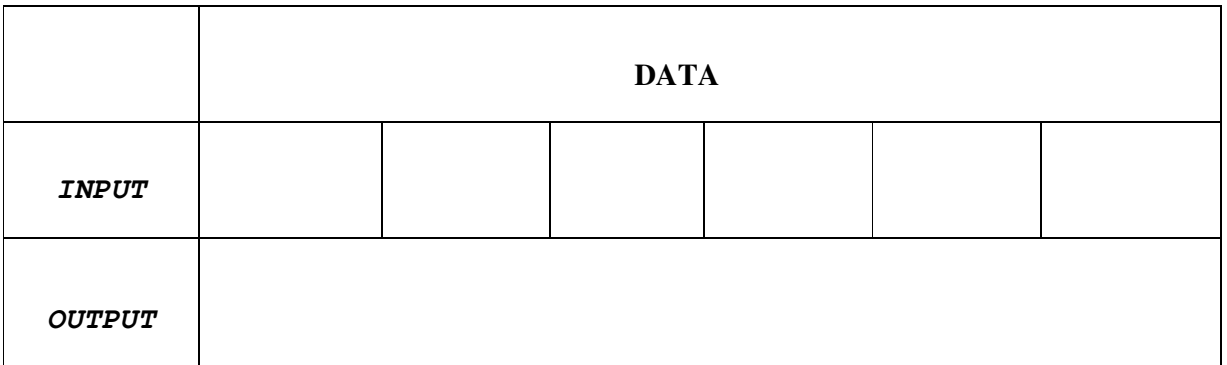

# **RESULT:**

Thus the largest and smallest number is found in a given array.

#### **EX. NO: 11**

# **DATE :**

# **PASSWORD CHECKING**

#### **AIM:**

To write an Assembly Language Program (ALP) for performing the Password checking by using MASM

#### **APPARATUS REQUIRED:**

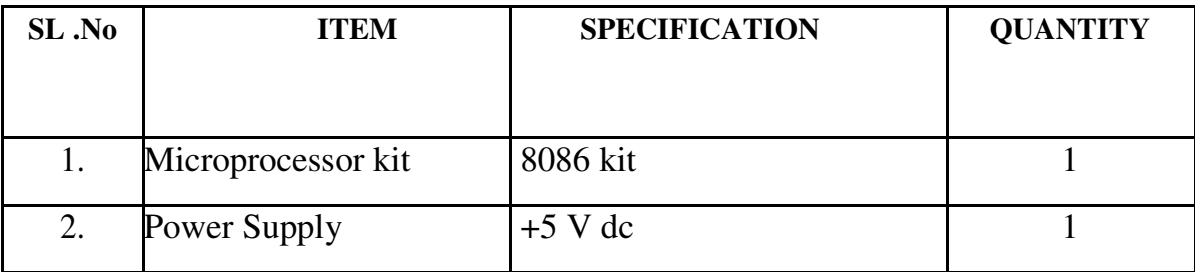

#### **PROGRAM:**

**; PASSWORD IS MASM1234**

**DATA SEGMENT**

**PASSWORD DB 'MASM1234'**

**LEN EQU (\$-PASSWORD)**

**MSG1 DB 10, 13,'ENTER YOUR PASSWORD: \$'**

**MSG2 DB 10, 13,' WELCOME TO ELECTRONICS WORLD!!\$'**

**MSG3 DB 10, 13,'INCORRECT PASSWORD!\$'**

**NEW DB 10, 13,'\$'**

**INST DB 10 DUP (0)**

**DATA ENDS**

**CODE SEGMENT** 

**ASSUME CS: CODE, DS: DATA START: MOV AX, DATA MOV DS, AX LEA DX, MSG1 MOV AH, 09H INT 21H MOV SI, 00 UP1: MOV AH, 08H INT 21H CMP AL, 0DH JE DOWN MOV [INST+SI], AL MOV DL,'\*' MOV AH, 02H INT 21H INC SI JMP UP1 DOWN: MOV BX, 00 MOV CX, LEN CHECK: MOV AL,[INST+BX] MOV DL,[PASSWORD+BX] CMP AL, DL JNE FAIL**

**INC BX**

**LOOP CHECK** 

**LEA DX, MSG2**

**MOV AH, 09H**

**INT 21H**

**JMP FINISH**

**FAIL:**

**LEA DX, MSG3**

**MOV AH, 009H**

**INT 21H**

**FINISH:**

**INT 3**

**CODE ENDS**

**END START**

**END**

### **RESULT:**

Thus the output for the Password checking, Print RAM size and system date was executed successfully

# **EXP.NO: 12**

# **DATE :**

# **TRAFFIC LIGHT CONTROLLER**

#### **AIM:**

To write an assembly language program in 8086 to Traffic light control

### **APPARATUS REQUIRED:**

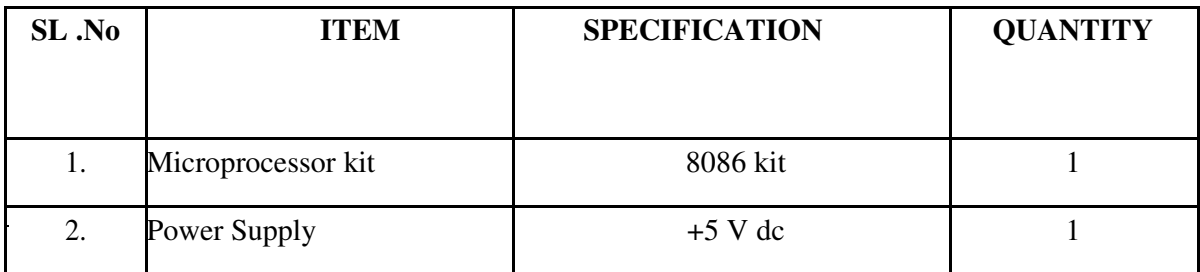

#### **PROGRAM;**

- $\triangleright$  Log into System.
- $\triangleright$  Select control type.
- $\triangleright$  If Automatic mode select then go to step 4th else go to step 8.
- $\triangleright$  If Automatic control activated.
- $\triangleright$  Assign time period for green, yellow signal.
- $\triangleright$  If emergency vehicle is over then go to step 4.
- $\triangleright$  If rally come then go to step 8.
- $\triangleright$  Manual control activated.
- $\triangleright$  Assign time period for green, yellow signal according to that particular road.
- $\triangleright$  If emergency over then go to step 4.

# **MODEL GRAPH FOR TRAFFIC LIGHT CONTROL:**

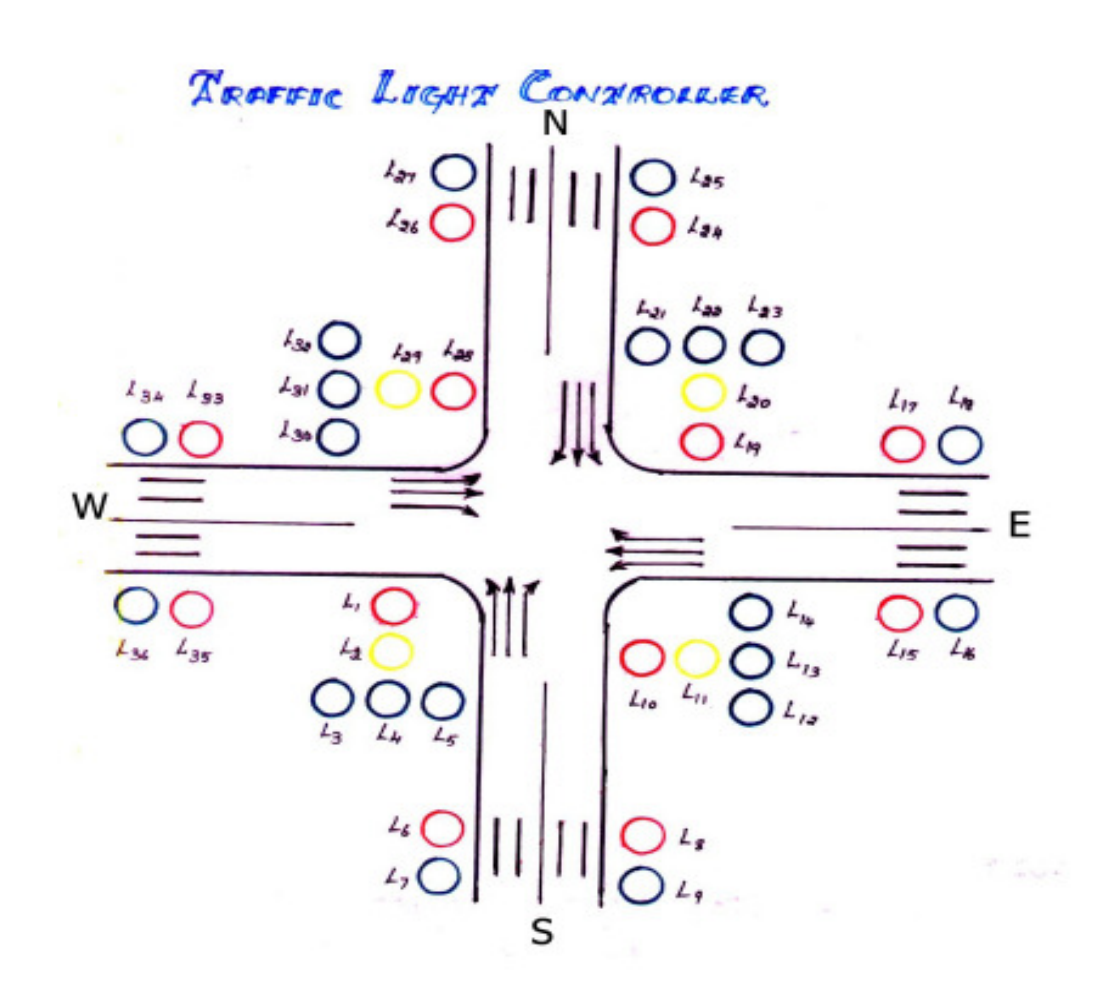

### **ASSEMBLY LANGUAGE PROGRAM FOR TRAFFIC LIGHT CONTROL:**

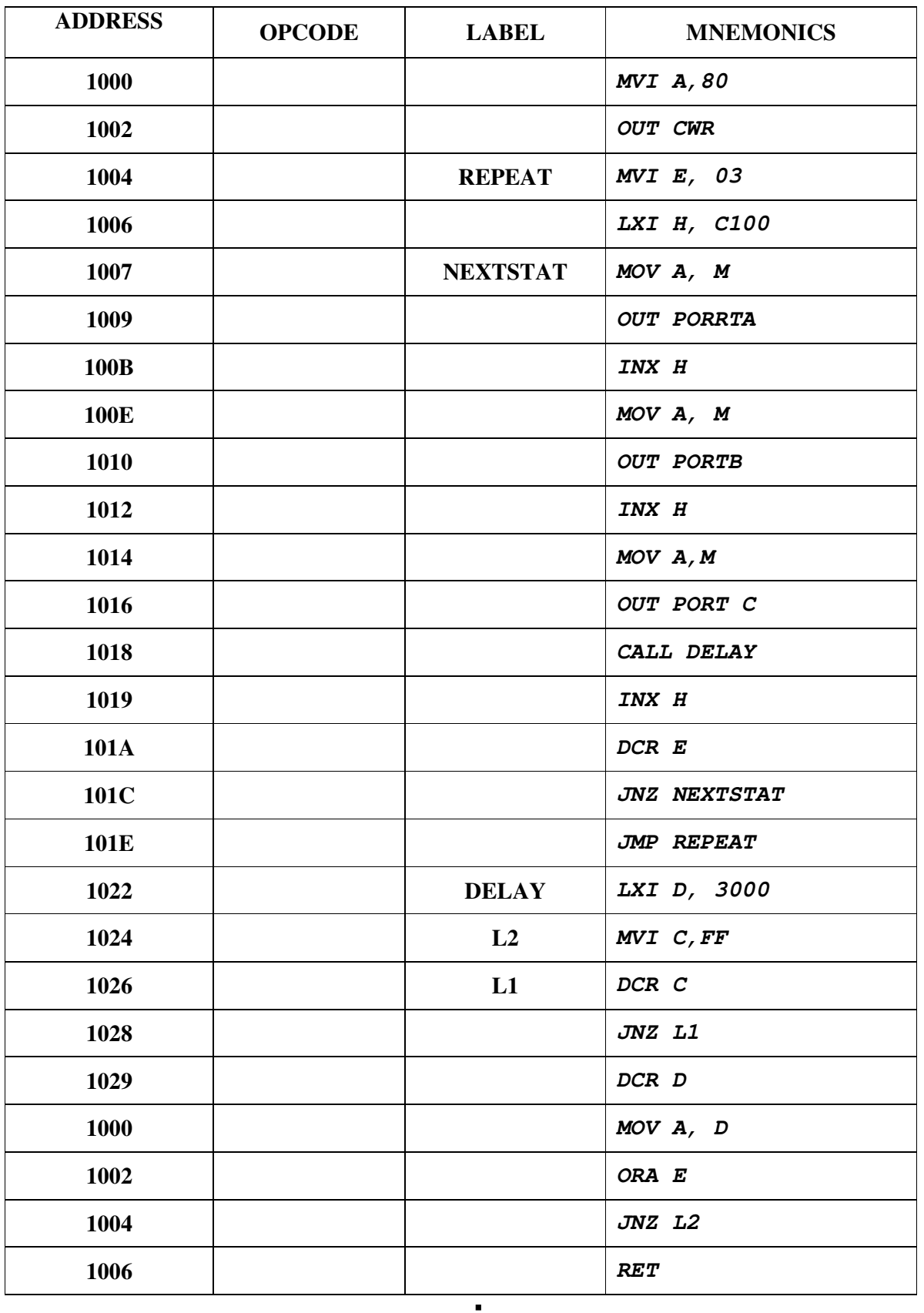

# **RESULT:**

Thus the assembly language program for traffic light control is verified

### **EX. NO: 13**

# **DATE :**

#### **STEPPER MOTOR INTERFACING**

#### **AIM:**

To write an assembly language program in 8086 to rotate the motor at different speeds.

#### **APPARATUS REQUIRED:**

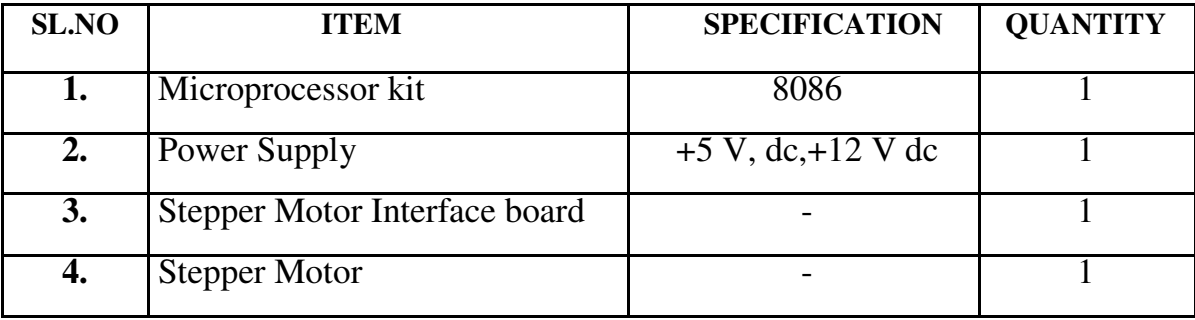

#### **PROBLEM STATEMENT:**

Write a code for achieving a specific angle of rotation in a given time and particular number of rotations in a specific time.

#### **THEORY:**

A motor in which the rotor is able to assume only discrete stationary angular position is a stepper motor. The rotary motion occurs in a stepwise manner from one equilibrium position to the next. Two-phase scheme: Any two adjacent stator windings are energized. There are two magnetic fields active in quadrature and none of the rotor pole faces can be in direct alignment with the stator poles. A partial but symmetric alignment of the rotor poles is of course possible.

# **ALGORITHM:**

For running stepper motor clockwise and anticlockwise directions

- $\triangleright$  Get the first data from the lookup table.
- $\triangleright$  Initialize the counter and move data into accumulator.
- $\triangleright$  Drive the stepper motor circuitry and introduce delay
- $\triangleright$  Decrement the counter is not zero repeat from step(iii)
- Repeat the above procedure both for backward and forward directions.

### **SWITCHING SEQUENCE OF STEPPER MOTOR:**

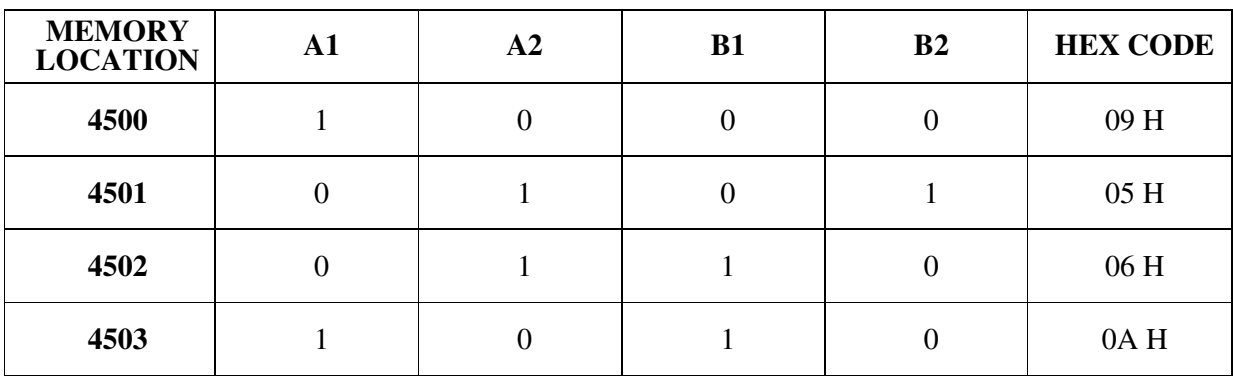

#### **FLOWCHART:**

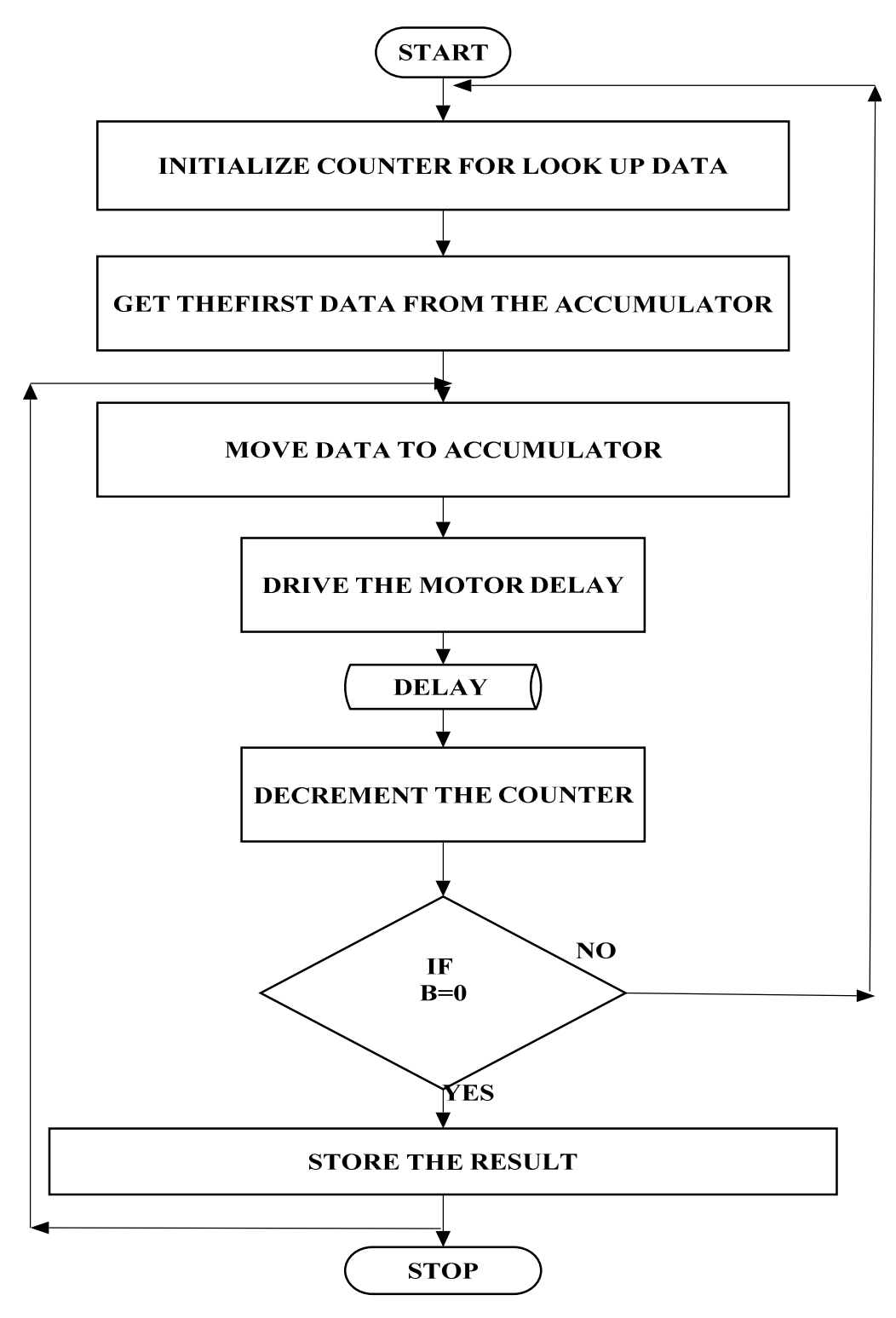

# **PROGRAM FOR STEPPER MOTOR CONTOL;**

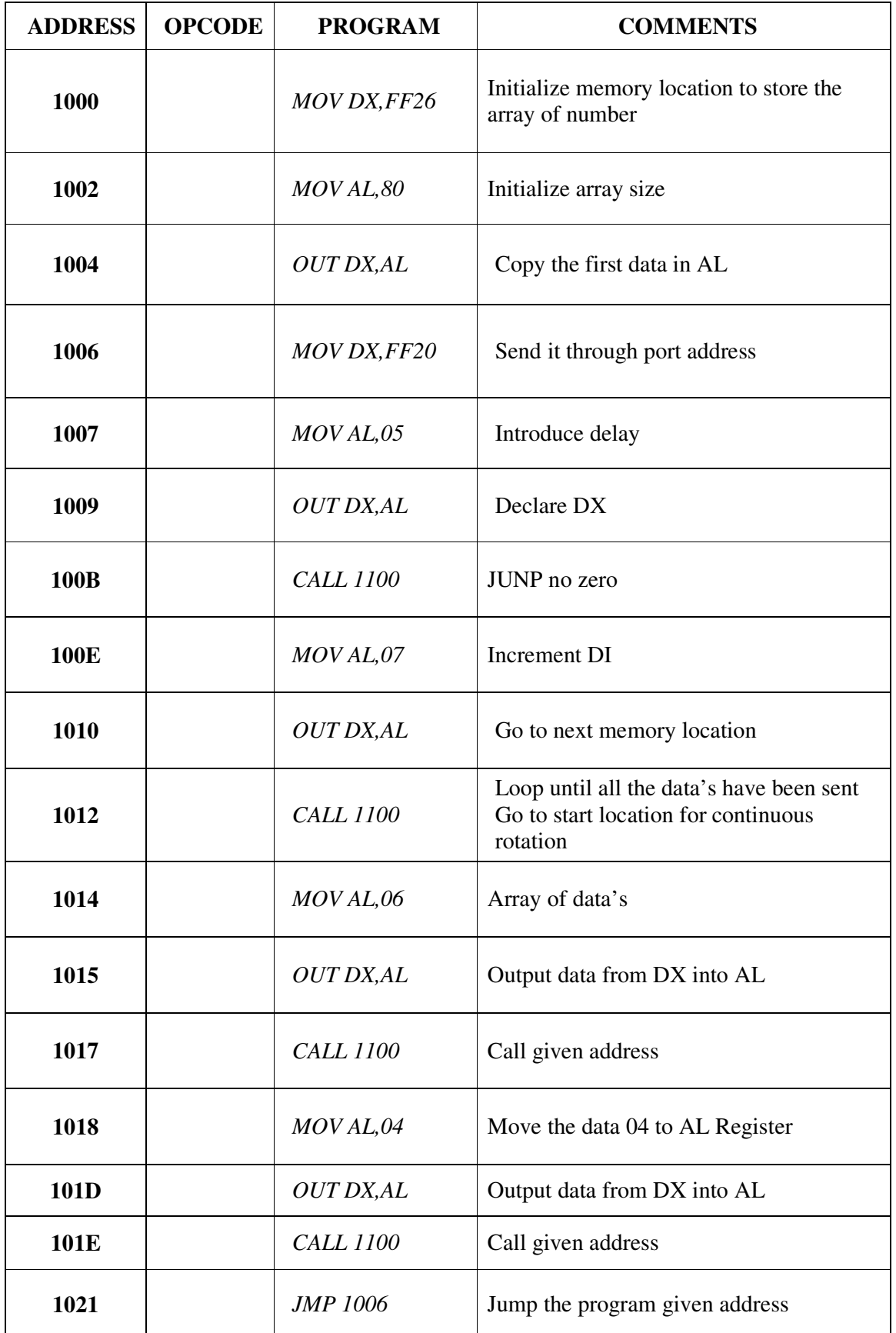

### **DELAY SUBROTINE**

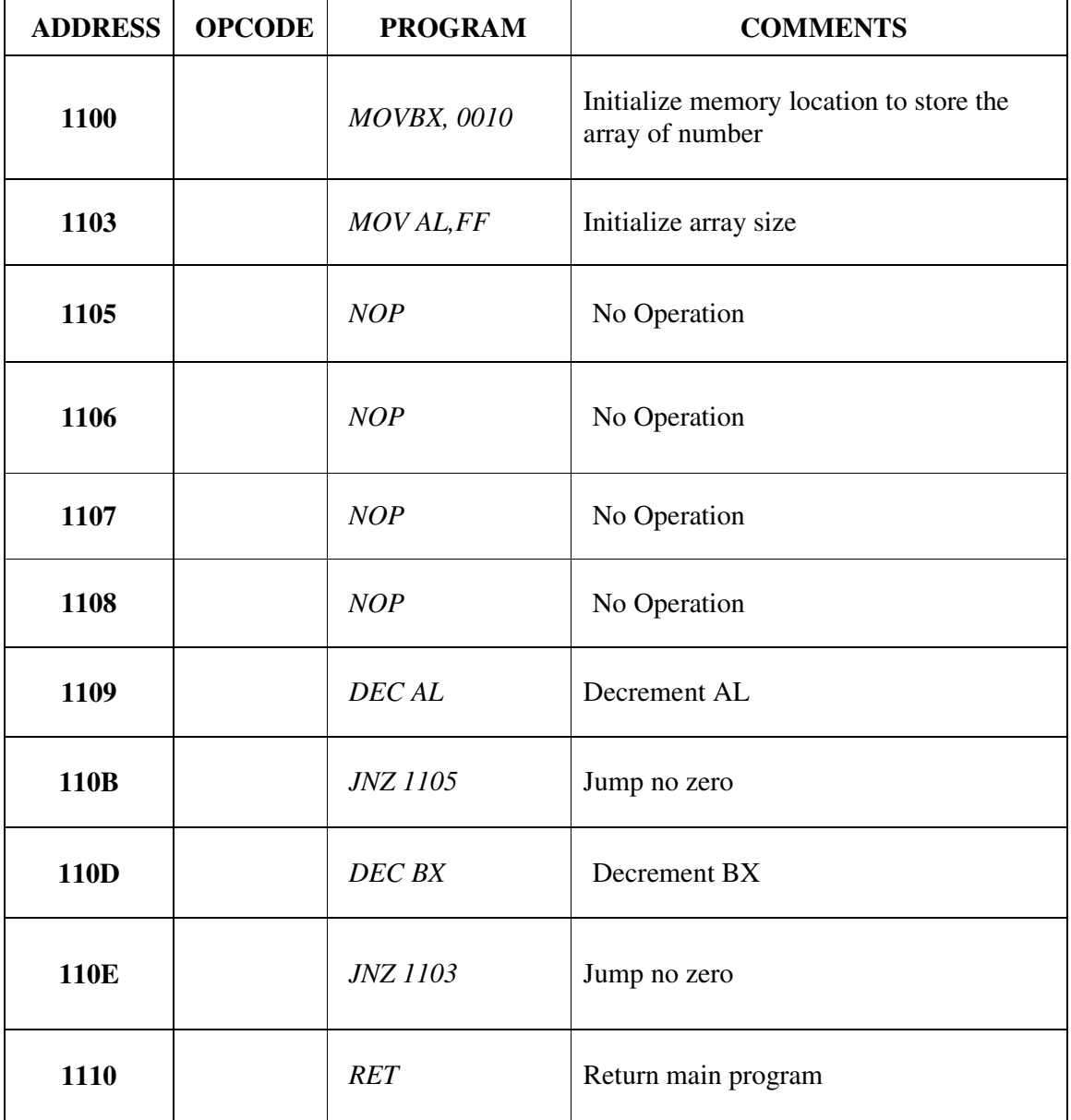

### **RESULT:**

Thus the assembly language program for rotating stepper motor in both clockwise and anticlockwise directions is written and verified.

# **EX. NO: 14**

# **DATE :**

# **INTERFACING PRGRAMMABLE KEYBOARD AND DISPLAY CONTROLLER 8279**

### **AIM :**

To display the message "2" using Keyboard and Display Controller-8279

#### **APPARATUS REQUIRED:**

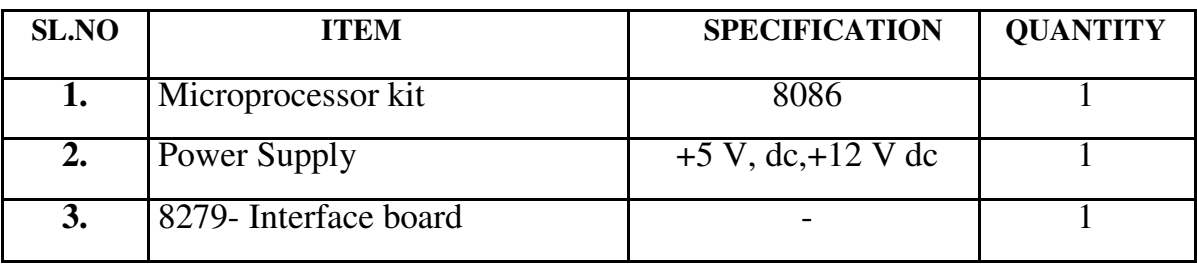

#### **ALGORITHM :**

- > Display of rolling message "HELP US "
- $\triangleright$  Initialize the counter
- $\triangleright$  Set 8279 for 8 digit character display, right entry
- $\triangleright$  Set 8279 for clearing the display
- $\triangleright$  Write the command to display
- $\triangleright$  Load the character into accumulator and display it
- $\triangleright$  Introduce the delay
- $\triangleright$  Repeat from step 1.

### **PROGRAM:**

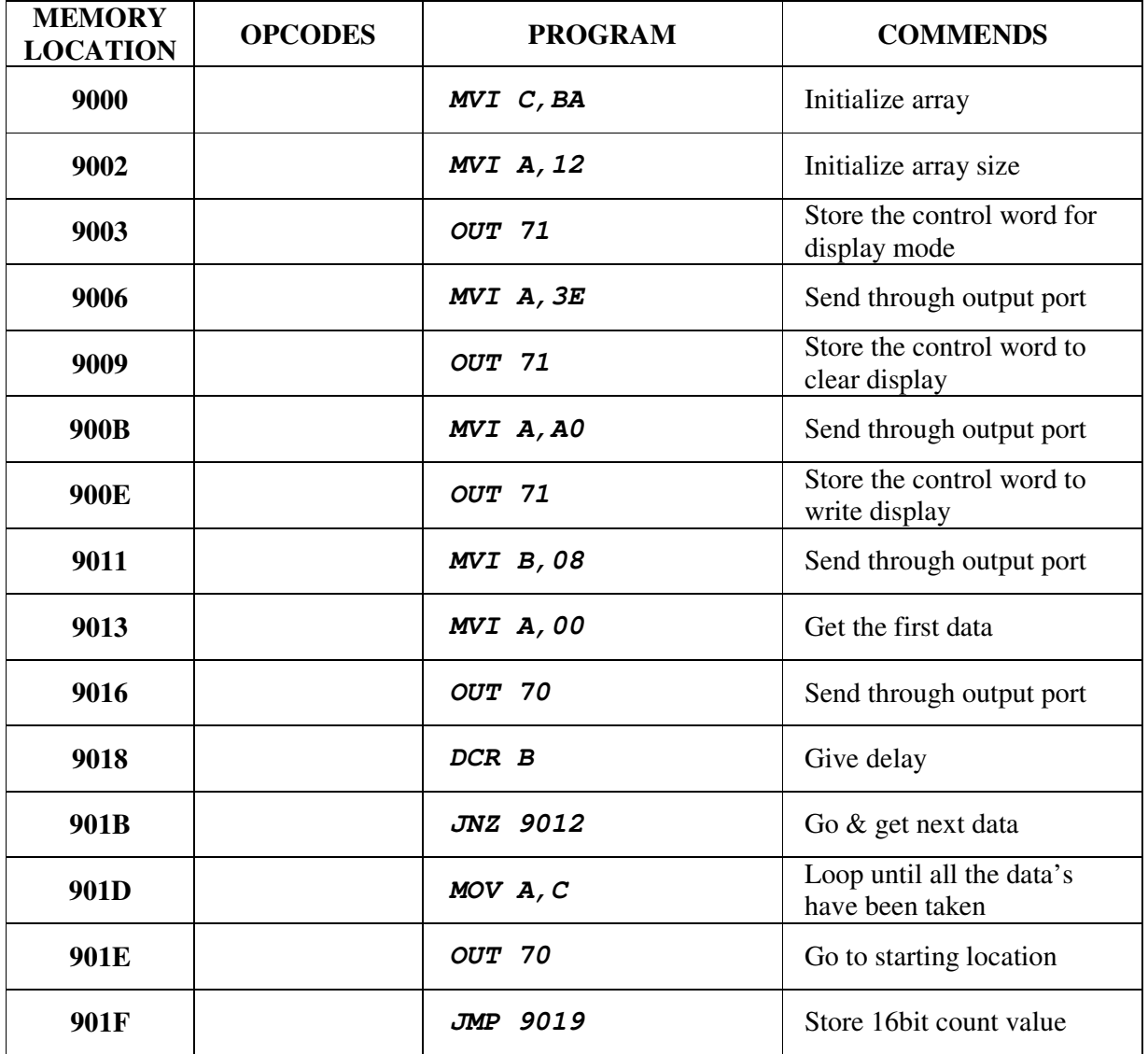

#### **FLOWCHART:**

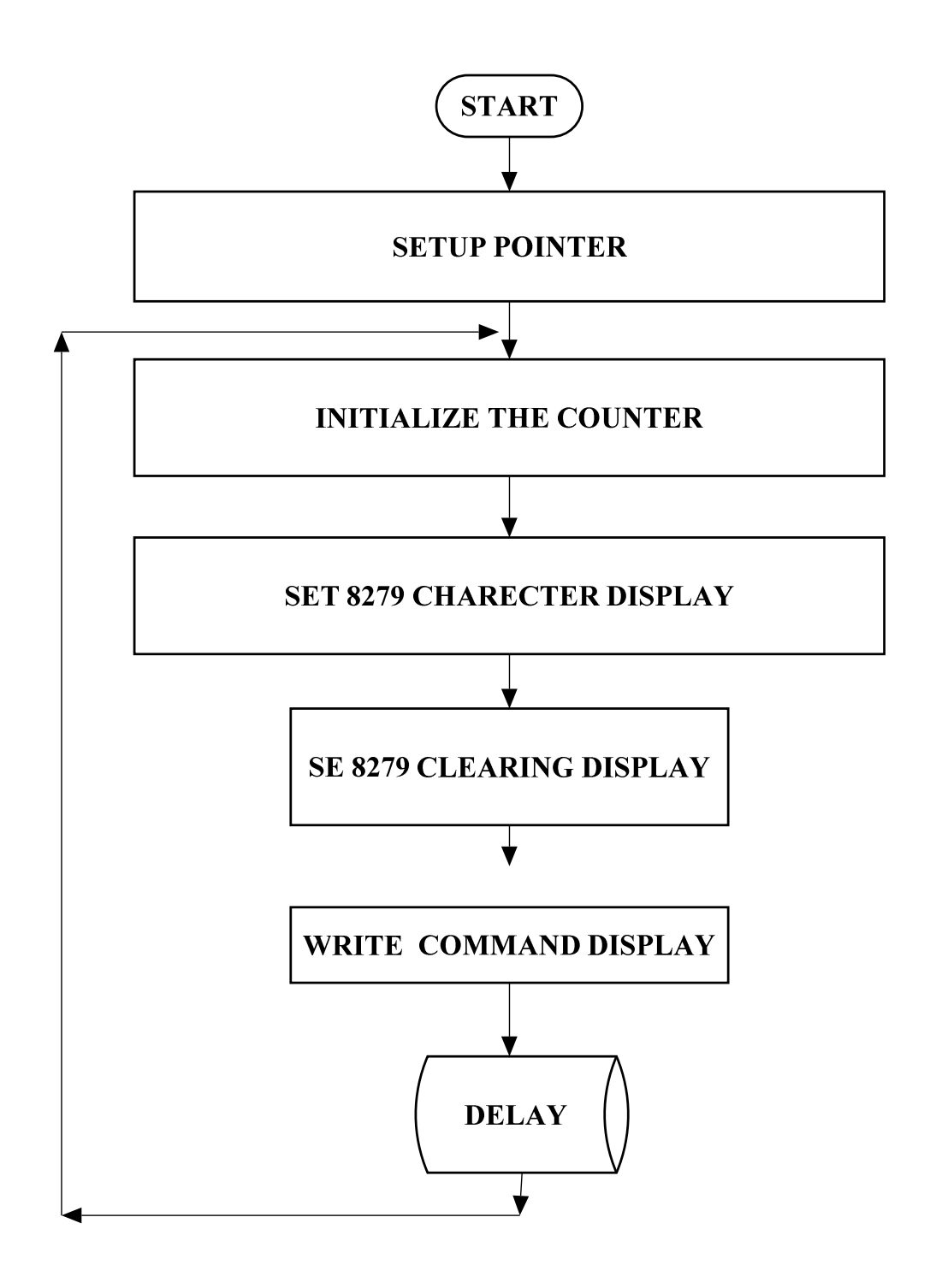

### **SEGMENT DEFINITION:**

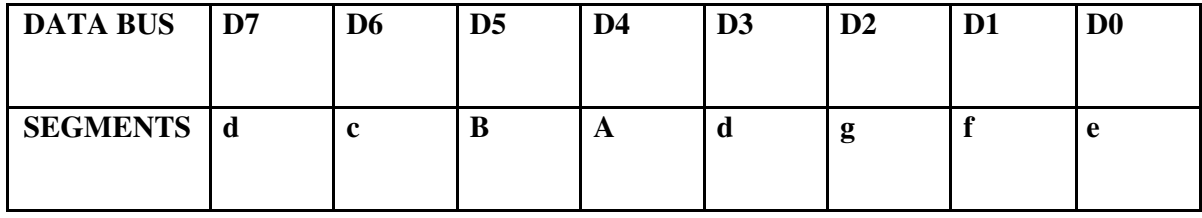

### **RESULT:**

Thus the rolling message "**2**" is displayed using 8279 interface kit.

# **EX. NO: 15**

# **DATE :**

# **INTERFACING ANALOG TO DIGITAL CONVERTER USING 8086 AIM:**

 To write an assembly language program to convert analog signal into digital signal using an ADC interfacing.

# **APPARATUS REQUIRED:**

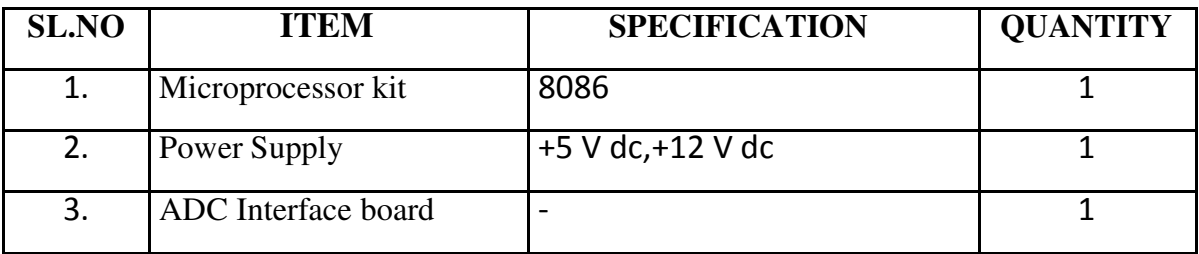

### **THEORY:**

An ADC usually has two additional control lines: the SOC input to tell the ADC when to start the conversion and the EOC output to announce when the conversion is complete.

### **ALGORITHM:**

- $\triangleright$  Select the channel and latch the address.
- $\triangleright$  Send the start conversion pulse.
- $\triangleright$  Read EOC signal.
- $\triangleright$  If EOC = 1 continue else go to step (iii)
- $\triangleright$  Read the digital output.
- $\triangleright$  Store it in a memory location.

# **PROGRAM**:

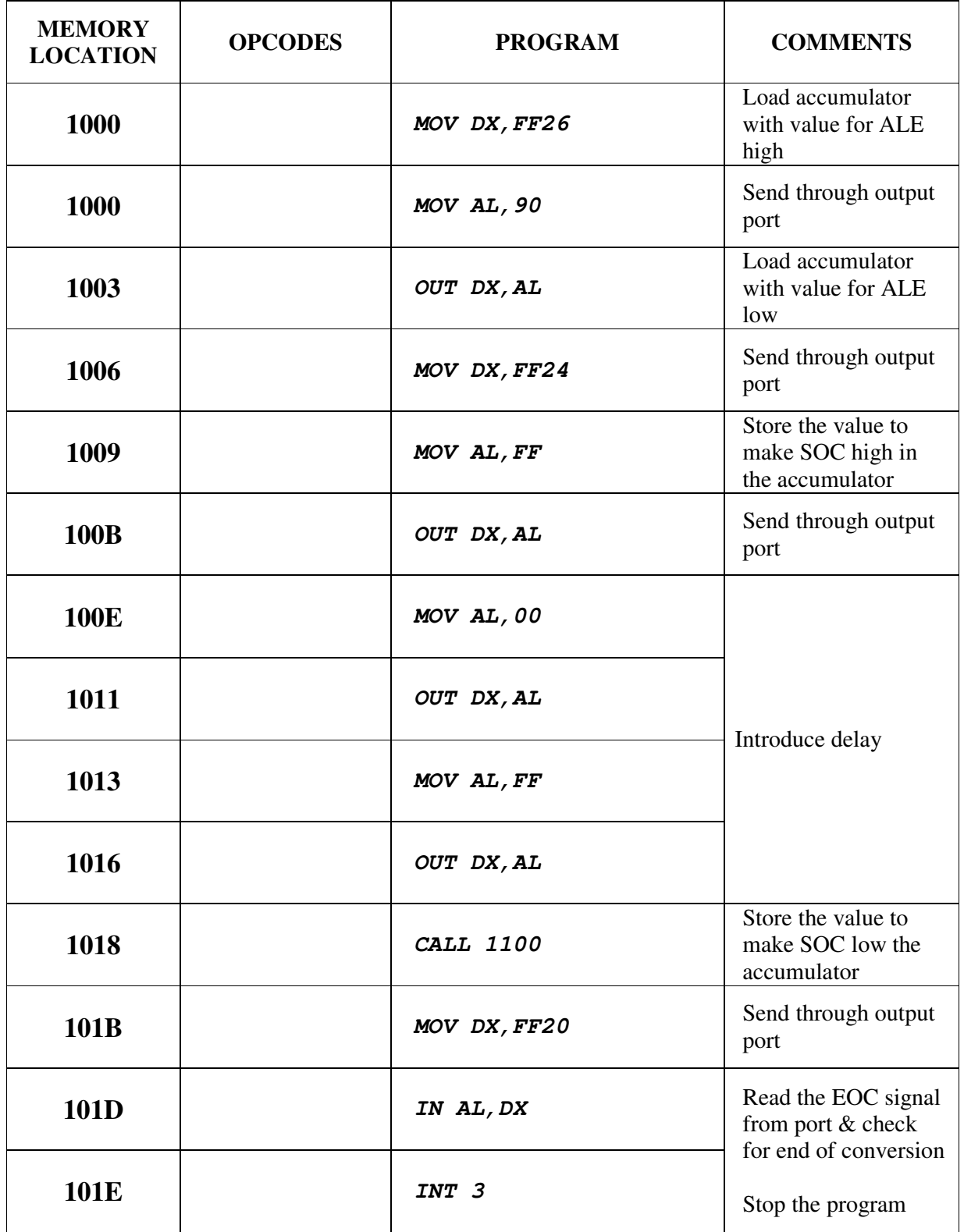

### **DELAY SUBROUTINE PROGRAM**

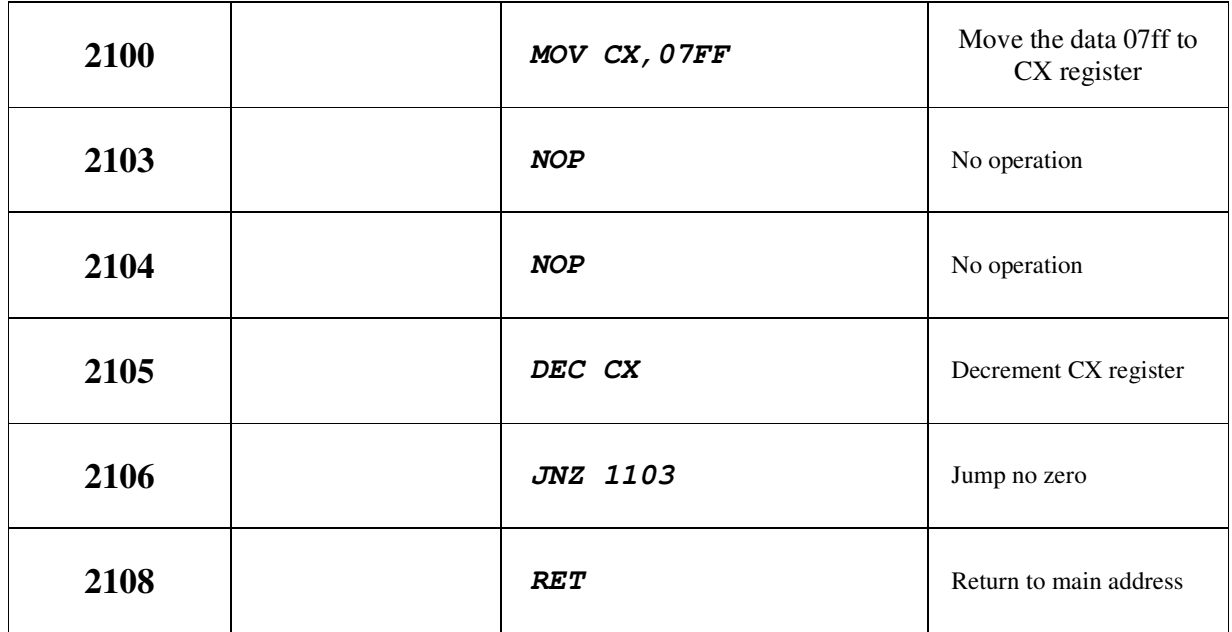

#### **FLOWCHART:**

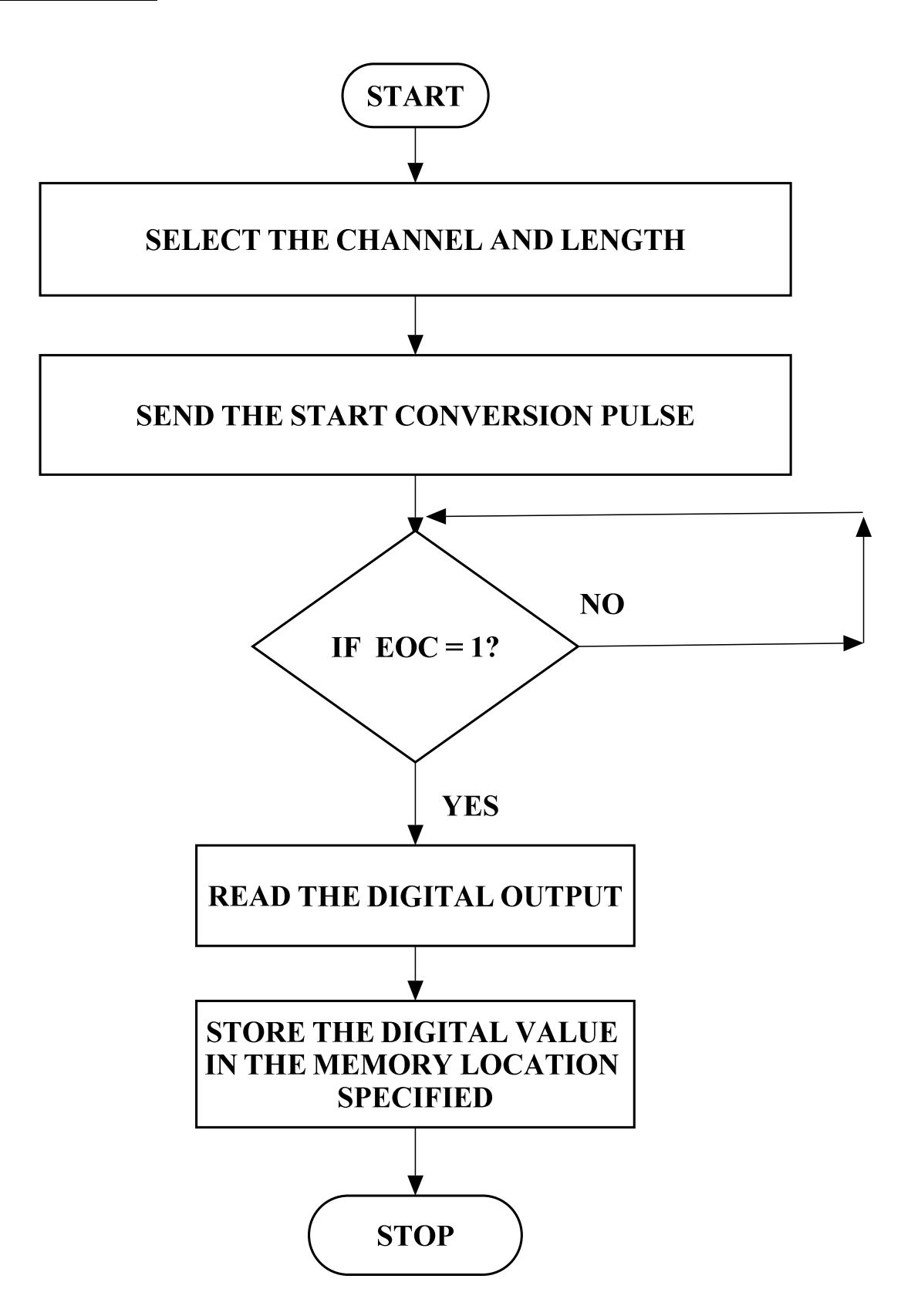

#### **OUTPUT:**

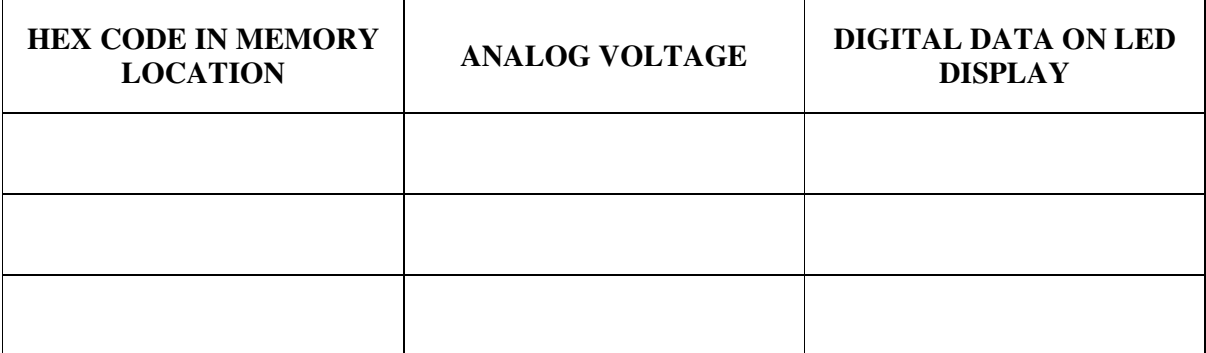

# **RESULT:**

Thus the ADC was interfaced with 8086 and the given analog inputs were converted into its digital equivalent.

# **EX. NO: 16 DATE :**

# **INTERFACING DIGITAL – TO – ANALOG CONVERTER USING 8086**

#### **AIM:**

 To convert digital inputs into analog outputs and to generate different waveforms.

#### **APPARATUS REQUIRED:**

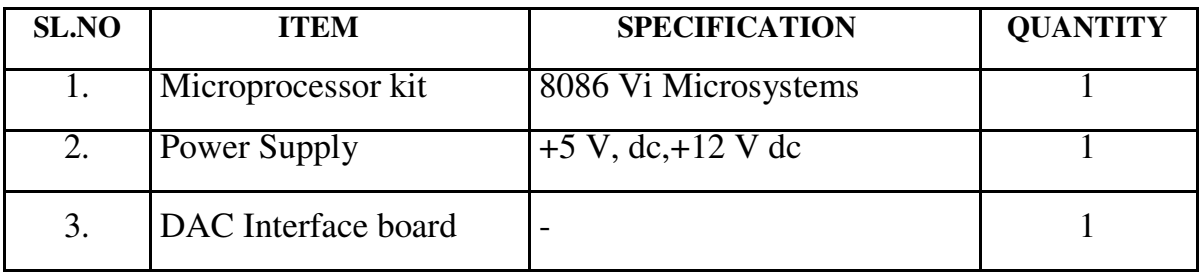

#### **PROBLEM STATEMENT:**

The program is executed for various digital values and equivalent analog voltages are measured and also the waveforms are measured at the output ports using CRO.

#### **THEORY:**

Since DAC 0800 is an 8 bit DAC and the output voltage variation is between  $-5v$  and  $+5v$ . The output voltage varies in steps of  $10/256 = 0.04$ (approximately). The digital data input and the corresponding output voltages are presented in the table. The basic idea behind the generation of waveforms is the continuous generation of analog output of DAC. With 00 (Hex) as input to DAC2 the analog output is  $-5v$ . Similarly with FF H as input, the output is  $+5v$ . Outputting digital data 00 and FF at regular intervals, to DAC2, results in a square wave of amplitude 5v.Output digital data from 00 to FF in constant steps of 01 to DAC2. Repeat this sequence again and again. As a result a saw-tooth wave will be generated at DAC2 output. Output digital data from 00 to FF in constant steps of 01 to DAC2. Output digital data from FF to 00 in constant steps of 01 to DAC2.

#### **FLOECHART**

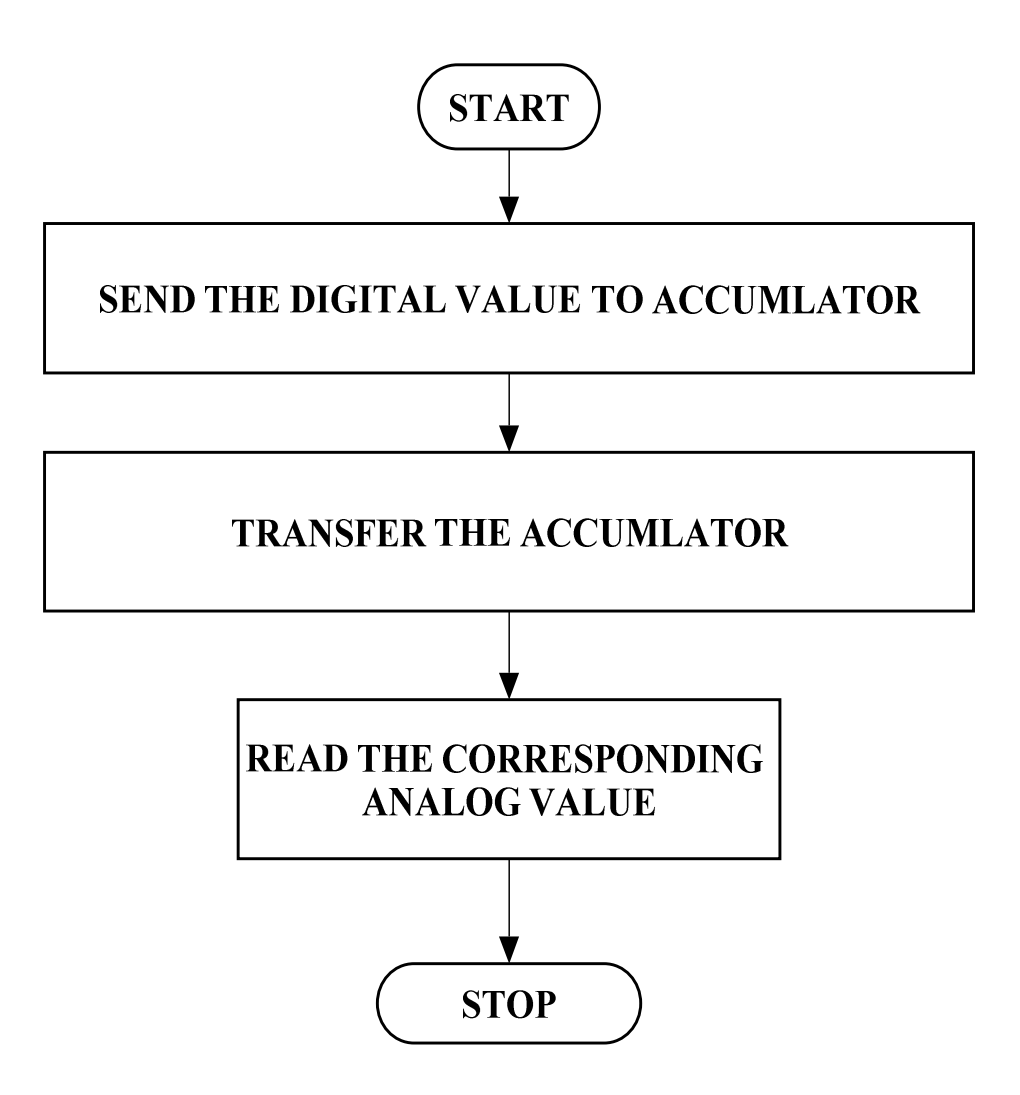

#### **ALGORITHM**

### **Measurement of analog voltage**

- (i) Send the digital value of DAC.
- (ii) Read the corresponding analog value of its output.

### **Waveform generation**

### Square Waveform:

- (i) Send low value (00) to the DAC.
- (ii) Introduce suitable delay.
- (iii) Send high value to DAC.
- (iv) Introduce delay.
- (v) Repeat the above

procedure. Saw-tooth waveform:

- (i) Load low value (00) to accumulator.
- (ii) Send this value to DAC.
- (iii) Increment the accumulator.
- (iv) Repeat step (ii) and (iii) until accumulator value reaches FF.
- (v) Repeat the above procedure from step 1.

Triangular waveform:

- (i) Load the low value (00) in accumulator.
- (ii) Send this accumulator content to DAC.
- (iii) Increment the accumulator.
- (iv) Repeat step 2 and 3 until the accumulator reaches FF, decrement the accumulator and send the accumulator contents to DAC.

#### **MEASUREMENT OF ANALOG VOLTAGE**

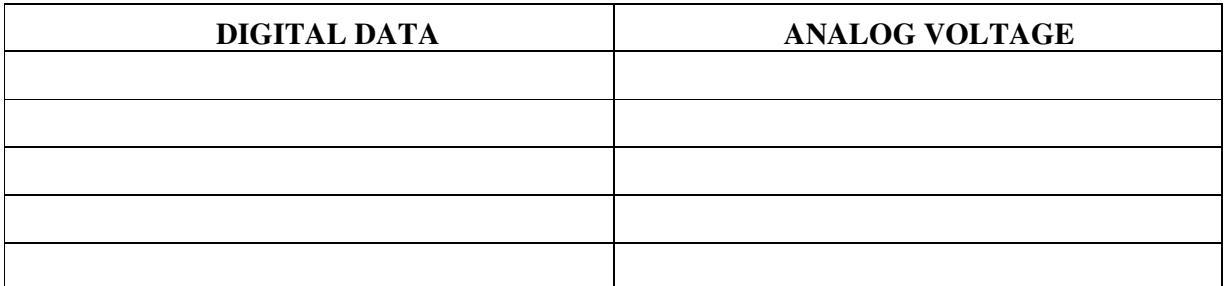

# **PROGRAME FOR DAC**

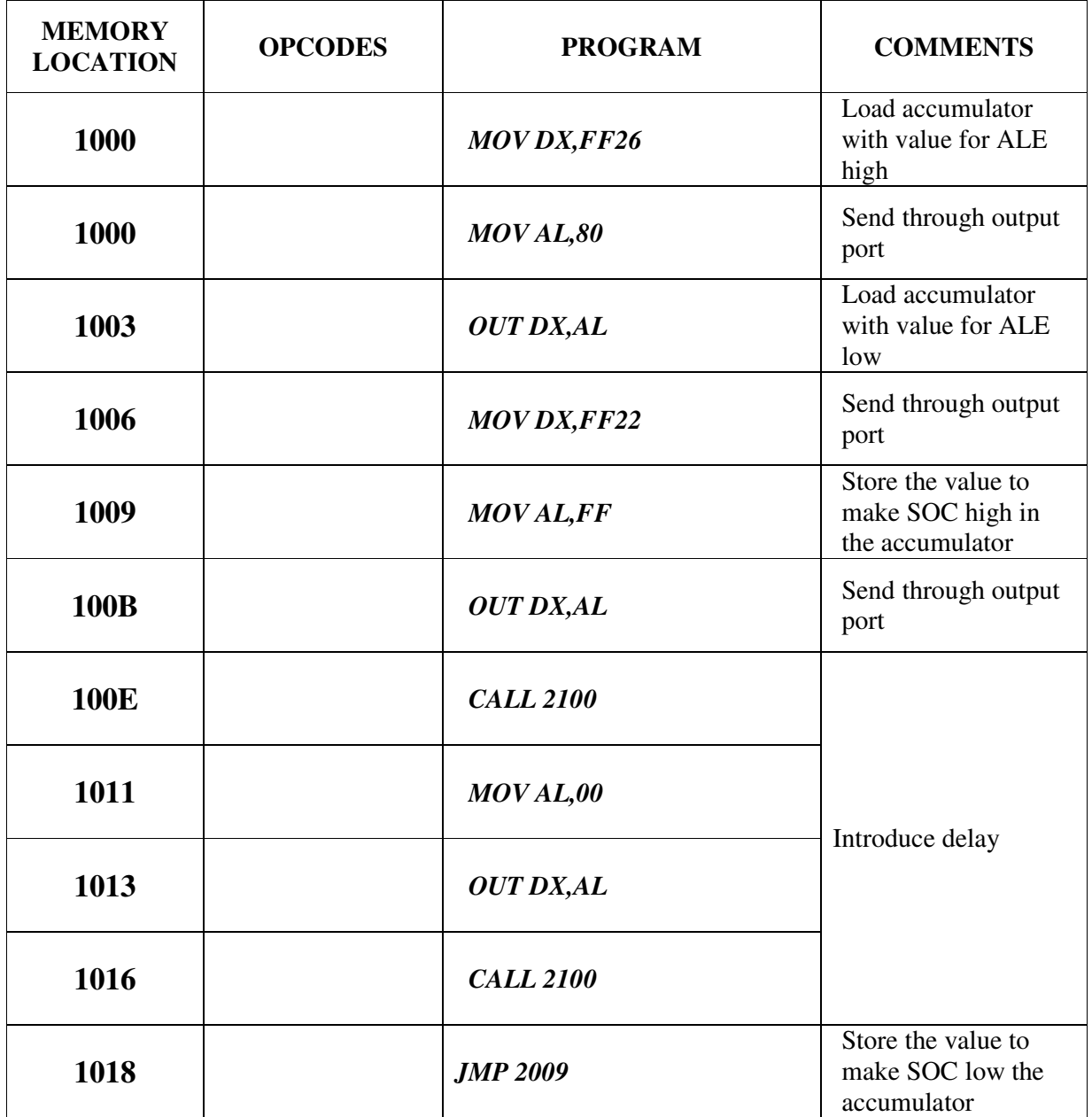

# **DELAY SUOUTINEBR**

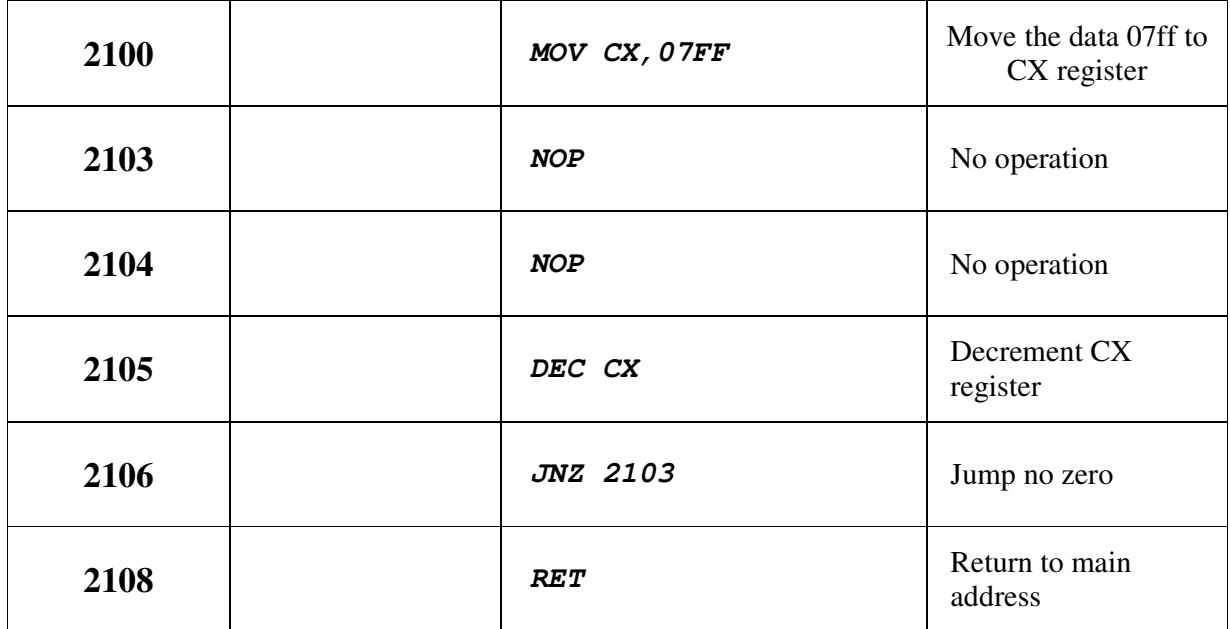

### **RESULT**

 Thus the DAC was interfaced with 8086 and different waveforms have been generated.

VVIT DEPARTMENT OF ELECTRONICS AND COMMUNICATION ENGINEERING

# **EX. NO: 17**

# **DATE :**

# **8 BIT ADDITION USING ARITHMETIC OPERATION 8051 MICROCONTROLLER**

#### **AIM:**

 To write an ALP program to add two 8-bit numbers using 8051 microcontroller.

### **ALGORITHM:**

- Clear Program Status Word.
- Select Register bank by giving proper values to RS1 & RS0 of PSW.
- Load accumulator A with any desired 8-bit data.
- $\blacktriangleright$  Load the register R<sub>0</sub> with the second 8- bit data.
- $\triangleright$  Add these two 8-bit numbers.
- Store the result.
- $\triangleright$  Stop the program.

### **FLOW CHART**

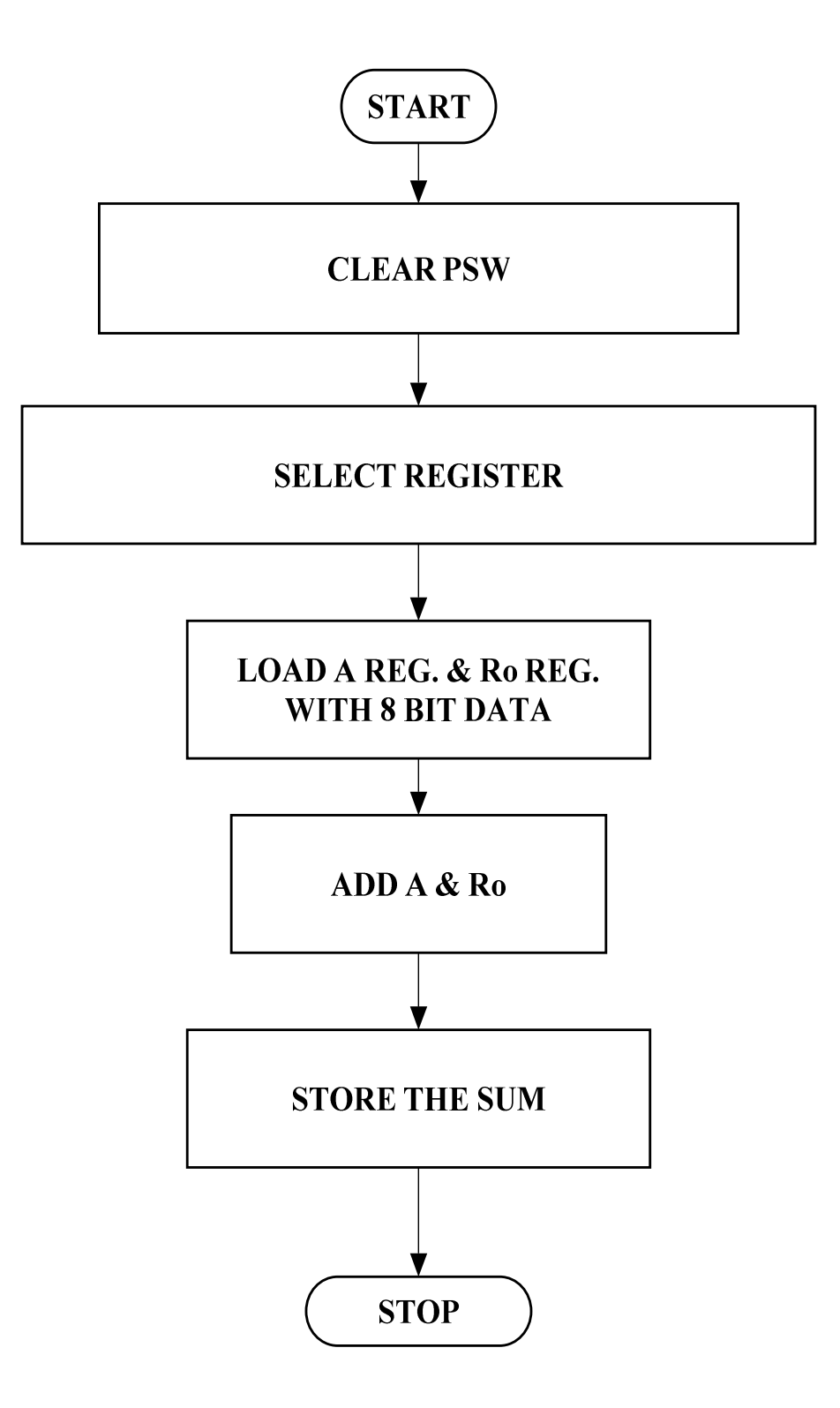

#### **PROGRAM**

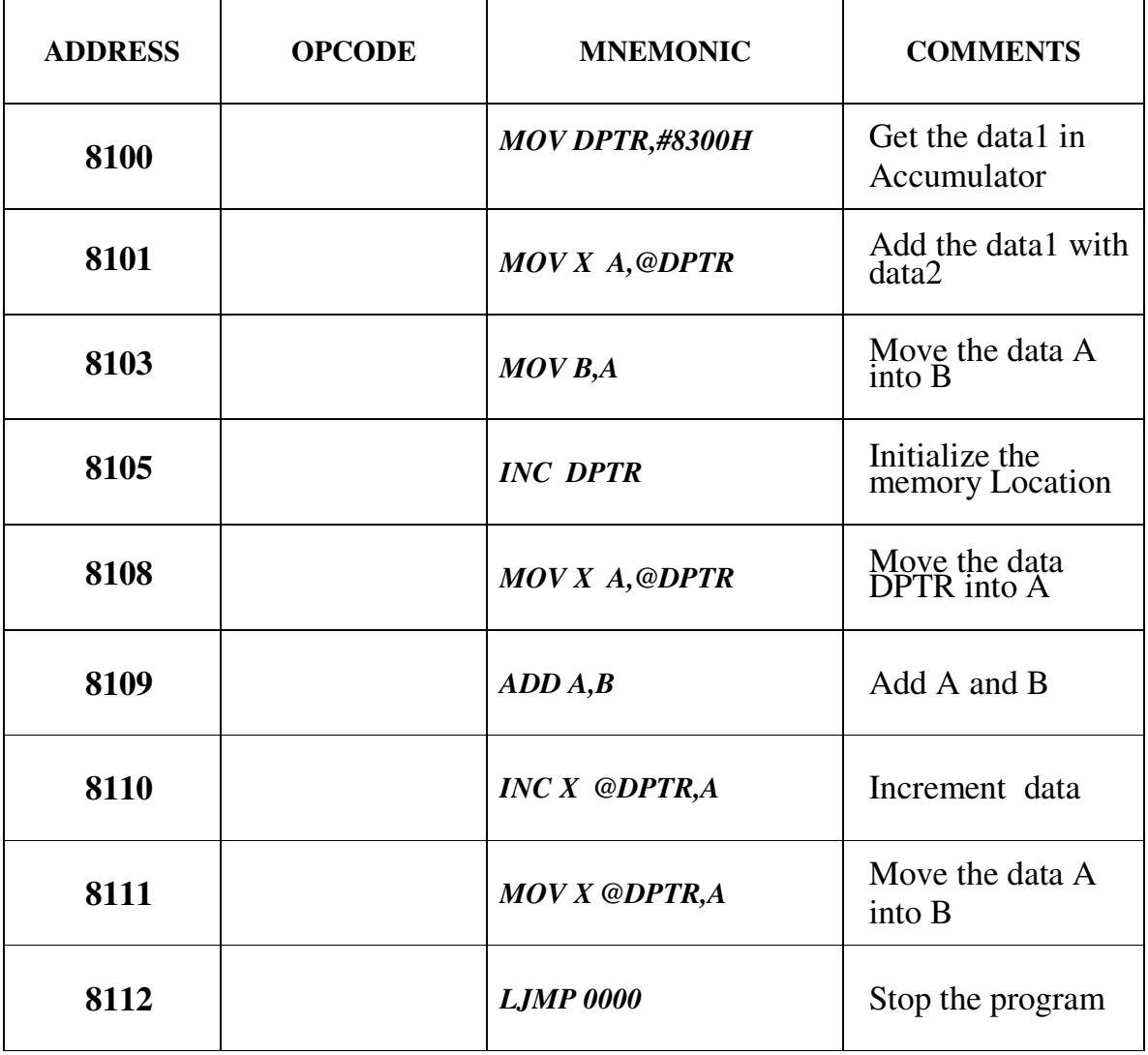

# **OUTPUT:**

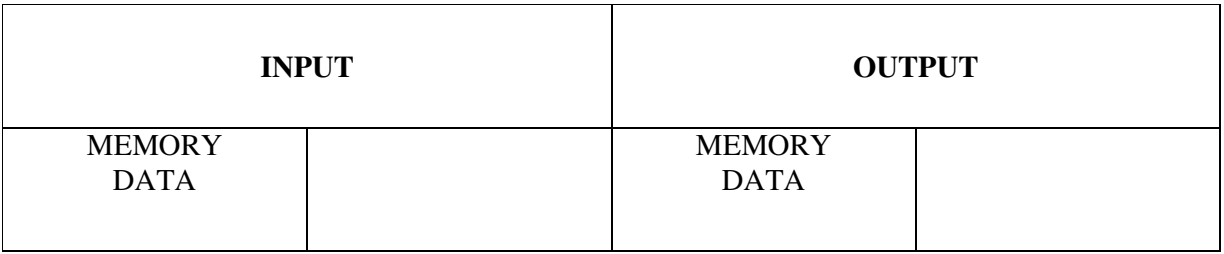

### **RESULT:**

Thus the 8051 ALP for addition of two 8 bit numbers is executed.
# **DATE :**

# **8 BIT SUBTRACTION USING ARITHMETIC OPERATION 8051 MICROCONTROLLER**

# **AIM:**

To perform subtraction of two 8 bit data and store the result in memory.

- $\triangleright$  Clear the carry flag.
- $\triangleright$  Initialize the register for borrow.
- $\triangleright$  Get the first operand into the accumulator.
- $\triangleright$  Subtract the second operand from the accumulator.
- $\triangleright$  If a borrow results increment the carry register.
- $\triangleright$  Store the result in memory.

#### **FLOECHART:**

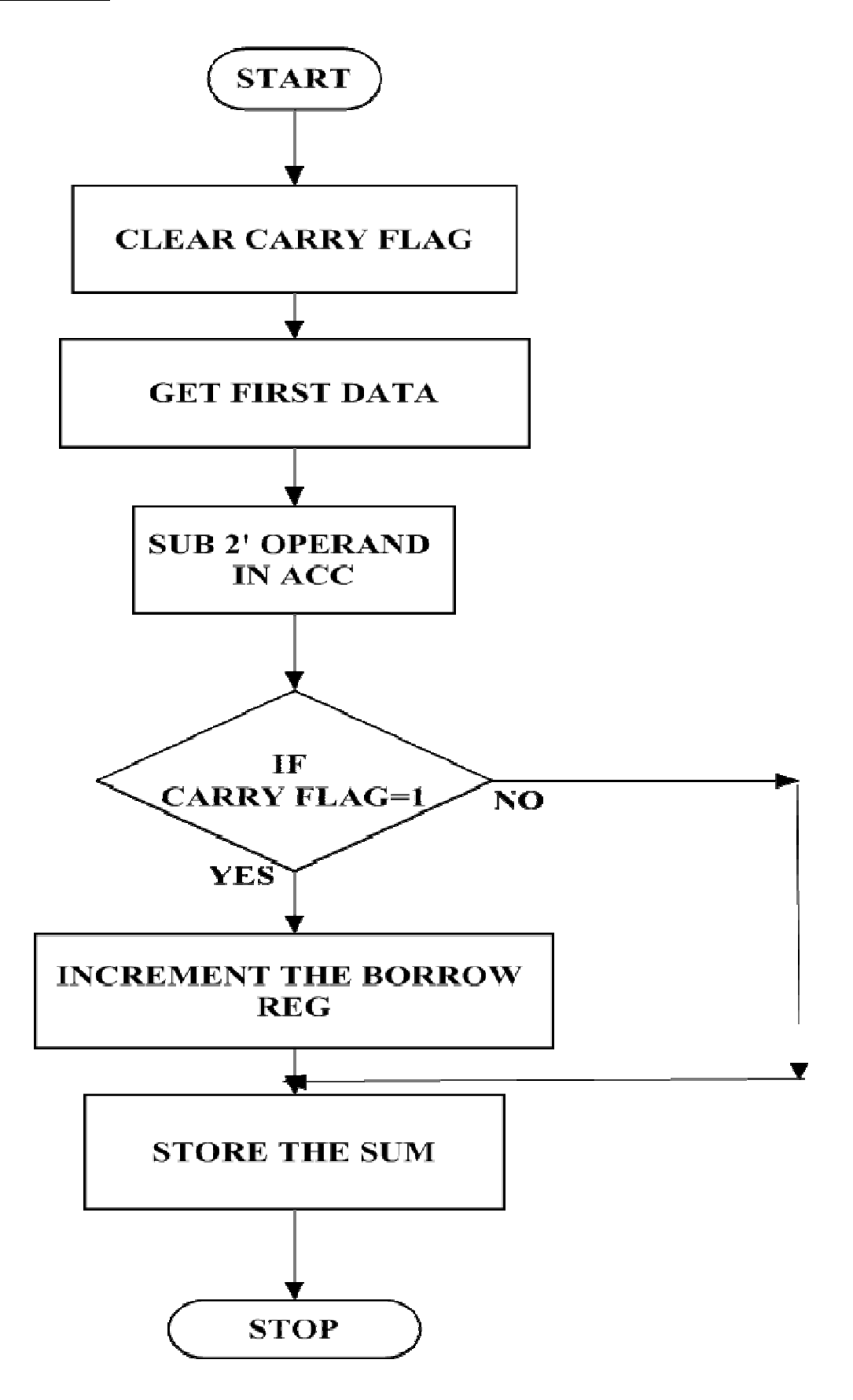

### **8 BIT SUBTRACTION**

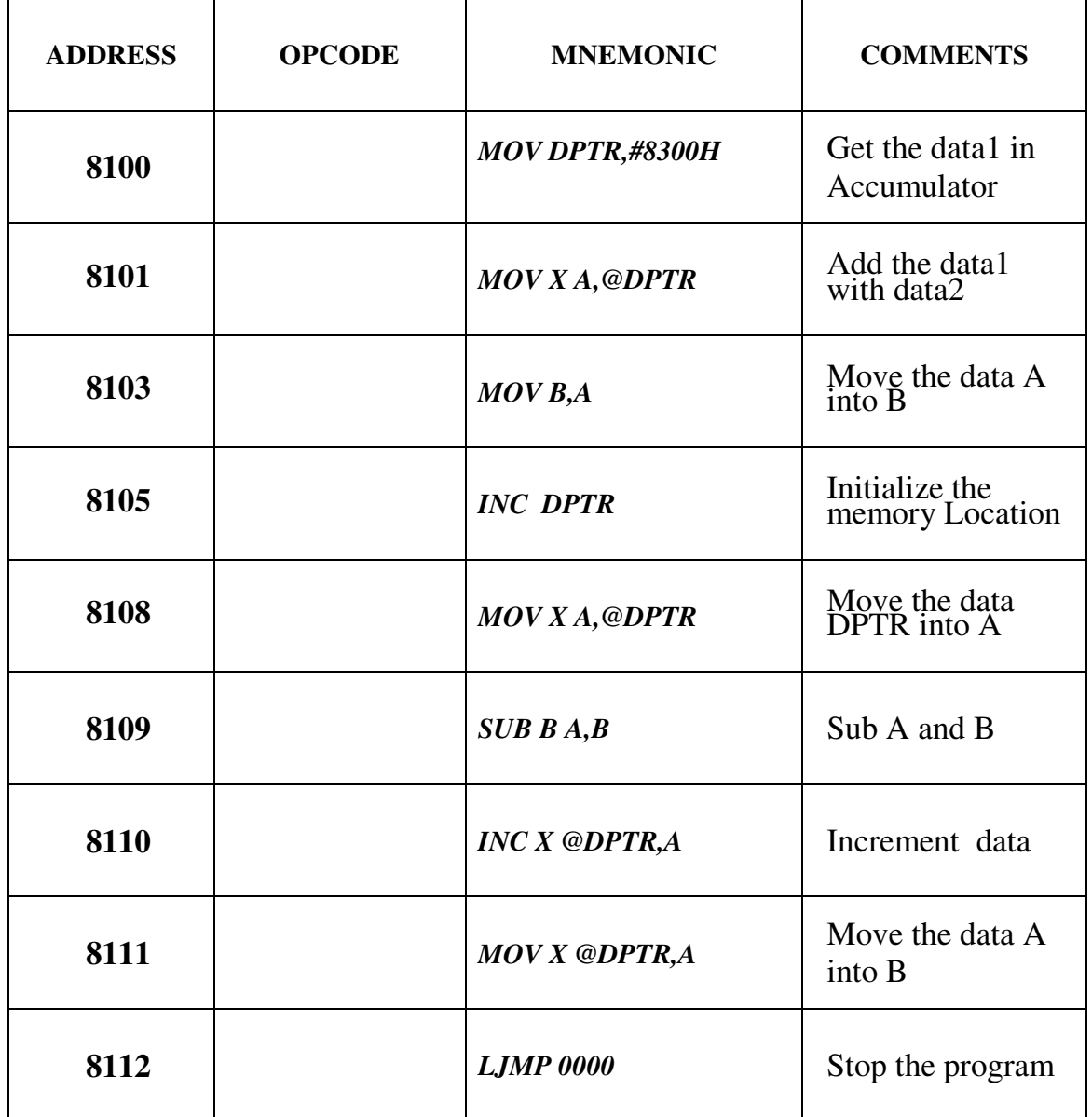

## **OUTPUT:**

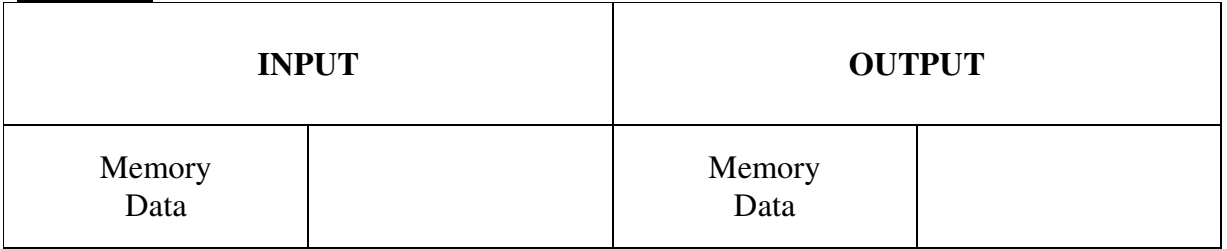

### **RESULT:**

Thus the 8051 ALP for subtraction of two 8 bit numbers is executed**.** 

# **DATE :**

# **8 BIT MULTIPLICATION USING ARITHMETION OPERATION 8051 MICROCONTROLLER**

## **AIM:**

To perform multiplication of two 8 bit data and store the result in memory.

- $\triangleright$  Get the multiplier in the accumulator.
- $\triangleright$  Get the multiplicand in the B register.
- $\triangleright$  Multiply A with B.
- $\triangleright$  Store the product in memory.

#### **FLOWCHART:**

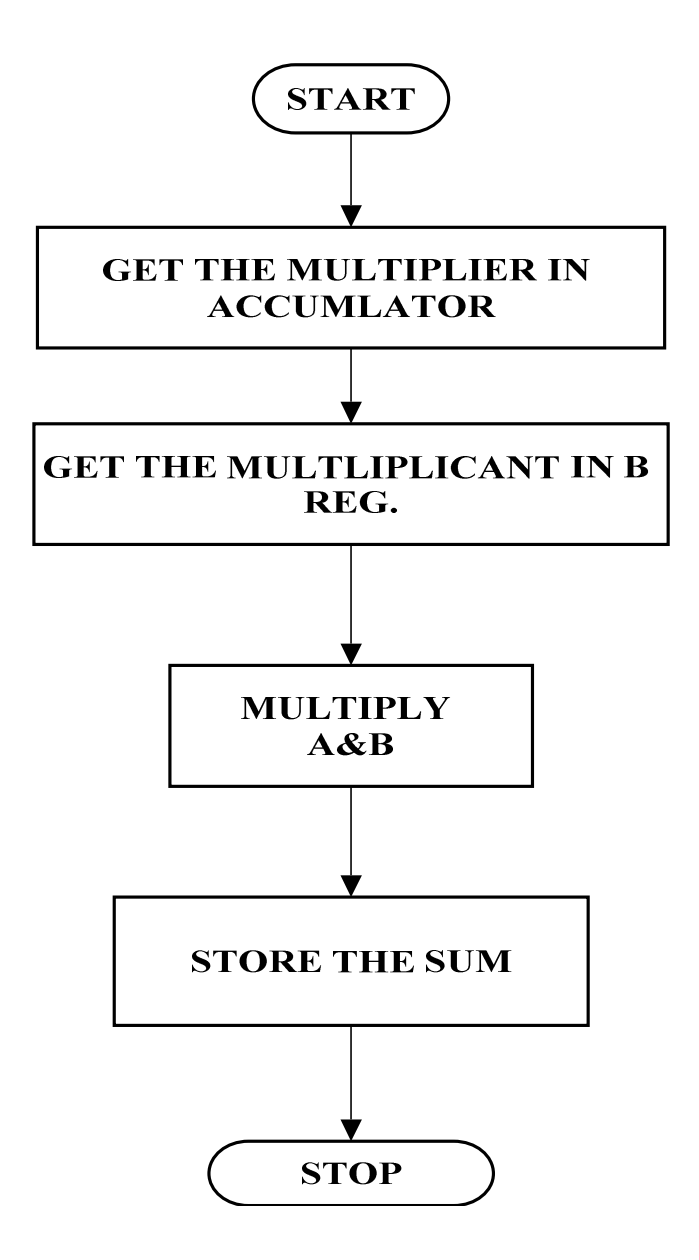

### **8 BIT MULTIPLICATION**

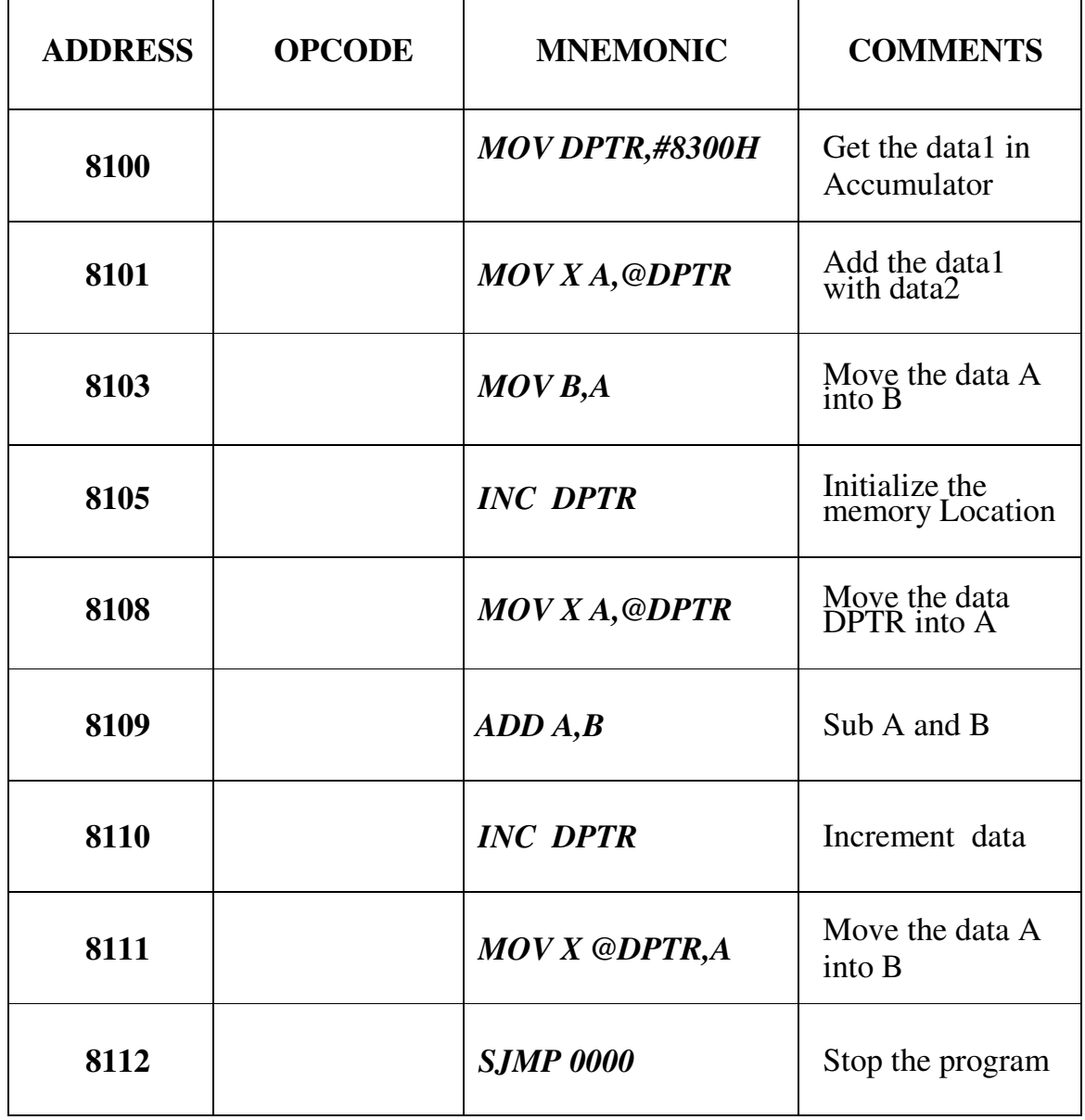

## **OUTPUT:**

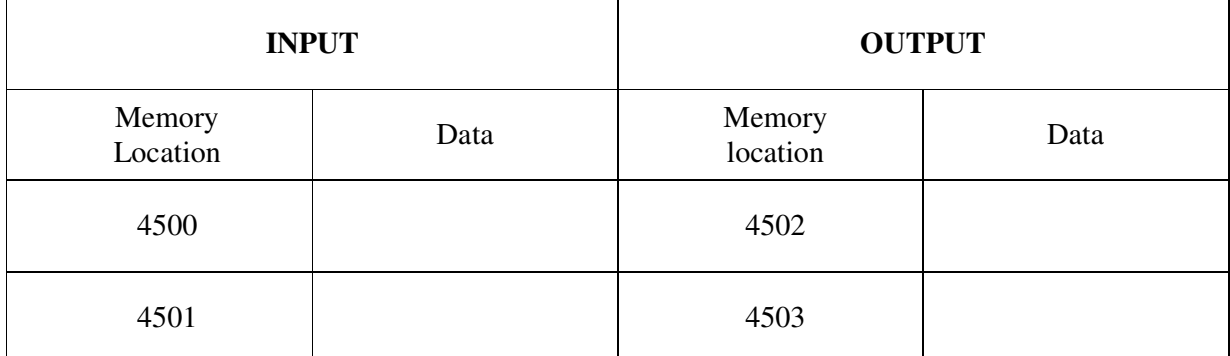

### **RESULT:**

Thus the 8051 ALP for multiplication of two 8 bit numbers is executed.

## **DATE :**

# **8 BIT DIVISION USING ARITHMETIC OPERATION 8051 MICROCONTROLLER**

## **AIM:**

To perform division of two 8 bit data and store the result in memory

- $\triangleright$  Get the Dividend in the accumulator.
- $\triangleright$  Get the Divisor in the B register.
- $\triangleright$  Divide A by B.
- $\triangleright$  Store the Quotient and Remainder in memory.

### **FLOWCHART:**

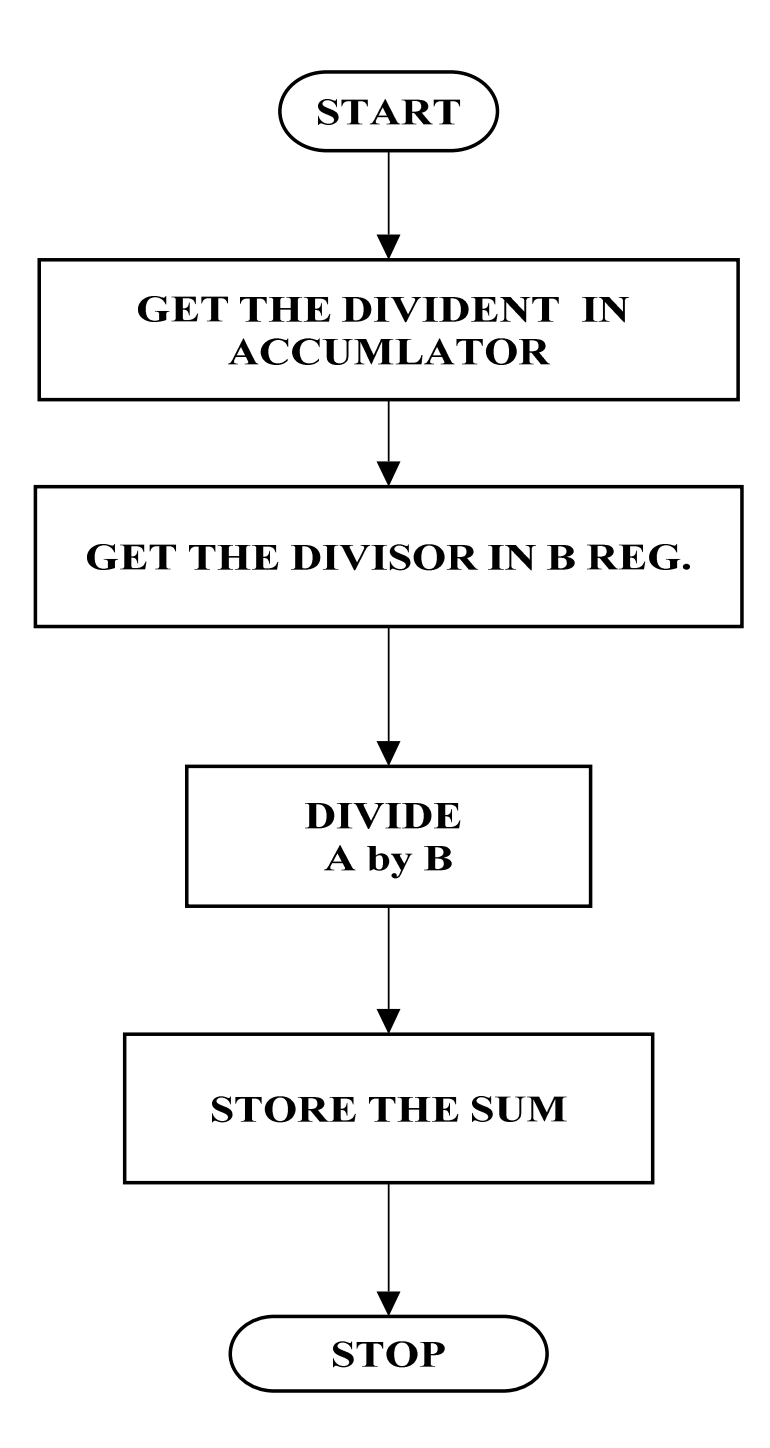

### **8 BIT DIVISION**

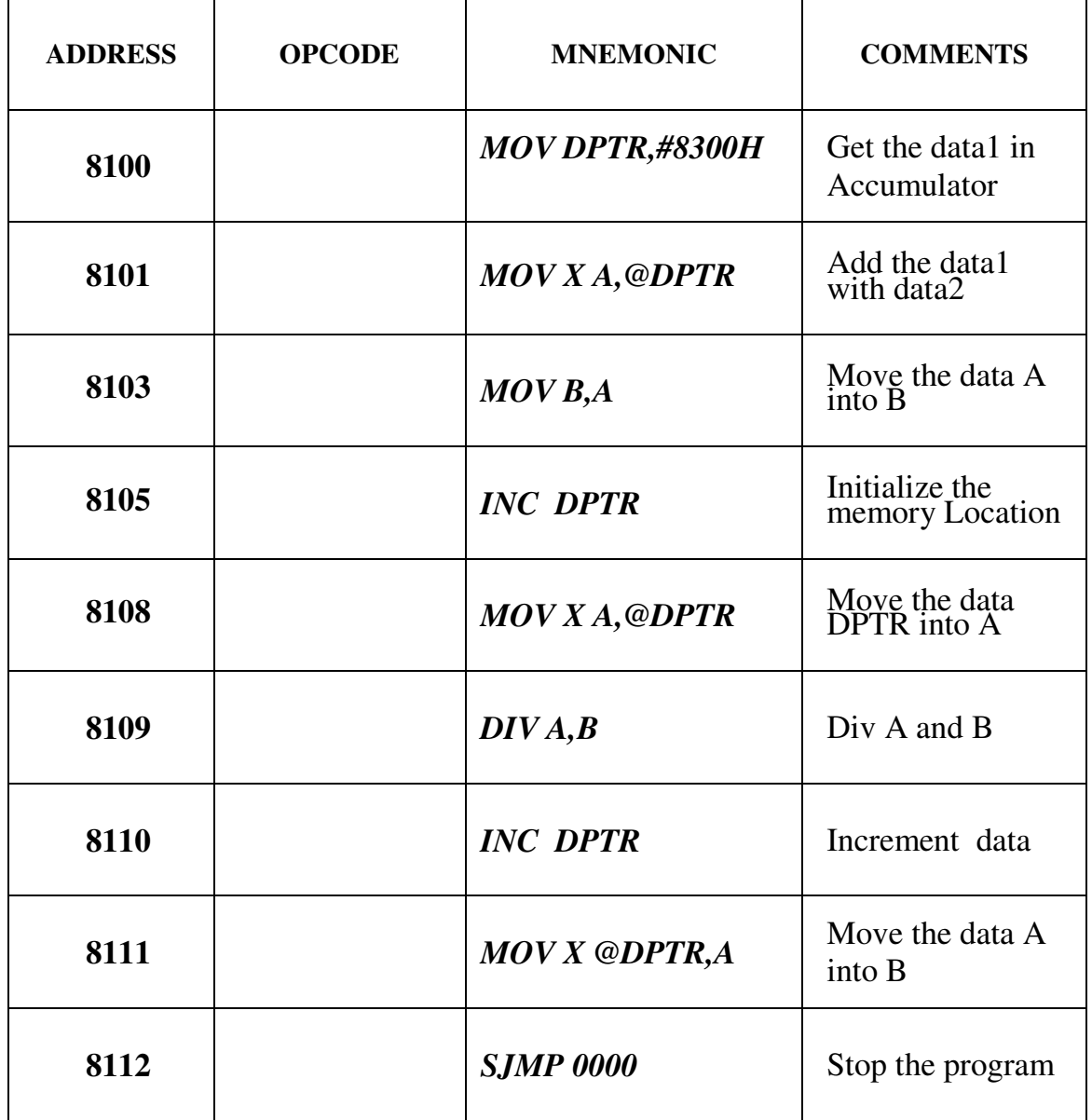

## **OUTPUT:**

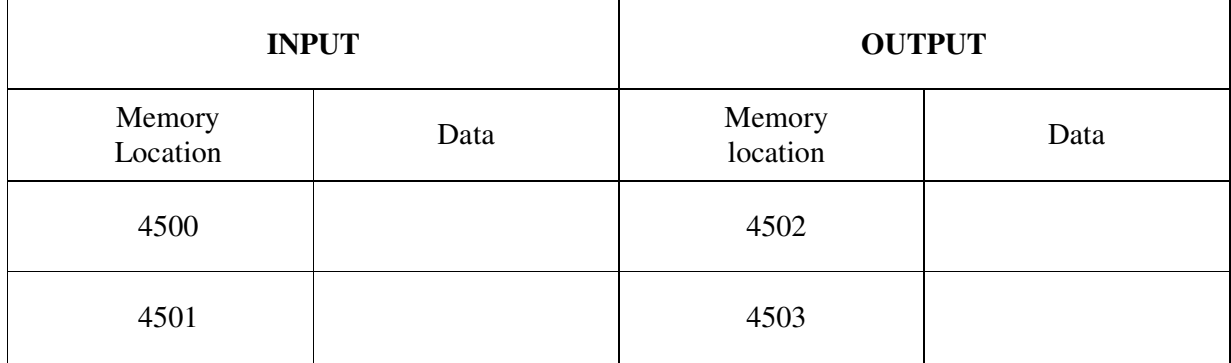

### **RESULT:**

Thus the 8051 ALP for division of two 8 bit numbers is executed.

## **DATE :**

# **LOGICAL OPERATIONS USING 8051 MICROCONTROLLER**

### **AIM:**

To perform logical operation using 8051 microcontroller AND, OR & EX-OR.

- $\triangleright$  Get the input value and store data in the accumulator.
- $\triangleright$  Get the second values and store the B register.
- $\triangleright$  Logical operation to perform the given number
- $\triangleright$  Store the output value in memory.

### **PROGRAM FOR "***AND"* **LOGIC**

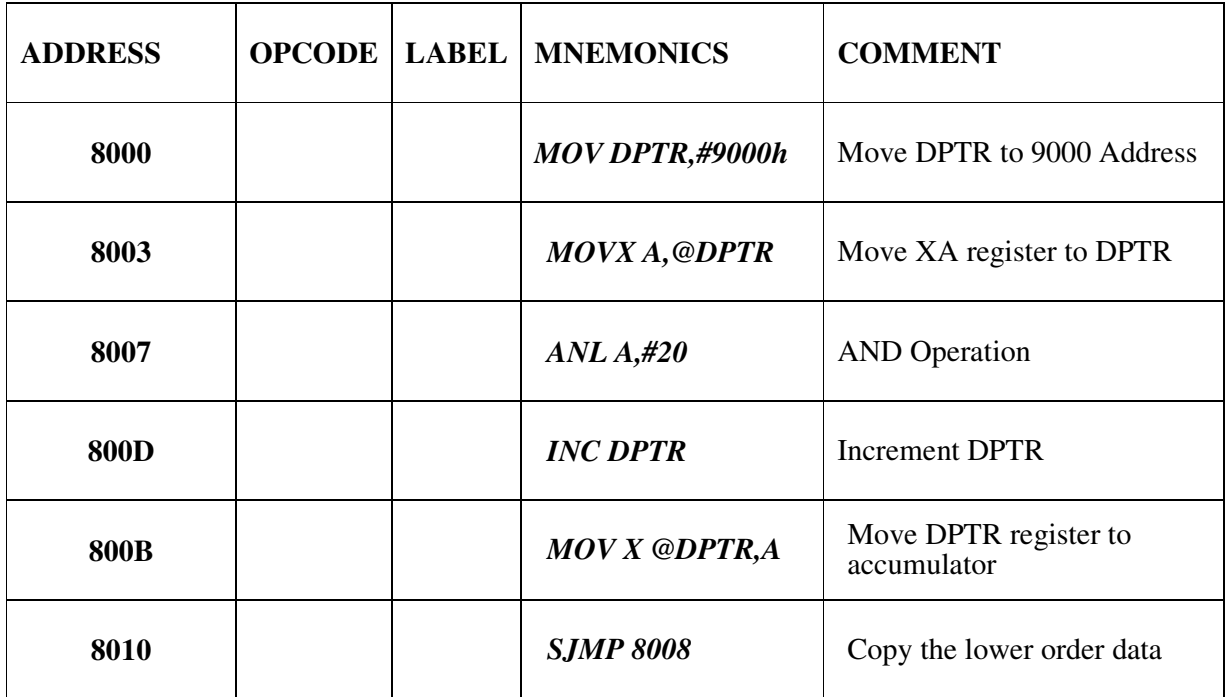

### **PROGRAM FOR "***OR"* **LOGIC**

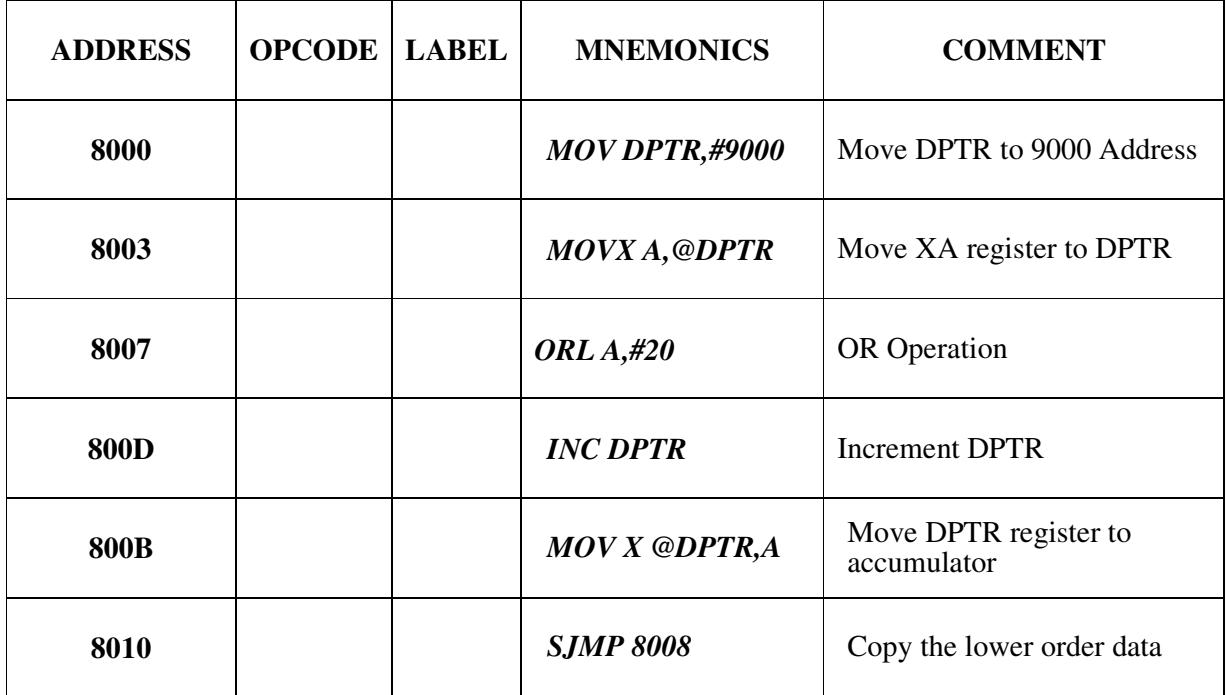

## **PROGRAM FOR "***EX- OR"* **LOGIC**

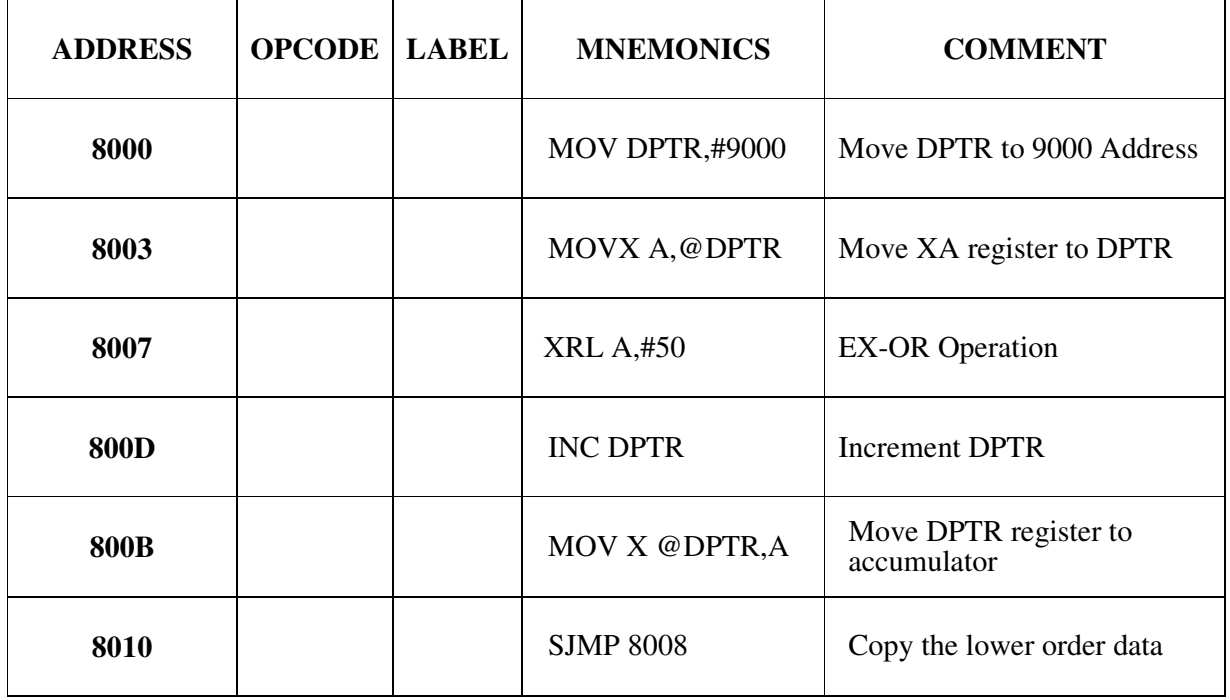

### **OUTPUT:**

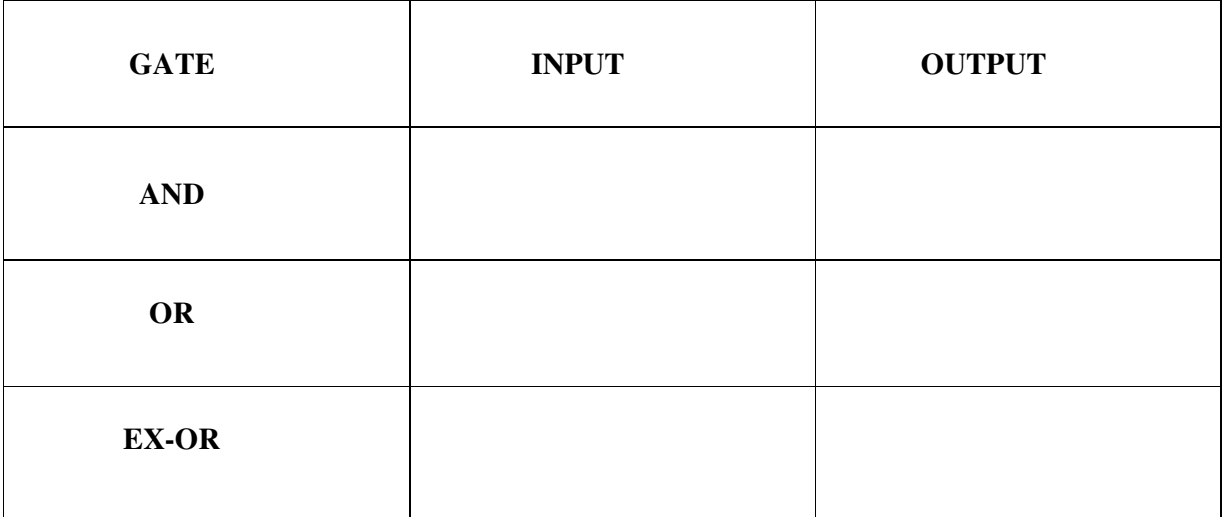

## **RESULT:**

 Thus the assembly language program to perform logical operations AND, OR & EX-OR using 8051 Performed and the result is stored.

# **DATE :**

## **FIND 2'S COMPLEMENT OF A NUMBER**

### **AIM:**

To Finding 2's complement of a number using 8051 micro controller

### **RESOURCES REQUIERED:**

- $\geq 8051$  microcontroller kit
- $\triangleright$  Keyboard
- $\triangleright$  Power supply

### **PROGRAM:**

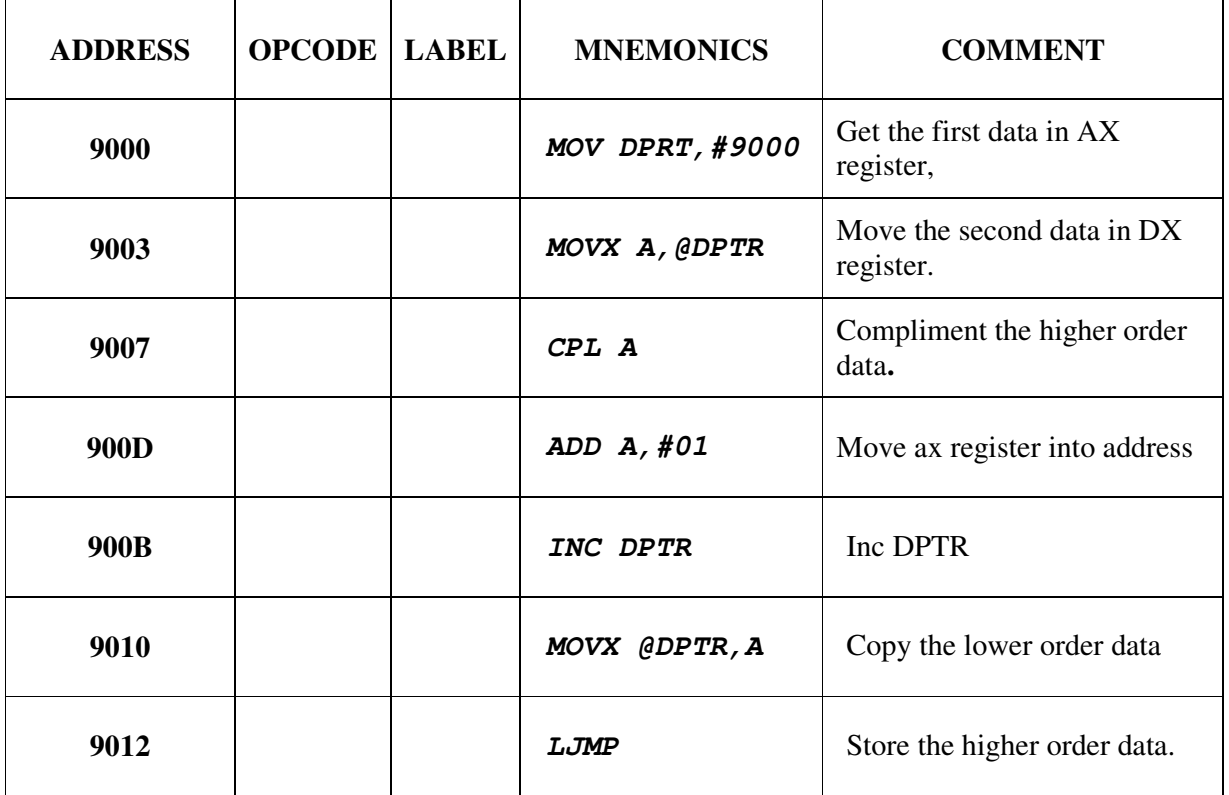

# **OUTPUT:**

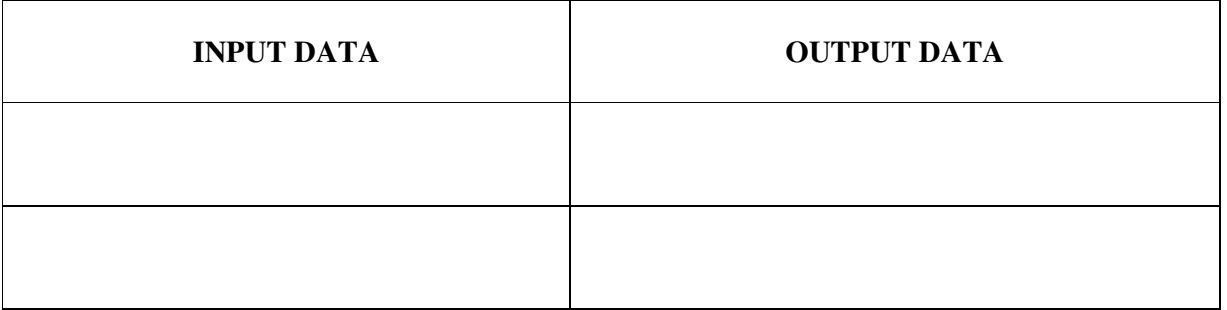

## **RESULT;**

Thus the program of finding 2's complement of a number is done in 8051 microcontroller

# **DATE :**

# **COVERSION OF BCD TO ASCII**

### **AIM:**

To convert BCD number into ASCII by using 8051 micro controller

## **RESOURCES REQUIERED:**

- $\geq 8051$  microcontroller kit
- $\triangleright$  Keyboard
- $\triangleright$  Power supply

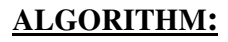

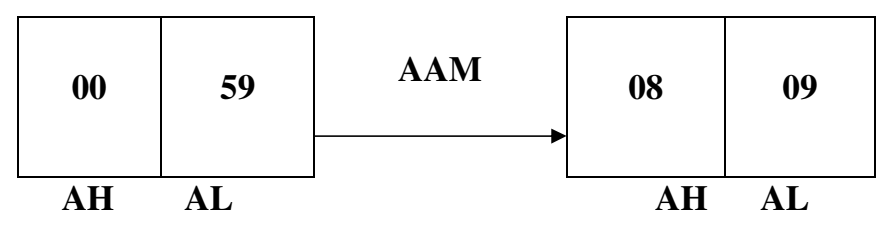

**NOTE; 59H TO 89 DECIMAL** 

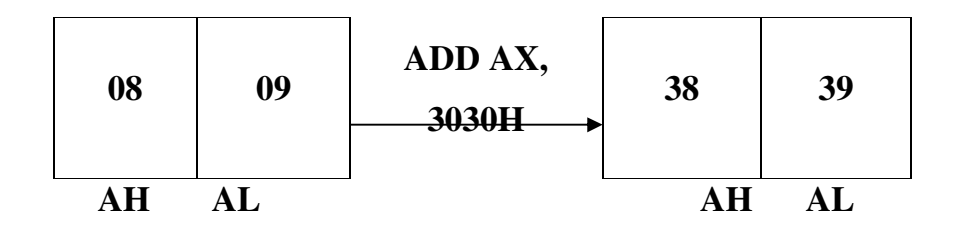

NOTE; 38h and 39h are the ASCII equivalents of 8 and 9 respectively

- $\triangleright$  Save contents of all registers which are used in the routine
- $\triangleright$  Get the data in al register and make AH equal to 00.
- $\triangleright$  Use AAM instruction to convert number in its decimal equivalent in the unpacked format.
- $\triangleright$  Add 30h in each digit to get its ASCII equivalent.
- $\triangleright$  Display one by one using function 2 of INT 21h.
- $\triangleright$  Routine content of register.

#### **FLOWCHART**:

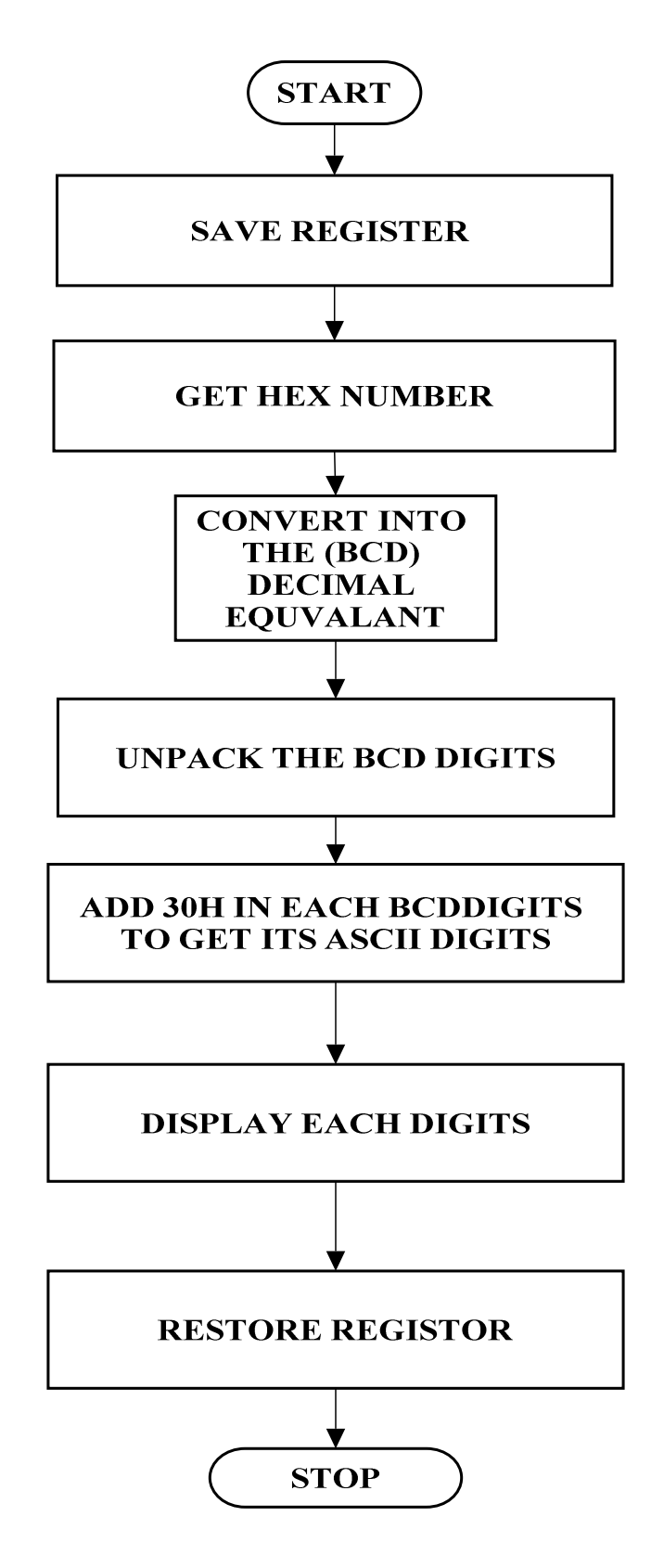

### **PROGRAM;**

ROUTINE: convert binary for number less than 100 passing parameter

; Hex number in al register.

; Routine to convert binary number into its

; Decimal and then ASCII equivalent, and display the number

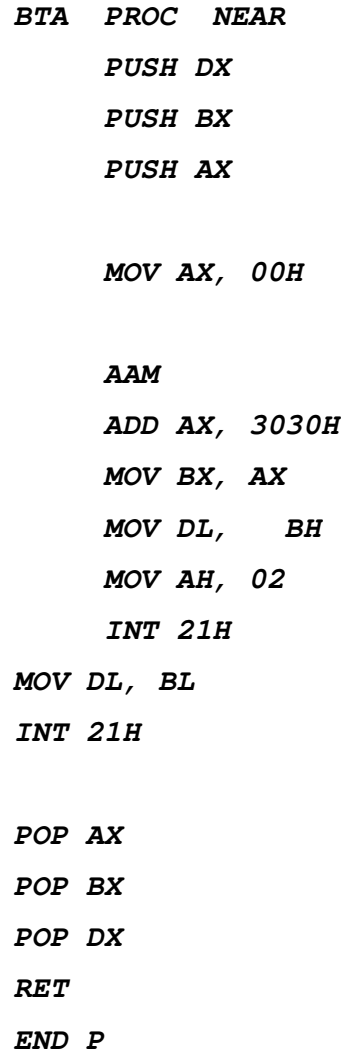

#### **RESULT:**

Thus the given number is BCD number converted into ASCII using 8051 microcontroller kit.